# **ipinfusion**

# **OCNOS® Open Compute Network Operating System for Service Providers Version 6.5.2**

# Timing and Synchronization Guide August 2024

IP Infusion Inc. Proprietary

#### © 2024 IP Infusion Inc. All Rights Reserved.

This documentation is subject to change without notice. The software described in this document and this documentation are furnished under a license agreement or nondisclosure agreement. The software and documentation may be used or copied only in accordance with the terms of the applicable agreement. No part of this publication may be reproduced, stored in a retrieval system, or transmitted in any form or any means electronic or mechanical, including photocopying and recording for any purpose other than the purchaser's internal use without the written permission of IP Infusion Inc.

IP Infusion Inc. 3965 Freedom Circle, Suite 200 Santa Clara, CA 95054 +1 408-400-1900 <http://www.ipinfusion.com/>

For support, questions, or comments via E-mail, contact: [support@ipinfusion.com](mailto://support@ipinfusion.com)

#### Trademarks:

IP Infusion and OcNOS are trademarks or registered trademarks of IP Infusion. All other trademarks, service marks, registered trademarks, or registered service marks are the property of their respective owners.

Use of certain software included in this equipment is subject to the IP Infusion, Inc. End User License Agreement at http:// www.ipinfusion.com/license</u>. By using the equipment, you accept the terms of the End User License Agreement.

# **Contents**

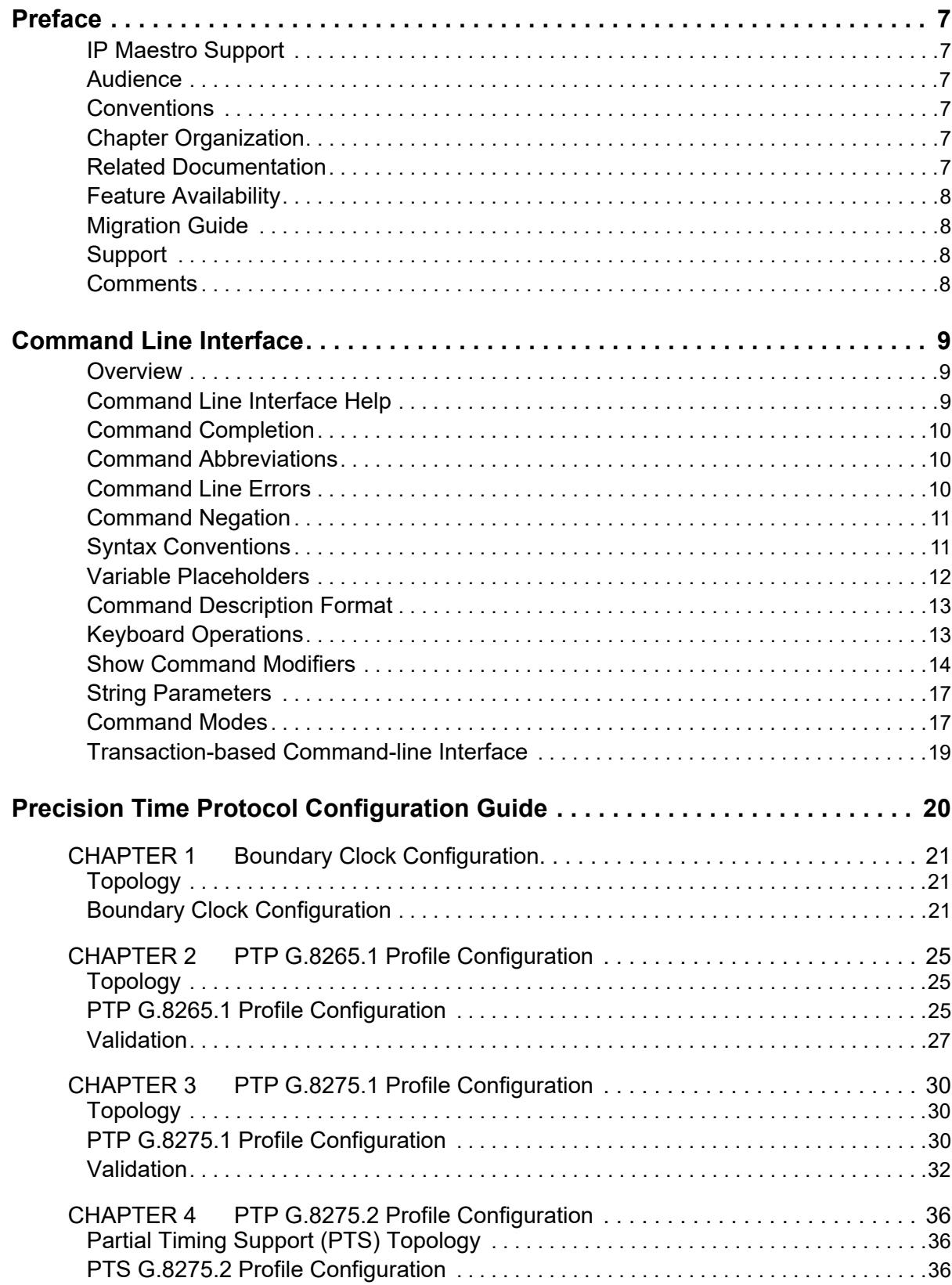

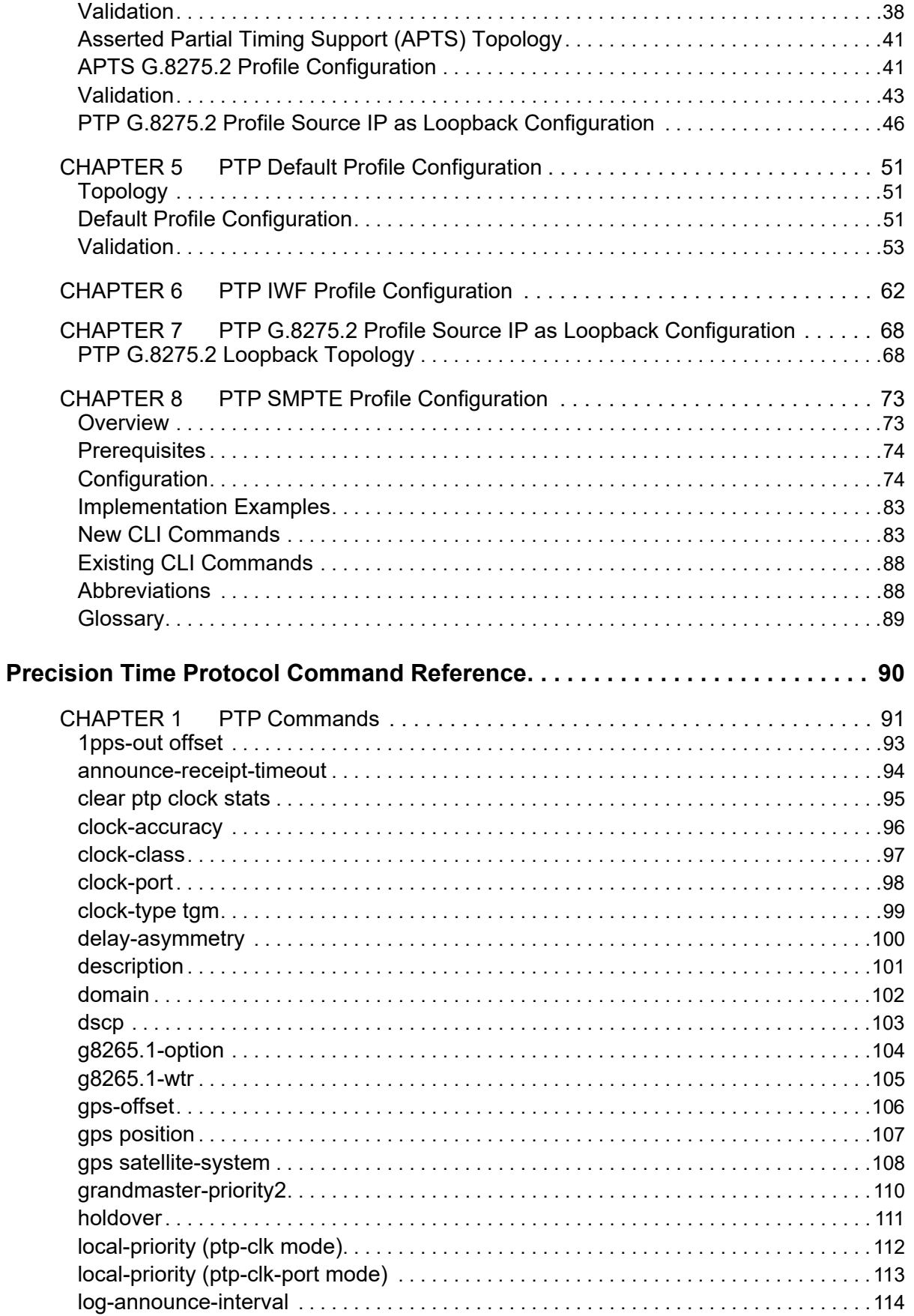

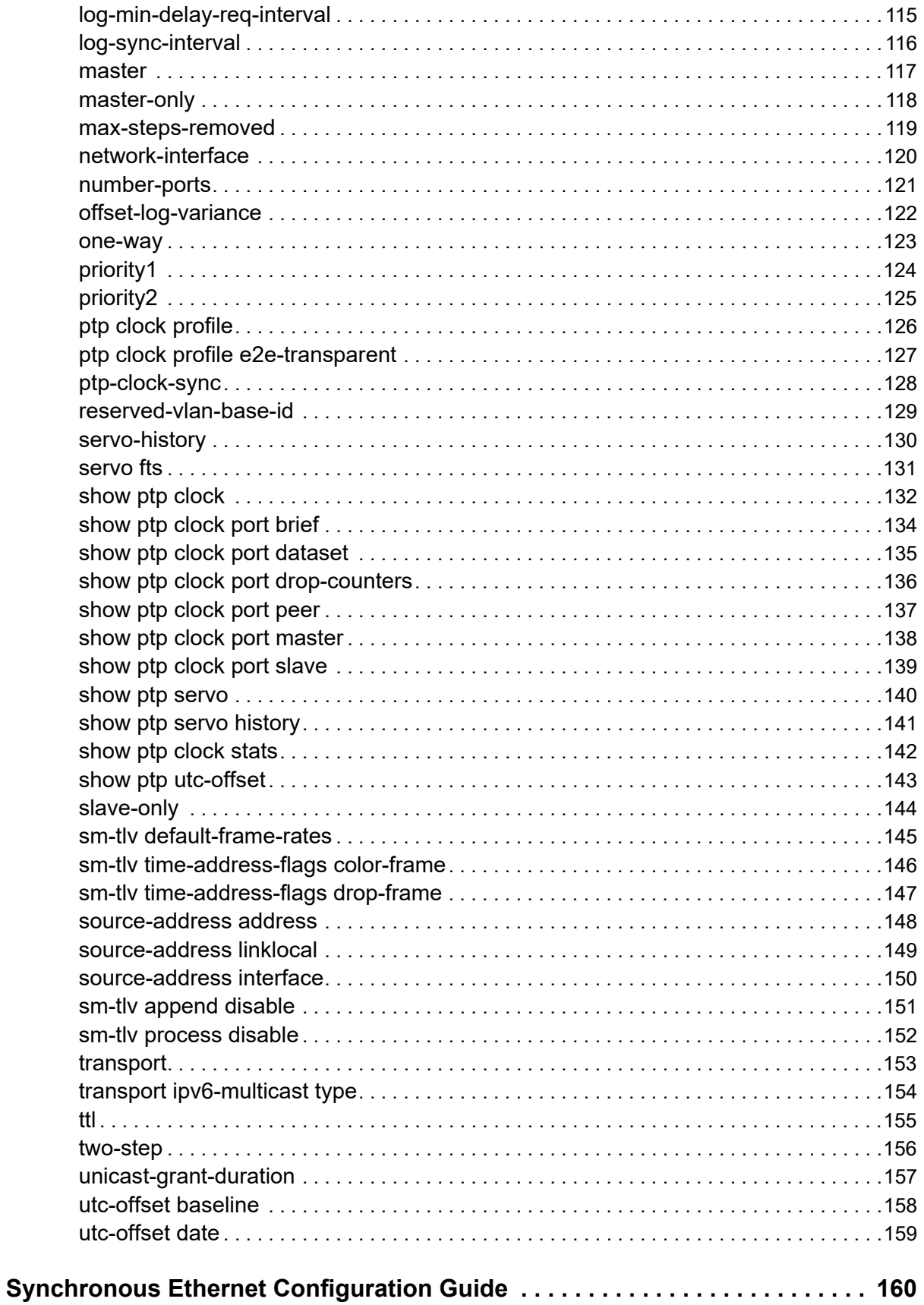

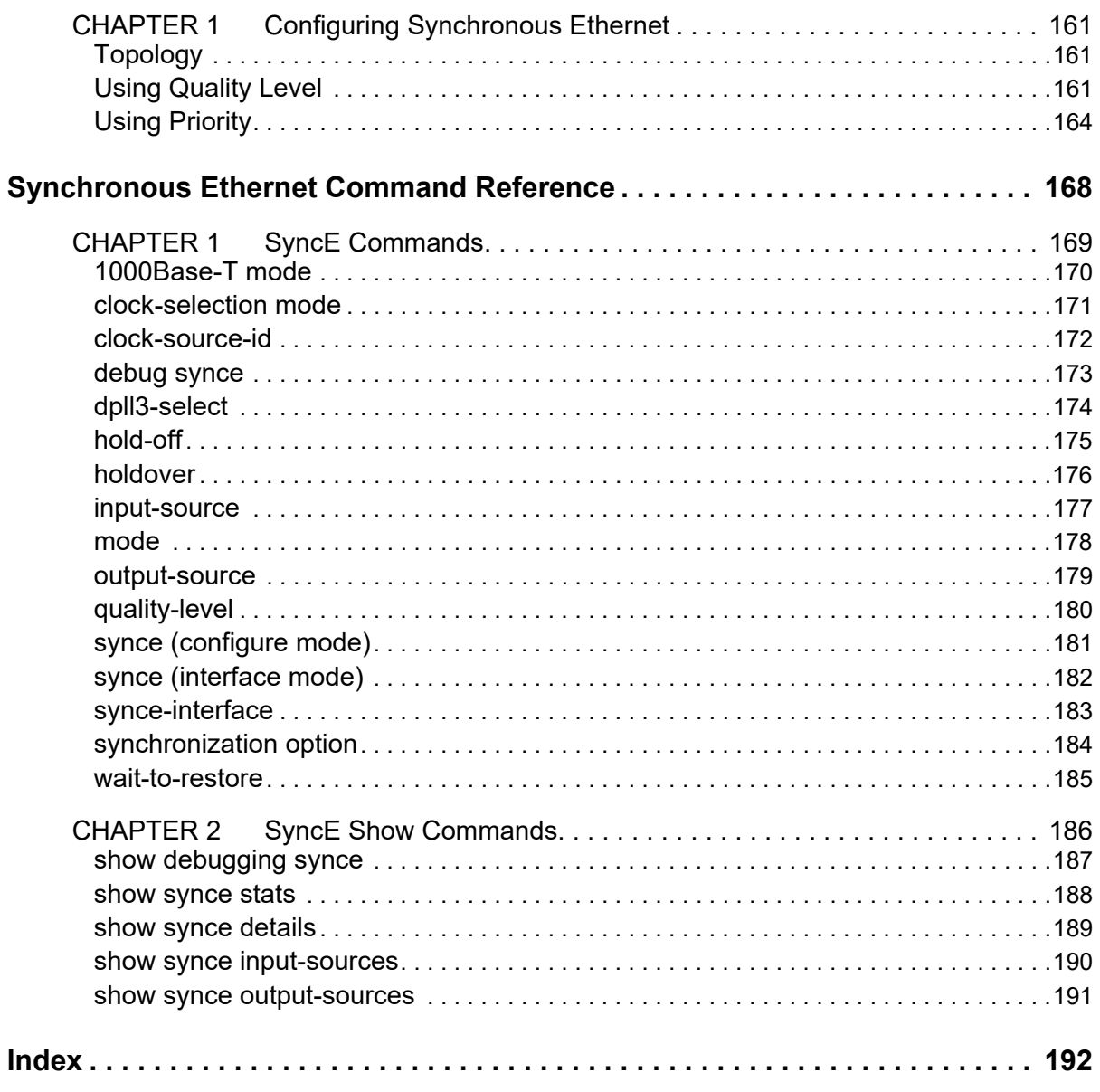

# <span id="page-6-0"></span>Preface

This guide describes how to configure OcNOS.

# <span id="page-6-1"></span>**IP Maestro Support**

Monitor devices running OcNOS Release 6.3.4-70 and above using IP Maestro software.

# <span id="page-6-2"></span>**Audience**

This guide is intended for network administrators and other engineering professionals who configure OcNOS.

# <span id="page-6-3"></span>**Conventions**

[Table P-1](#page-6-6) shows the conventions used in this guide.

#### **Table P-1: Conventions**

<span id="page-6-6"></span>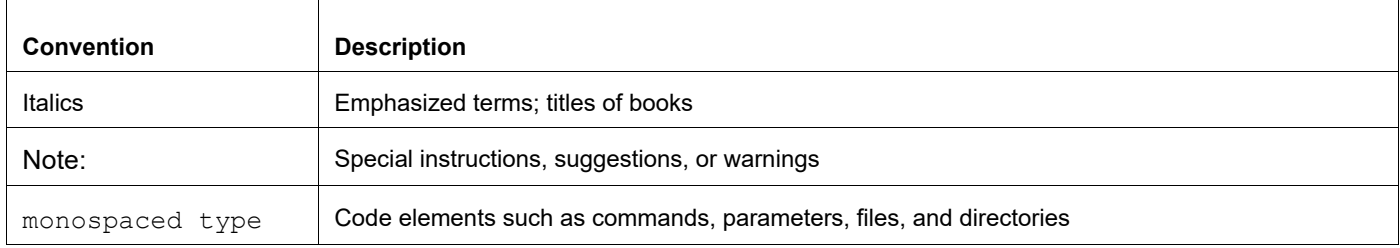

# <span id="page-6-4"></span>**Chapter Organization**

The chapters in command references are organized as described in [Command Description Format](#page-12-2).

The chapters in configuration guides are organized into these major sections:

- An overview that explains a configuration in words
- Topology with a diagram that shows the devices and connections used in the configuration
- Configuration steps in a table for each device where the left-hand side shows the commands you enter and the right-hand side explains the actions that the commands perform
- Validation which shows commands and their output that verify the configuration

# <span id="page-6-5"></span>**Related Documentation**

For information about installing OcNOS, see the *Installation Guide* for your platform.

# <span id="page-7-0"></span>**Feature Availability**

The features described in this document that are available depend upon the OcNOS SKU that you purchased. See the *Feature Matrix* for a description of the OcNOS SKUs.

# <span id="page-7-1"></span>**Migration Guide**

Check the *Migration Guide* for configuration changes to make when migrating from one version of OcNOS to another.

# <span id="page-7-2"></span>**Support**

For support-related questions, contact support@ipinfusion.com.

# <span id="page-7-3"></span>**Comments**

If you have comments, or need to report a problem with the content, contact techpubs@ipinfusion.com.

# <span id="page-8-0"></span>Command Line Interface

This chapter introduces the OcNOS Command Line Interface (CLI) and how to use its features.

## <span id="page-8-1"></span>**Overview**

You use the CLI to configure, monitor, and maintain OcNOS devices. The CLI is text-based and each command is usually associated with a specific task.

You can give the commands described in this manual locally from the console of a device running OcNOS or remotely from a terminal emulator such as  $putby$  or  $x$ term. You can also use the commands in scripts to automate configuration tasks.

# <span id="page-8-2"></span>**Command Line Interface Help**

You access the CLI help by entering a full or partial command string and a question mark "?". The CLI displays the command keywords or parameters along with a short description. For example, at the CLI command prompt, type:

> show ?

The CLI displays this keyword list with short descriptions for each keyword:

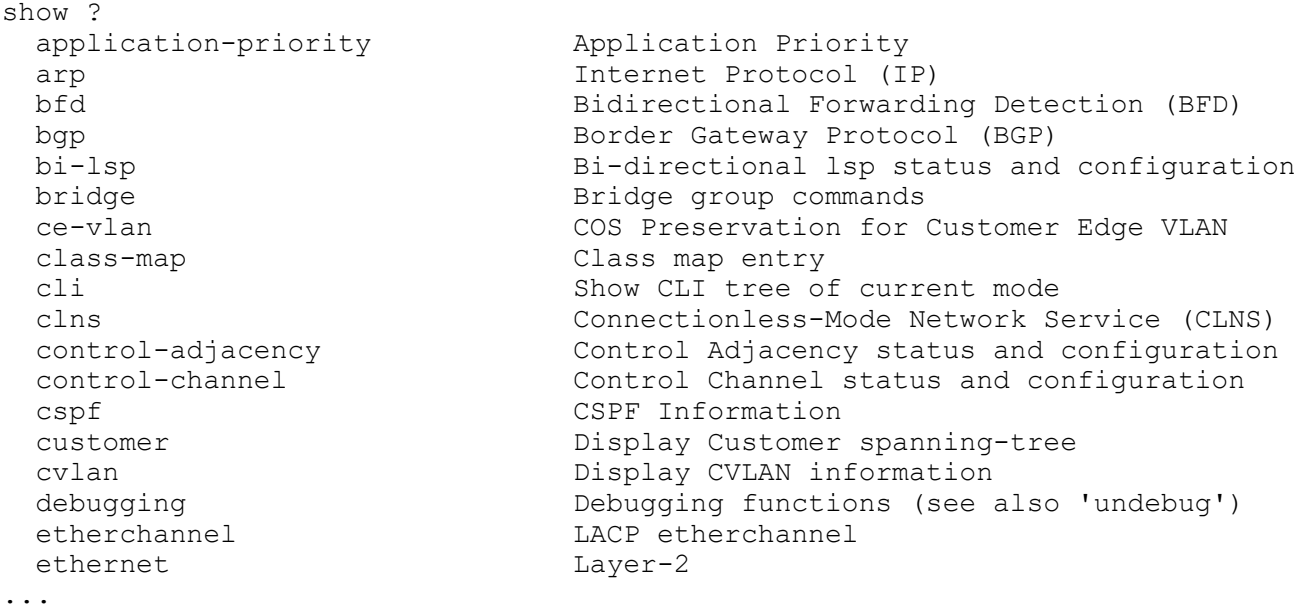

If you type the ? in the middle of a keyword, the CLI displays help for that keyword only.

> show de? debugging Debugging functions (see also 'undebug')

If you type the ? in the middle of a keyword, but the incomplete keyword matches several other keywords, OcNOS displays help for all matching keywords.

```
> show i? (CLI does not display the question mark).
interface Interface status and configuration
ip IP information
isis ISIS information
```
## <span id="page-9-0"></span>**Command Completion**

The CLI can complete the spelling of a command or a parameter. Begin typing the command or parameter and then press the tab key. For example, at the CLI command prompt type sh:

> sh

Press the tab key. The CLI displays:

```
> show
```
If the spelling of a command or parameter is ambiguous, the CLI displays the choices that match the abbreviation. Type show i and press the tab key. The CLI displays:

```
> show i
  interface ip ipv6 isis
> show i
```
The CLI displays the interface and ip keywords. Type n to select interface and press the tab key. The CLI displays:

```
> show in
> show interface
```
Type ? and the CLI displays the list of parameters for the show interface command.

```
> show interface
  IFNAME Interface name
   | Output modifiers
  > Output redirection
 <cr>
```
The CLI displays the only parameter associated with this command, the IFNAME parameter.

#### <span id="page-9-1"></span>**Command Abbreviations**

The CLI accepts abbreviations that uniquely identify a keyword in commands. For example:

```
> sh int xe0
```
is an abbreviation for:

> show interface xe0

### <span id="page-9-2"></span>**Command Line Errors**

Any unknown spelling causes the CLI to display the error Unrecognized command in response to the ?. The CLI displays the command again as last entered.

```
> show dd?
% Unrecognized command
> show dd
```
When you press the Enter key after typing an invalid command, the CLI displays:

```
(config)#router ospf here
\mathcal{L}^{\mathcal{L}}
```

```
% Invalid input detected at '^' marker.
```
where the  $\wedge$  points to the first character in error in the command.

If a command is incomplete, the CLI displays the following message:

```
> show
% Incomplete command.
```
Some commands are too long for the display line and can wrap mid-parameter or mid-keyword, as shown below. This does *not* cause an error and the command performs as expected:

```
area 10.10.0.18 virtual-link 10.10.0.19 authent
ication-key 57393
```
## <span id="page-10-0"></span>**Command Negation**

Many commands have a no form that resets a feature to its default value or disables the feature. For example:

- The ip address command assigns an IPv4 address to an interface
- The no ip address command removes an IPv4 address from an interface

## <span id="page-10-1"></span>**Syntax Conventions**

[Table P-2](#page-10-2) describes the conventions used to represent command syntax in this reference.

<span id="page-10-2"></span>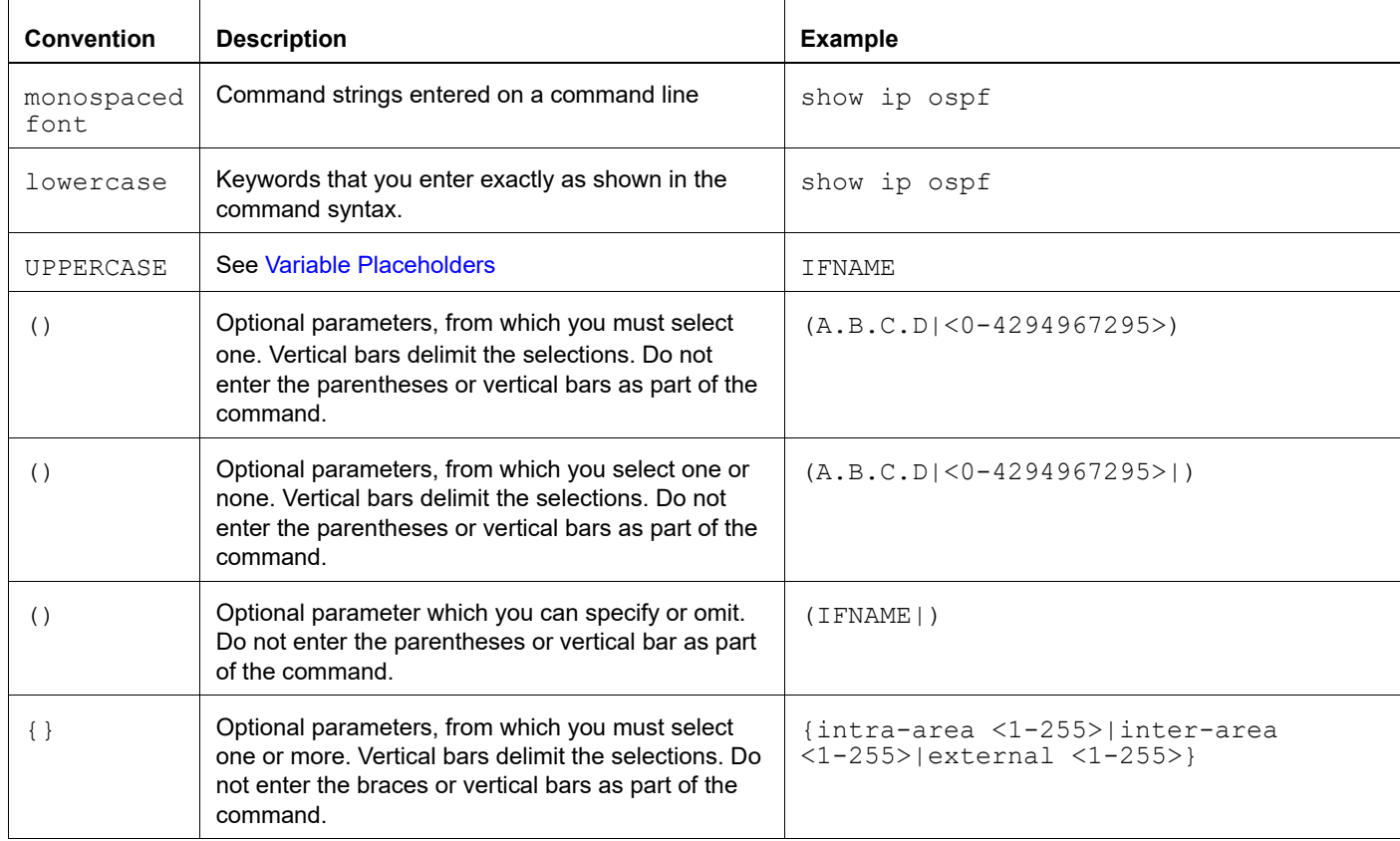

#### **Table P-2: Syntax conventions**

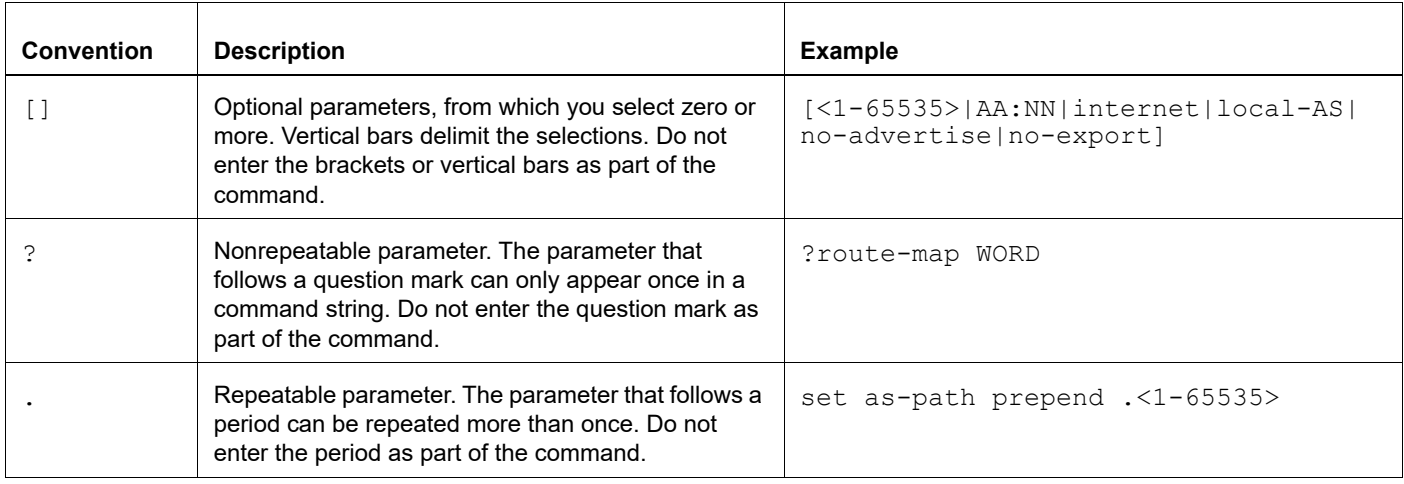

#### **Table P-2: Syntax conventions (Continued)**

## <span id="page-11-0"></span>**Variable Placeholders**

[Table P-3](#page-11-1) shows the tokens used in command syntax use to represent variables for which you supply a value.

<span id="page-11-1"></span>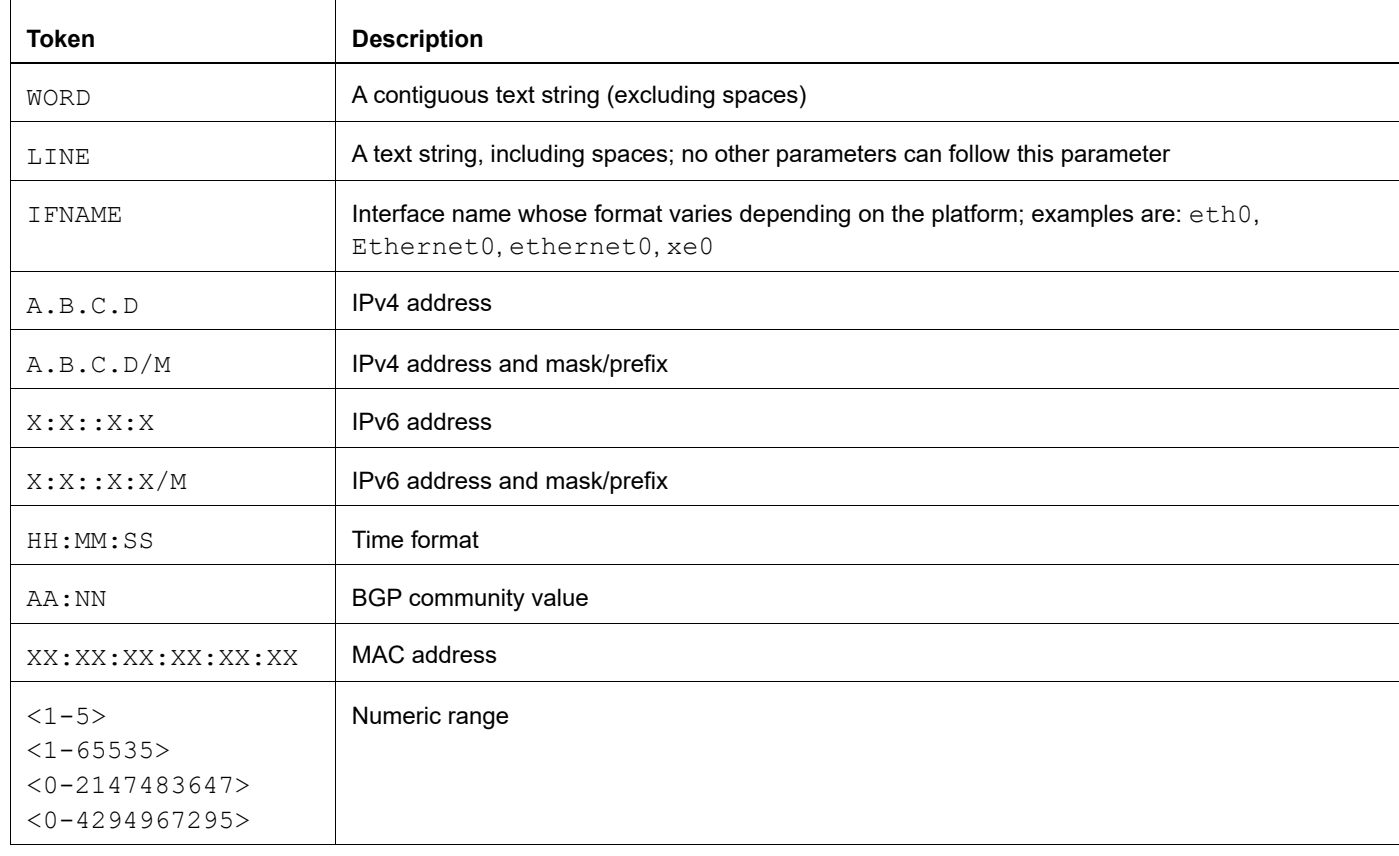

#### **Table P-3: Variable placeholders**

# <span id="page-12-2"></span><span id="page-12-0"></span>**Command Description Format**

[Table P-4](#page-12-4) explains the sections used to describe each command in this reference.

<span id="page-12-4"></span>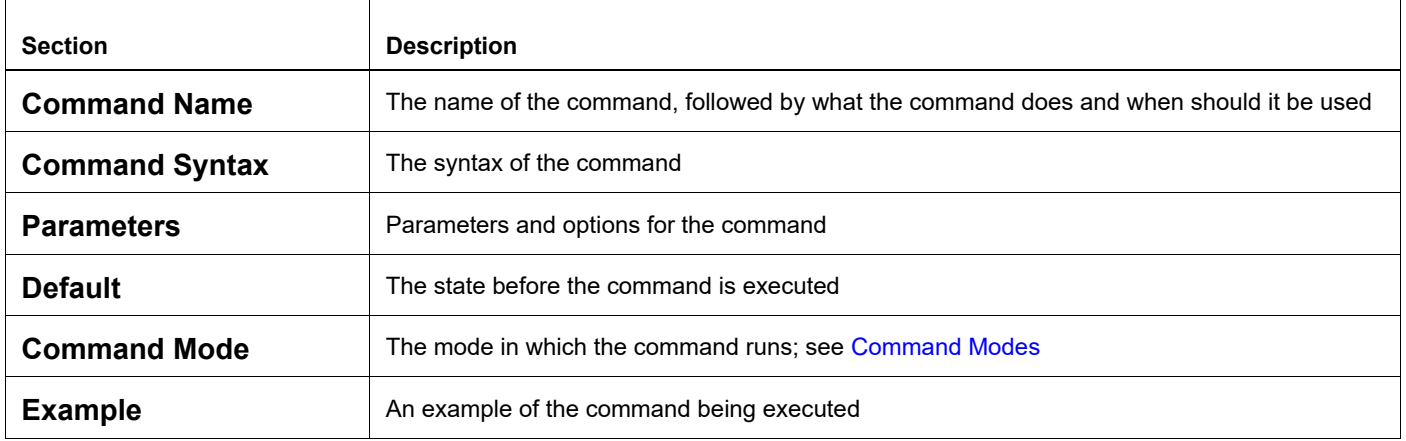

#### **Table P-4: Command descriptions**

# <span id="page-12-1"></span>**Keyboard Operations**

[Table P-5](#page-12-3) lists the operations you can perform from the keyboard.

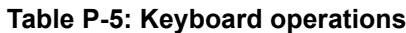

<span id="page-12-3"></span>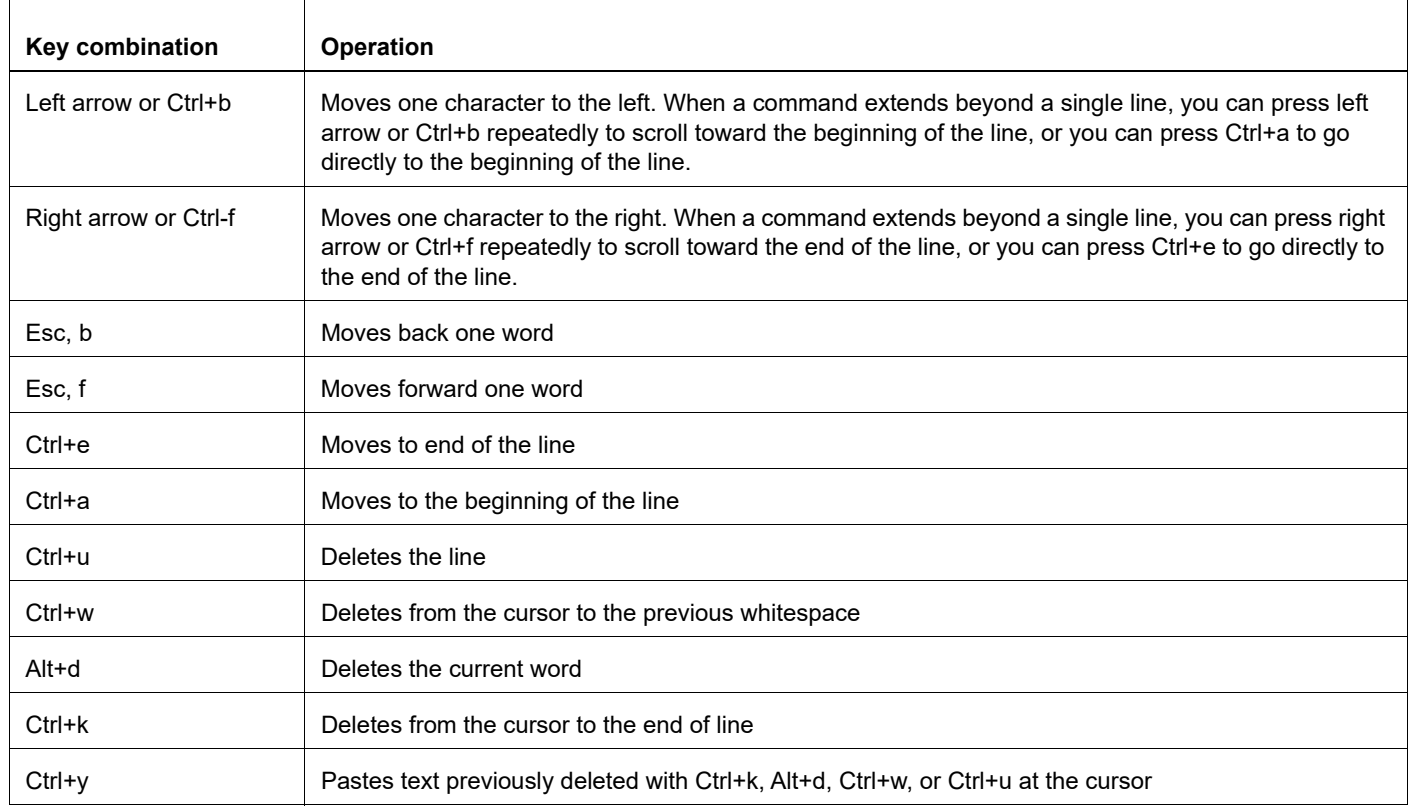

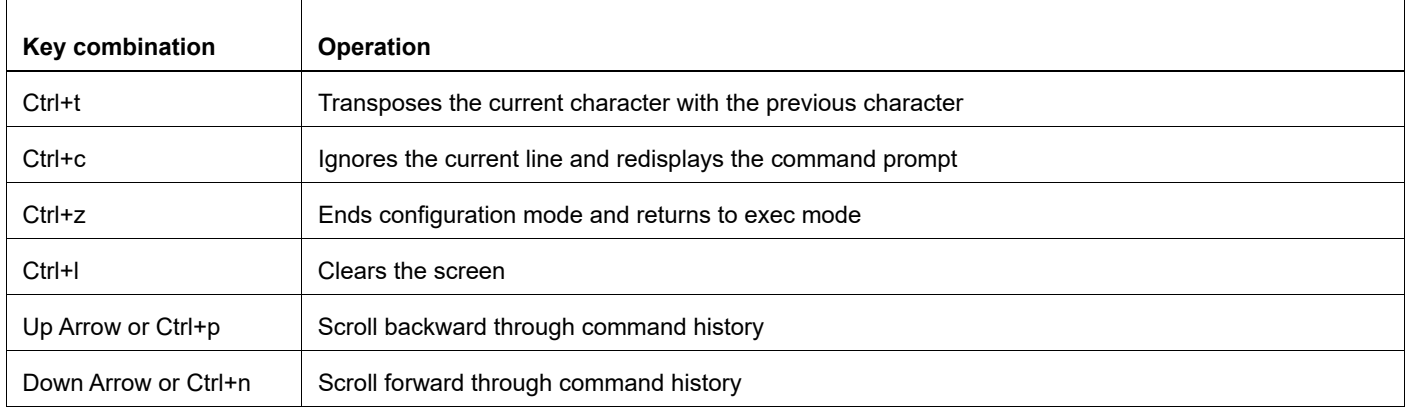

#### **Table P-5: Keyboard operations (Continued)**

#### <span id="page-13-0"></span>**Show Command Modifiers**

You can use two tokens to modify the output of a show command. Enter a question mark to display these tokens:

```
# show users ?
```
- | Output modifiers
- > Output redirection

You can type the | (vertical bar character) to use output modifiers. For example:

```
> show rsvp | ?
  begin Begin with the line that matches
  exclude Exclude lines that match
  include Include lines that match
  last Last few lines
  redirect Redirect output
```
#### **Begin Modifier**

The begin modifier displays the output beginning with the first line that contains the input string (everything typed after the begin keyword). For example:

```
# show running-config | begin xe1
...skipping
interface xe1
 ipv6 address fe80::204:75ff:fee6:5393/64
!
interface xe2
  ipv6 address fe80::20d:56ff:fe96:725a/64
!
line con 0
  login
!
end
```
You can specify a regular expression after the begin keyword, This example begins the output at a line with either "xe2" or "xe4":

```
# show running-config | begin xe[2-4]
...skipping
```

```
interface xe2
  shutdown
!
interface xe4
  shutdown
!
interface svlan0.1
 no shutdown
!
route-map myroute permit 2
!
route-map mymap1 permit 10
!
route-map rmap1 permit 2
!
line con 0
 login
line vty 0 4
 login
!
end
```
#### **Include Modifier**

The include modifier includes only those lines of output that contain the input string. In the output below, all lines containing the word "input" are included:

```
# show interface xe1 | include input
     input packets 80434552, bytes 2147483647, dropped 0, multicast packets 0
    input errors 0, length 0, overrun 0, CRC 0, frame 0, fifo 1, missed 0
```
You can specify a regular expression after the include keyword. This examples includes all lines with "input" or "output":

```
#show interface xe0 | include (in|out)put
     input packets 597058, bytes 338081476, dropped 0, multicast packets 0
     input errors 0, length 0, overrun 0, CRC 0, frame 0, fifo 0, missed 0
     output packets 613147, bytes 126055987, dropped 0
     output errors 0, aborted 0, carrier 0, fifo 0, heartbeat 0, window 0
```
#### **Exclude Modifier**

The  $\epsilon$  actude modifier excludes all lines of output that contain the input string. In the following output example, all lines containing the word "input" are excluded:

```
# show interface xe1 | exclude input
Interface xe1
  Scope: both
  Hardware is Ethernet, address is 0004.75e6.5393
  index 3 metric 1 mtu 1500 <UP,BROADCAST,RUNNING,MULTICAST>
  VRF Binding: Not bound
  Administrative Group(s): None
  DSTE Bandwidth Constraint Mode is MAM
  inet6 fe80::204:75ff:fee6:5393/64
     output packets 4438, bytes 394940, dropped 0
     output errors 0, aborted 0, carrier 0, fifo 0, heartbeat 0, window 0
     collisions 0
```
You can specify a regular expression after the exclude keyword. This example excludes lines with "output" or "input":

```
# show interface xe0 | exclude (in|out)put
Interface xe0
  Scope: both
  Hardware is Ethernet Current HW addr: 001b.2139.6c4a
  Physical:001b.2139.6c4a Logical:(not set)
  index 2 metric 1 mtu 1500 duplex-full arp ageing timeout 3000
  <UP,BROADCAST,RUNNING,MULTICAST>
  VRF Binding: Not bound
  Bandwidth 100m
  DHCP client is disabled.
  inet 10.1.2.173/24 broadcast 10.1.2.255
  VRRP Master of : VRRP is not configured on this interface.
  inet6 fe80::21b:21ff:fe39:6c4a/64
     collisions 0
```
#### **Redirect Modifier**

The redirect modifier writes the output into a file. The output is not displayed.

# show cli history | redirect /var/frame.txt The output redirection token (>) does the same thing:

# show cli history >/var/frame.txt

#### **Last Modifier**

The last modifier displays the output of last few number of lines (As per the user input). The last number ranges from 1 to 9999.

For example:

```
#show running-config | last 10
```
# <span id="page-16-0"></span>**String Parameters**

The restrictions in [Table P-6](#page-16-3) apply for all string parameters used in OcNOS commands, unless some other restrictions are noted for a particular command.

<span id="page-16-3"></span>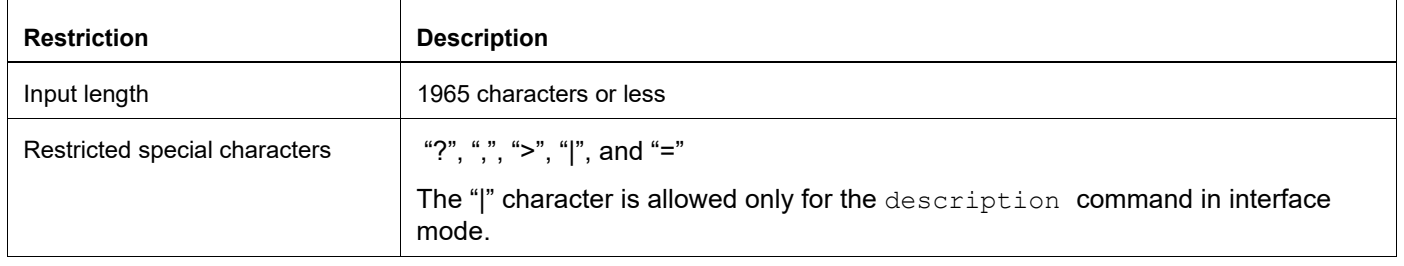

#### **Table P-6: String parameter restrictions**

### <span id="page-16-1"></span>**Command Modes**

Commands are grouped into modes arranged in a hierarchy. Each mode has its own set of commands. [Table P-7](#page-16-2) lists the command modes common to all protocols.

<span id="page-16-2"></span>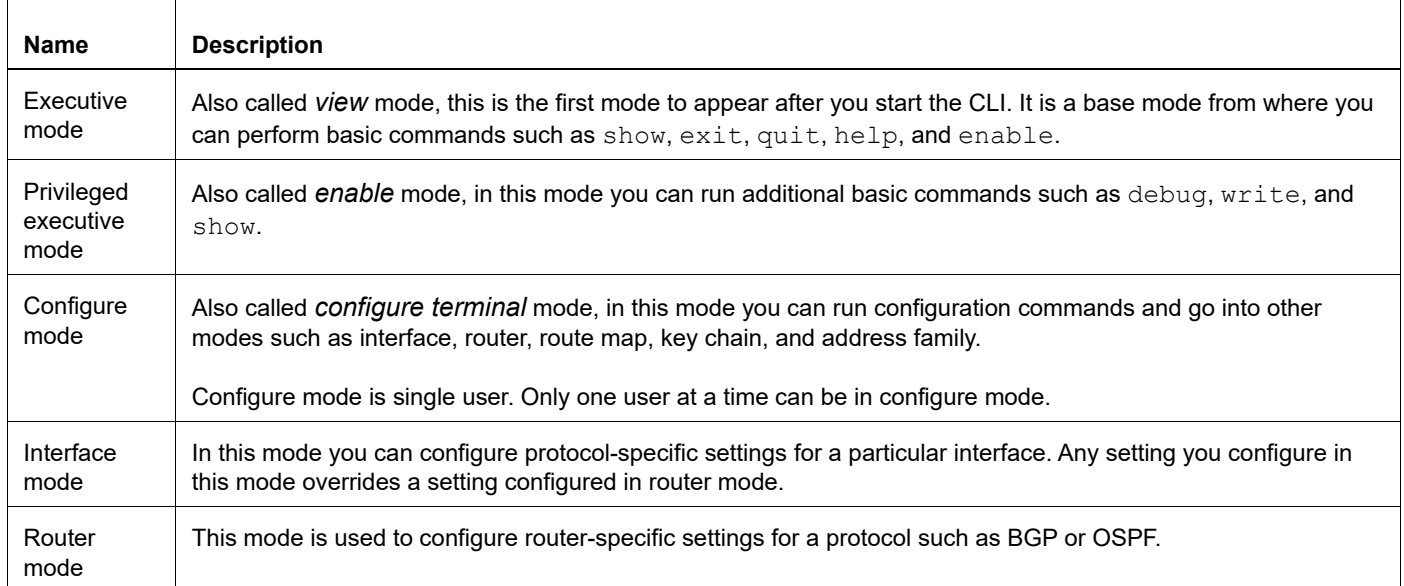

#### **Table P-7: Common command modes**

#### **Command Mode Tree**

The diagram below shows the common command mode hierarchy.

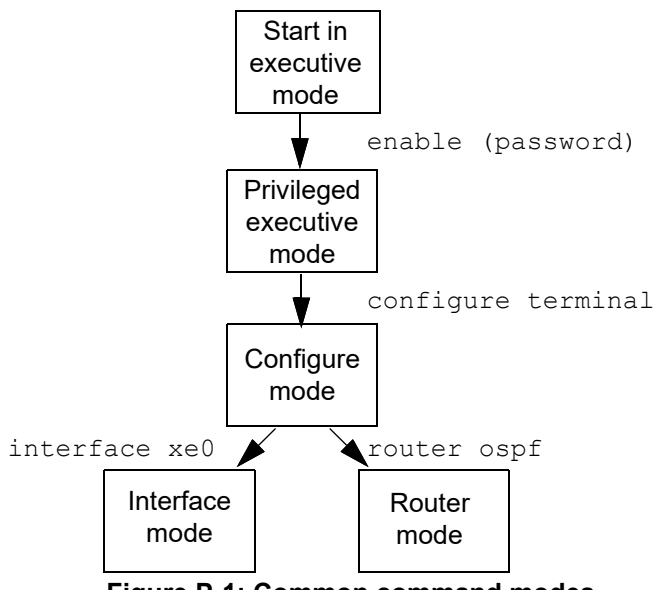

**Figure P-1: Common command modes**

To change modes:

- 1. Enter privileged executive mode by entering enable in Executive mode.
- 2. Enter configure mode by entering configure terminal in Privileged Executive mode.

The example below shows moving from executive mode to privileged executive mode to configure mode and finally to router mode:

```
> enable mypassword
# configure terminal
Enter configuration commands, one per line. End with CNTL/Z.
(config)# router ospf
(config-router)#
```
Note: Each protocol can have modes in addition to the common command modes. See the command reference for the respective protocol for details.

# <span id="page-18-0"></span>**Transaction-based Command-line Interface**

The OcNOS command line interface is transaction based:

- Any changes done in configure mode are stored in a separate *candidate* configuration that you can view with the show transaction current **command**.
- When a configuration is complete, apply the candidate configuration to the running configuration with the commit command.
- If a commit fails, no configuration is applied as the entire transaction is considered failed. You can continue to change the candidate configuration and then retry the commit.
- Discard the candidate configuration with the abort transaction command.
- Check the last aborted transaction with the show transaction last-aborted command.
- Multiple configurations cannot be removed with a single commit. You must remove each configuration followed by a commit.
- Note: All commands MUST be executed only in the default CML shell (cmlsh). If you log in as root and start imish, then the system configurations will go out of sync. The imish shell is not supported and should not be started manually.

# <span id="page-19-0"></span>Precision Time Protocol Configuration Guide

# <span id="page-20-0"></span>CHAPTER 1 Boundary Clock Configuration

This chapter shows how to configure a boundary clock over Ethernet, IPv4, and IPv6. You configure a boundary clock with more than one port.

Note: We can enable PTP on physical interfaces which can be L2, L3 or member port of the LAG.

<span id="page-20-1"></span>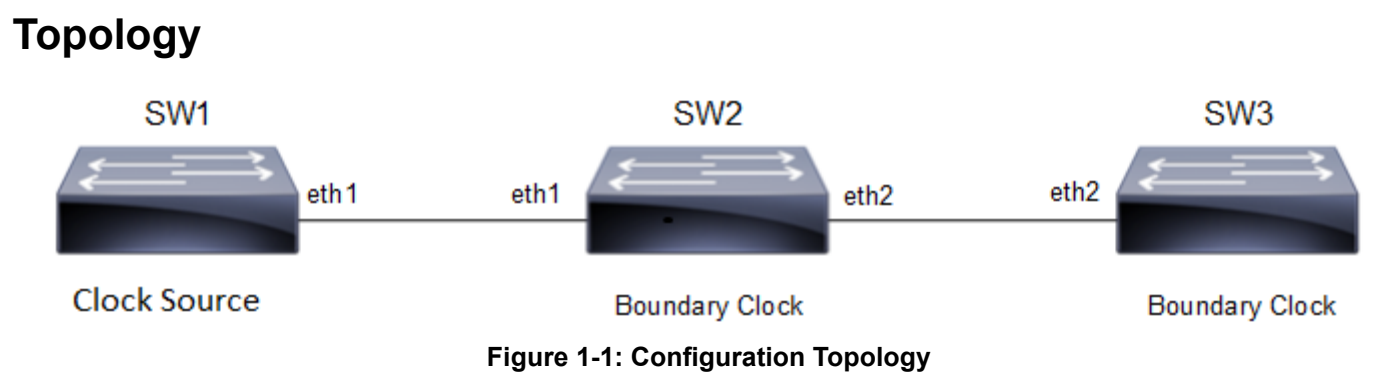

In this example, SW2 and SW3 are running PTP acting as boundary clock.

# <span id="page-20-2"></span>**Boundary Clock Configuration**

This section shows how to set up a boundary clock.

#### **SW2 (boundary clock)**

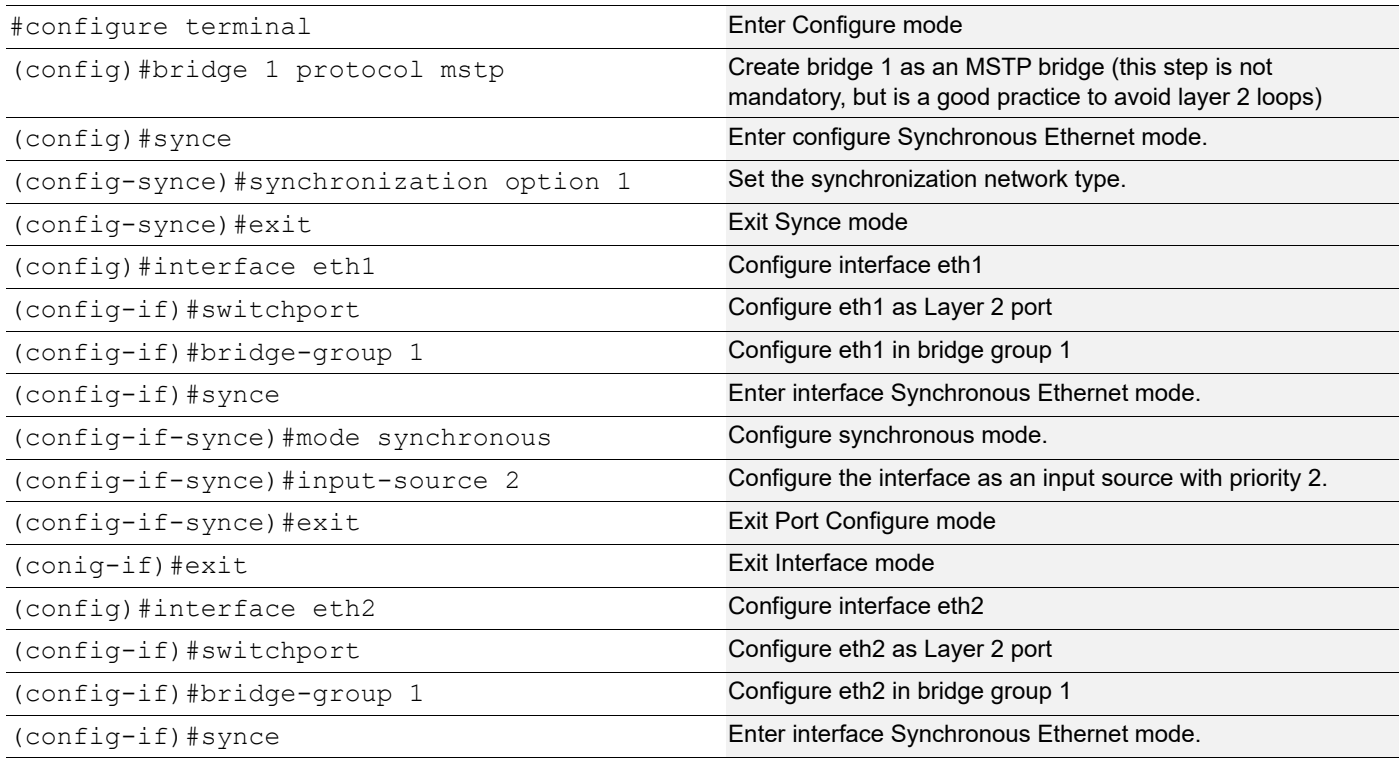

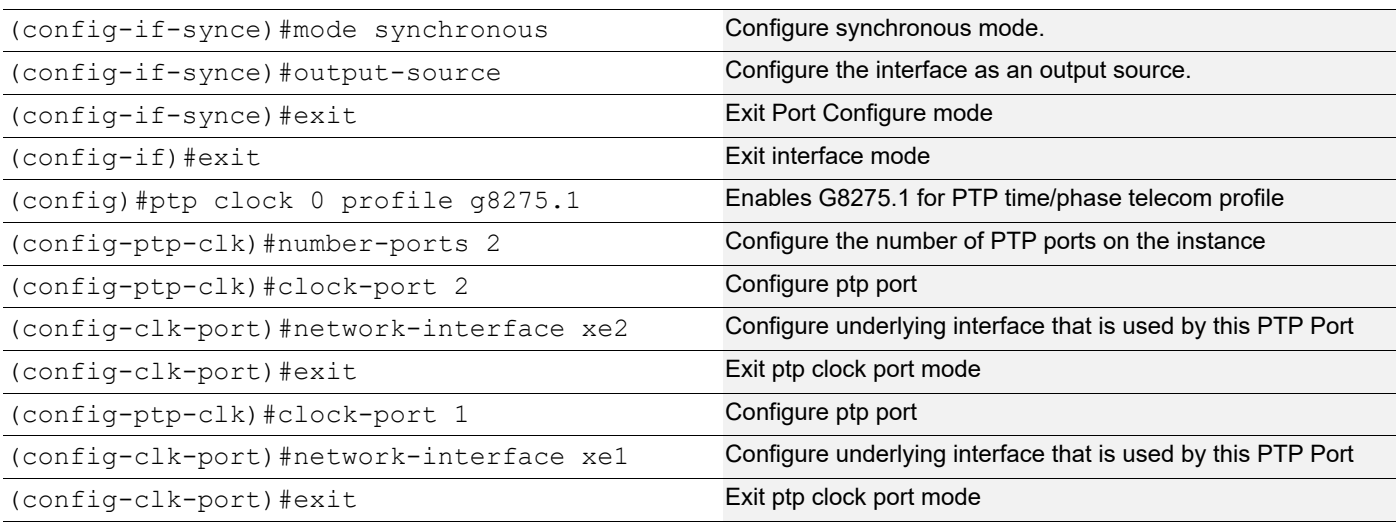

#### **SW3 (Boundary clock)**

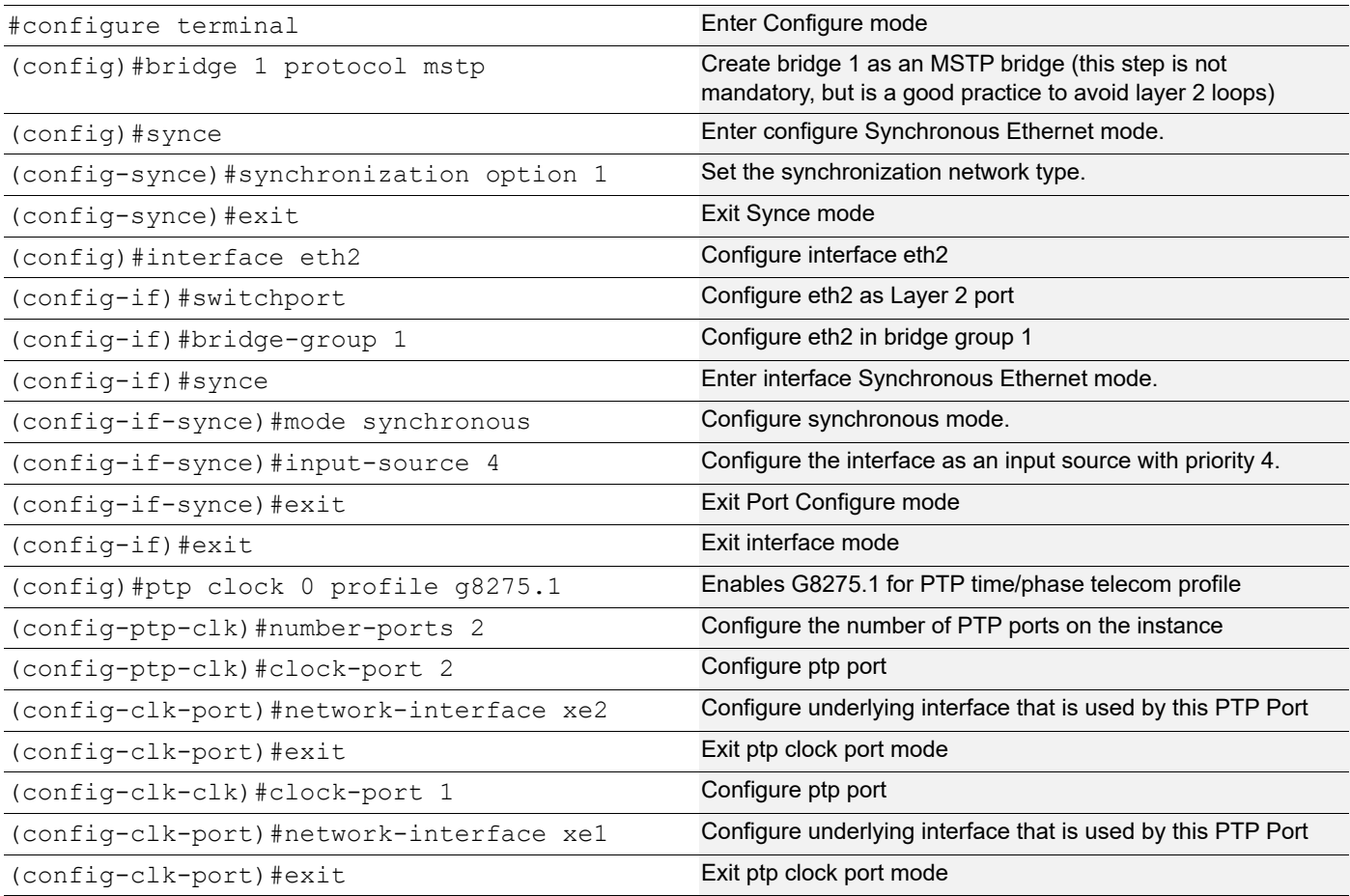

# **Validation**

#### **SW2**

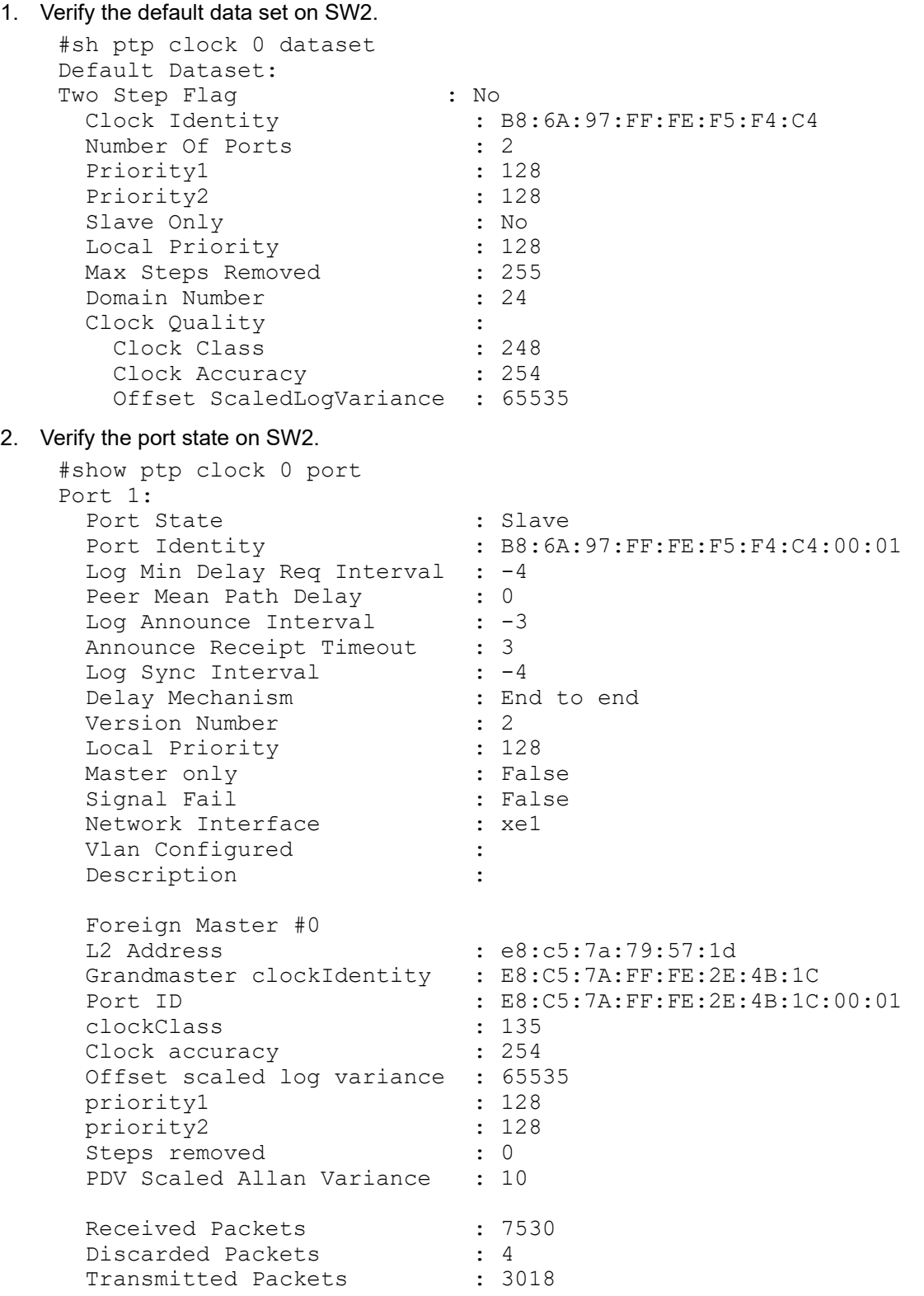

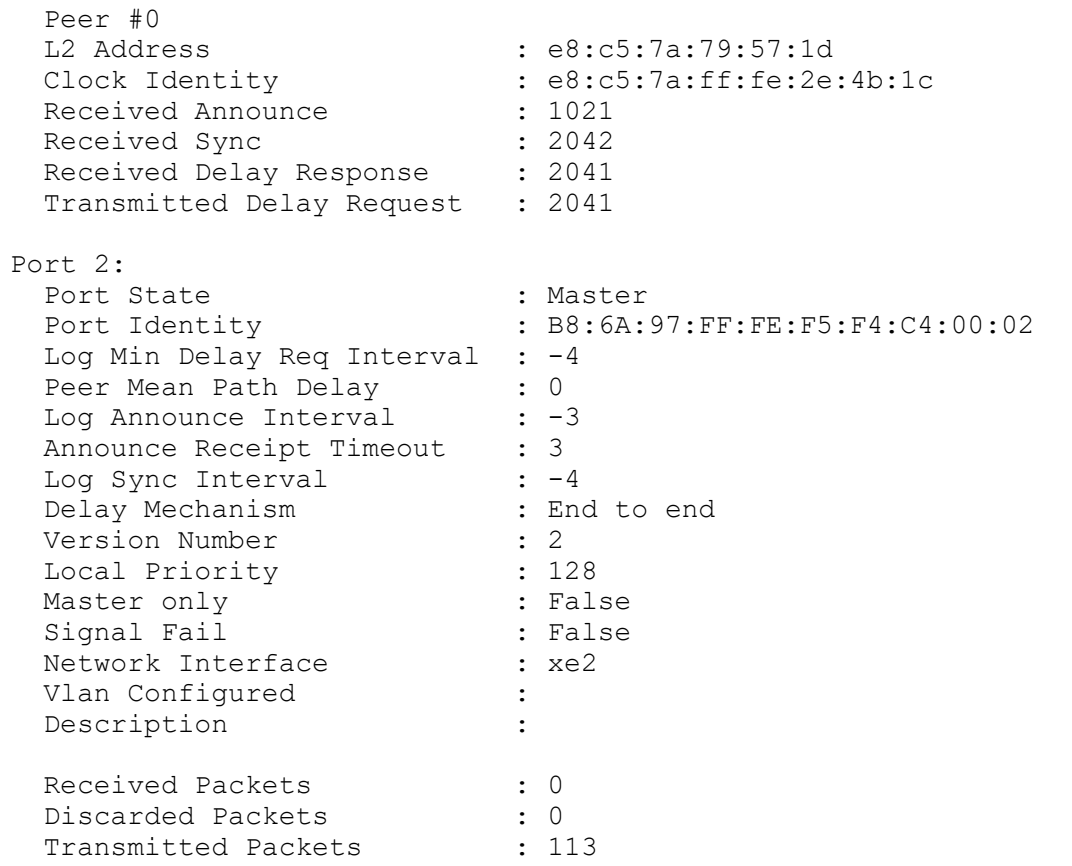

Note: Use show ptp stats to collect the PTP statistics and use clear ptp stats to clear the same.

# <span id="page-24-0"></span>CHAPTER 2 PTP G.8265.1 Profile Configuration

This chapter shows how to configure a PTP G.8265.1 profile over IPv4. G.8265.1 profile only supports Ordinary Clocktype (a clock with only one PTP port).

<span id="page-24-1"></span>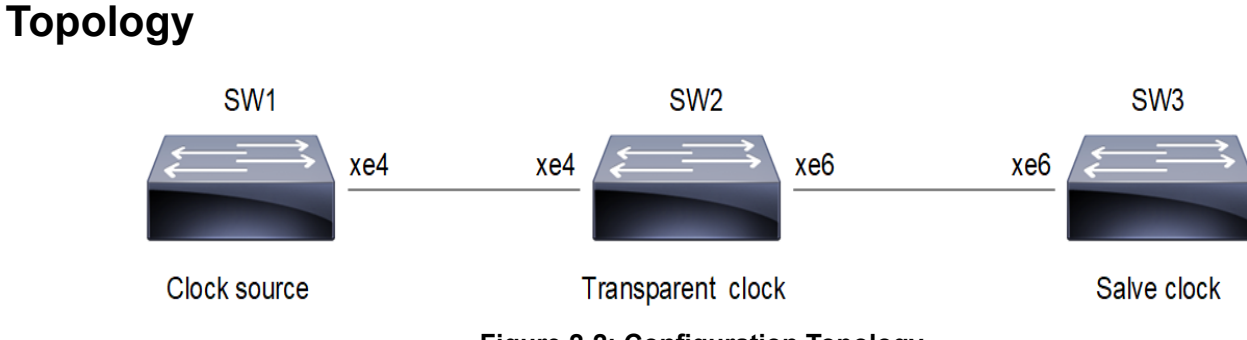

**Figure 2-2: Configuration Topology**

In this example, SW1, SW2 and SW3 are running PTP. SW1 acting as T-GM, SW2 as a Transparent clock and SW3 as a slave clock.

# <span id="page-24-2"></span>**PTP G.8265.1 Profile Configuration**

This section shows how to set up G.8265.1 profile.

#### **SW2 (Transparent clock)**

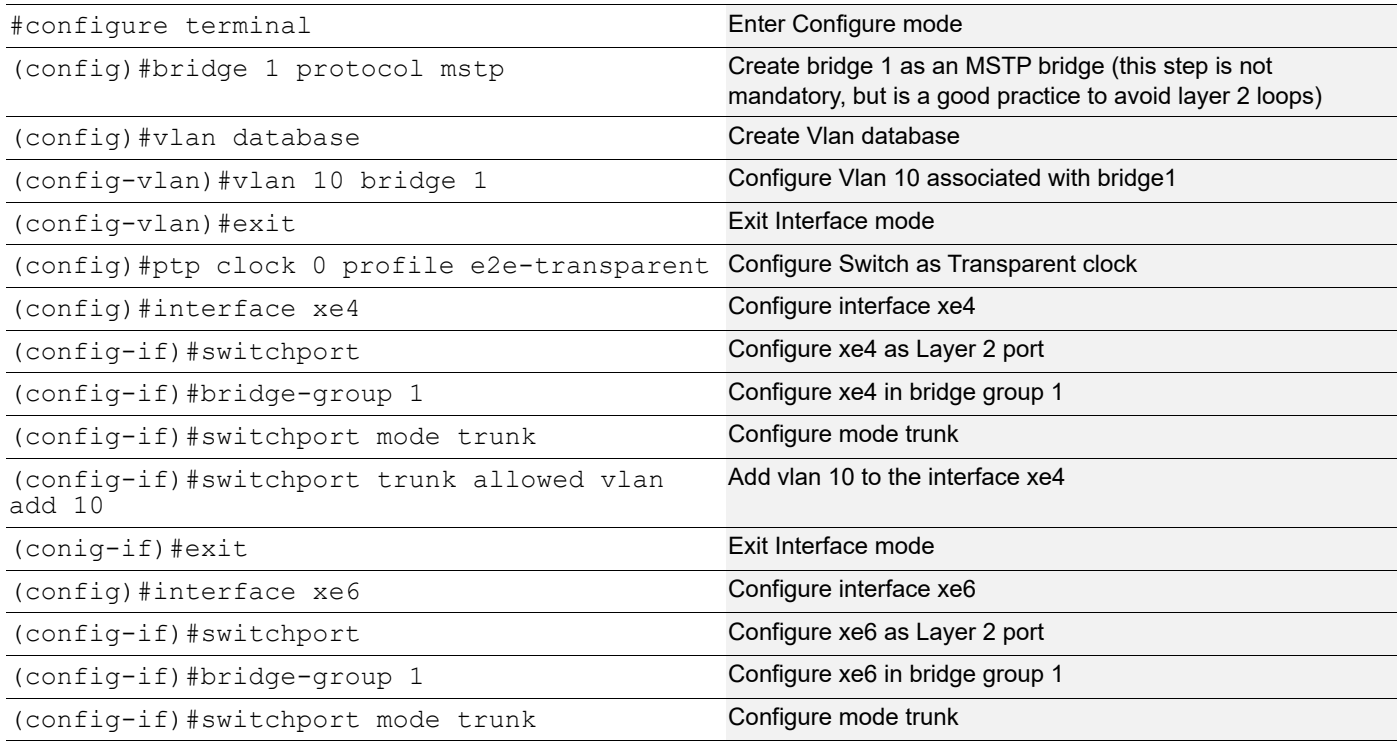

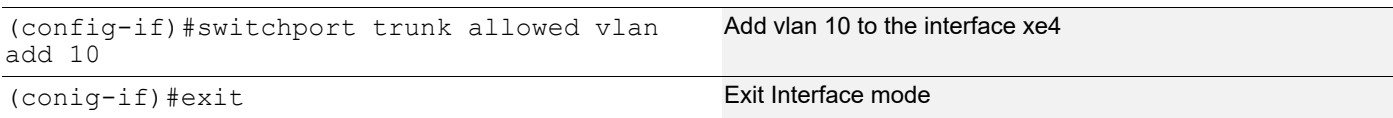

#### **SW3 (Slave clock)**

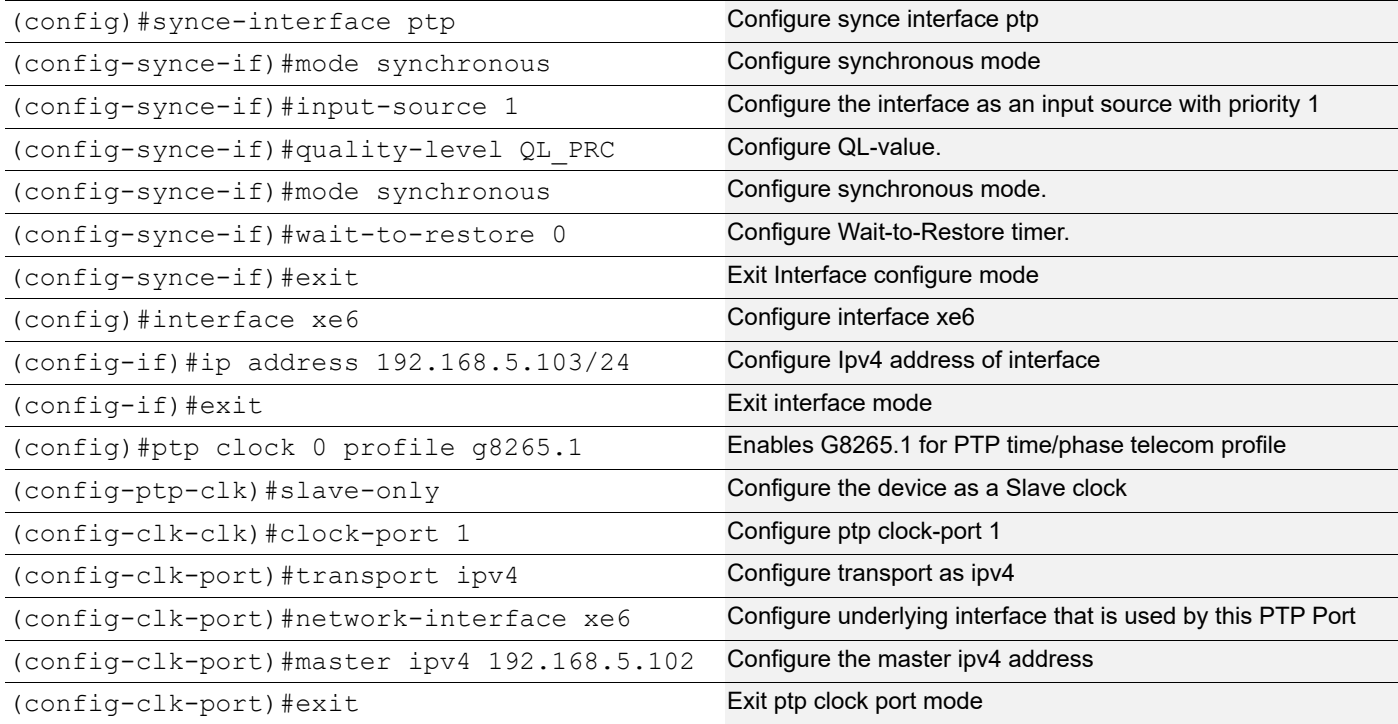

#### **SW1 (T-GM)**

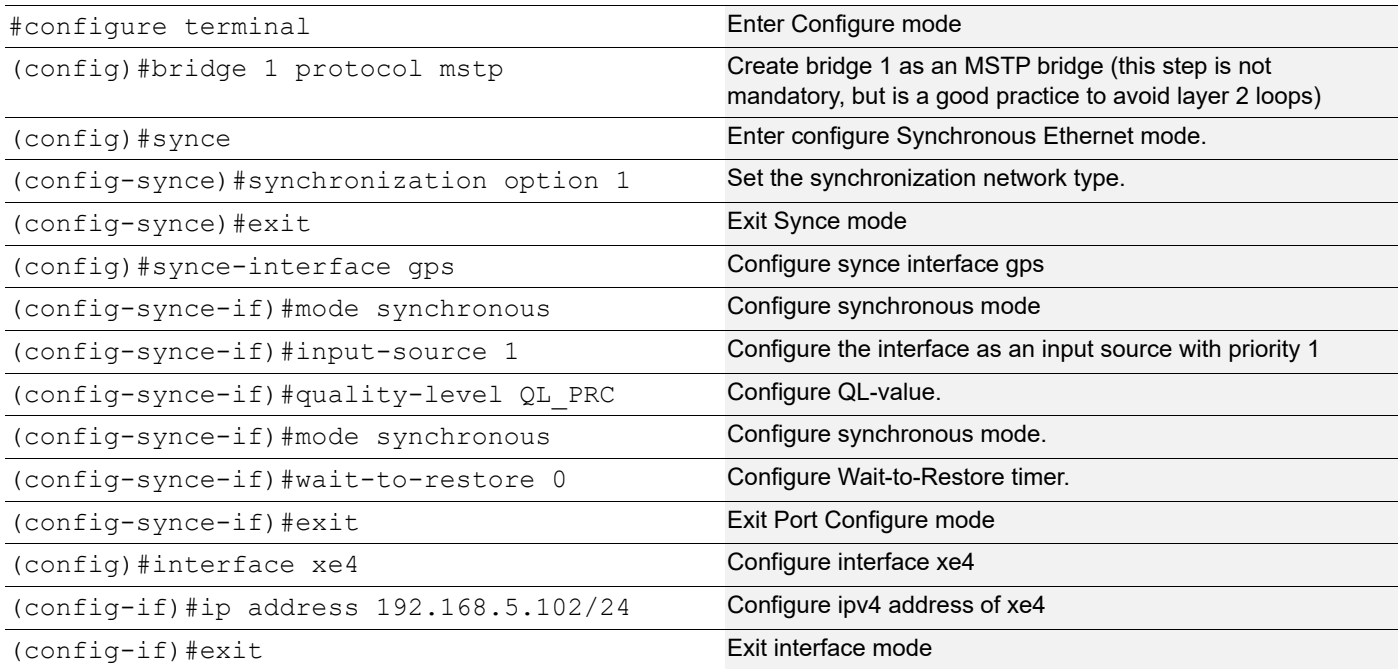

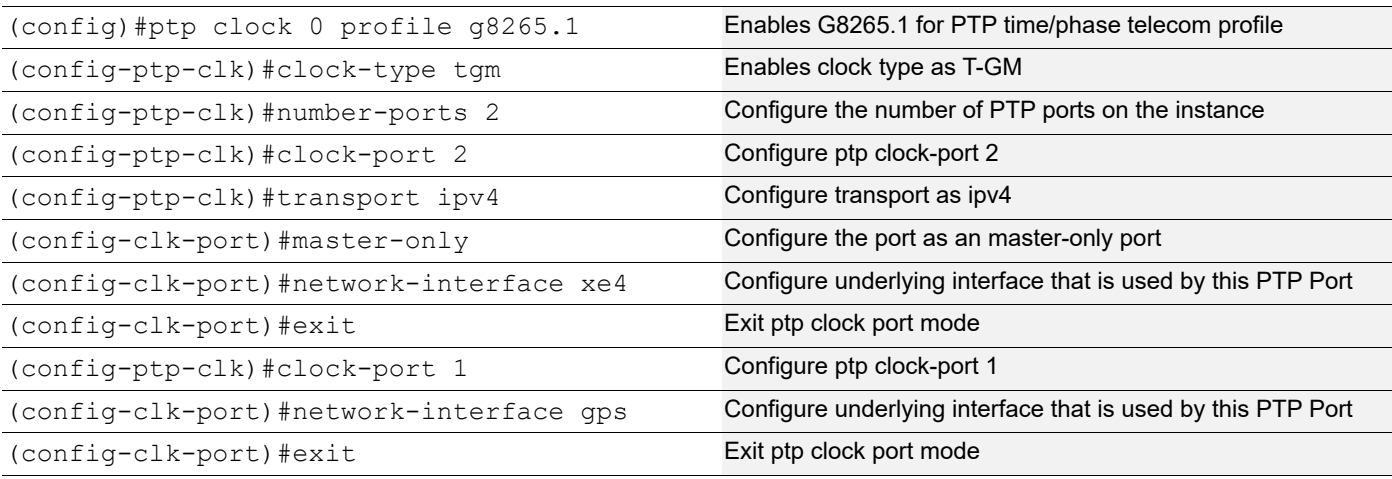

# <span id="page-26-0"></span>**Validation**

#### **SW1**

#### 1. Verify the port state on SW1.

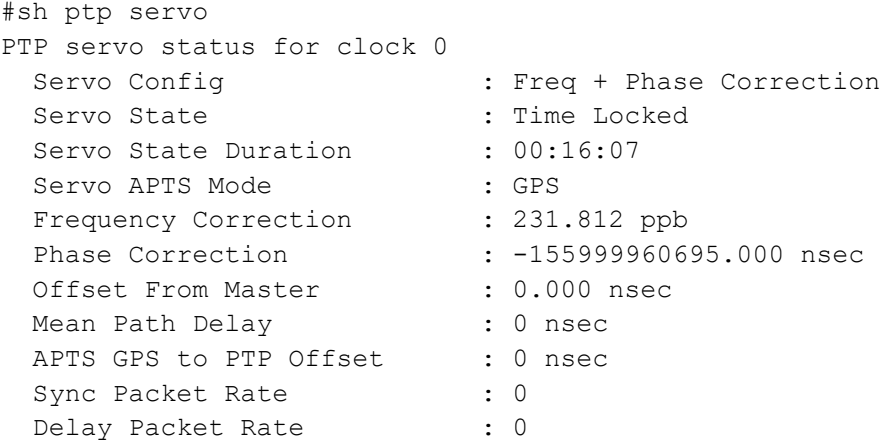

#### **SW3**

#### 1.Verify the ptp servo on SW3.

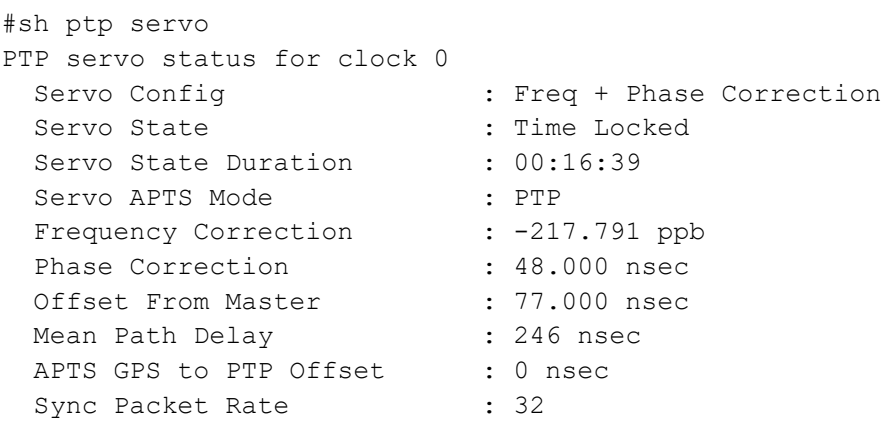

Delay Packet Rate : 32 2.Verify the port status on SW3. #sh ptp port Port 1: Port State : Slave Port Identity : E8:C5:7A:FF:FE:5C:A0:6C:00:01 Peer Mean Path Delay : 0 Log Announce Interval : 1 Log Min Delay Req Interval : -5 Log Sync Interval : -5 Announce Receipt Timeout : 3 Delay Mechanism : End to end Version Number : 2 Local Priority : 128 Master only  $\qquad \qquad :$  False Signal Fail : False Network Interface : xe6 Vlan Configured : Description : TTL : 64 DSCP : 56 Unicast Grant Duration : 300 Configured delay asymmetry : 0 nsec Number of Foreign Masters : 1 Current Foreign Master : 0 Foreign Master #0 IPv4 Address : 192.168.5.102 Grandmaster clockIdentity : E8:C5:7A:FF:FE:69:4D:E6 Port ID : E8:C5:7A:FF:FE:69:4D:E6:00:01 clockClass : 84 Clock accuracy : 33 Offset scaled log variance : 20061 priority1 : 128 priority2 : 128 Steps removed : 1 PDV Scaled Allan Variance : 21 Received Packets : 255700 Discarded Packets : 122 Transmitted Packets : 126785 Drop Counters Pkt rcvd on bad port state : 122 Peer #0 IPv4 Address : 192.168.5.102 Clock Identity : e8:c5:7a:ff:fe:69:4d:e6 Received Announce : 1983

Received Sync : 61345 Received Delay Response : 61223 Received Signalling : 81 Transmitted Delay Request : 61223 Transmitted Signalling : 28 Master #0 : 192.168.5.102

Note: Note: Use show ptp stats to collect the PTP statistics and use clear ptp stats to clear the same.

# <span id="page-29-0"></span>CHAPTER 3 PTP G.8275.1 Profile Configuration

This chapter shows how to configure a PTP G.8275.1 profile over Ethernet, IPv4, and IPv6. You configure T-GM and boundary clock with more than one port.

Note: Enable G.8275.1 profile only on L3 interfaces and sub interfaces. When LAG is available configure the PTP on a LAG interface. However, in certain cases, L2-LAG-member interface is supported. For example, MLAG use cases.

# <span id="page-29-1"></span>**Topology**

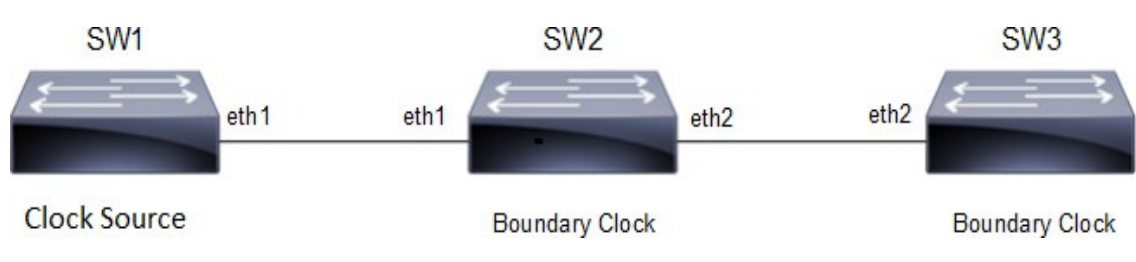

**Figure 3-3: Configuration Topology**

In this example, SW1, SW2 and SW3 are running PTP. SW1 acting as T-GM and SW2, SW3 acting as boundary clock.

# <span id="page-29-2"></span>**PTP G.8275.1 Profile Configuration**

This section shows how to set up G.8275.1 profile.

#### **SW2 (boundary clock)**

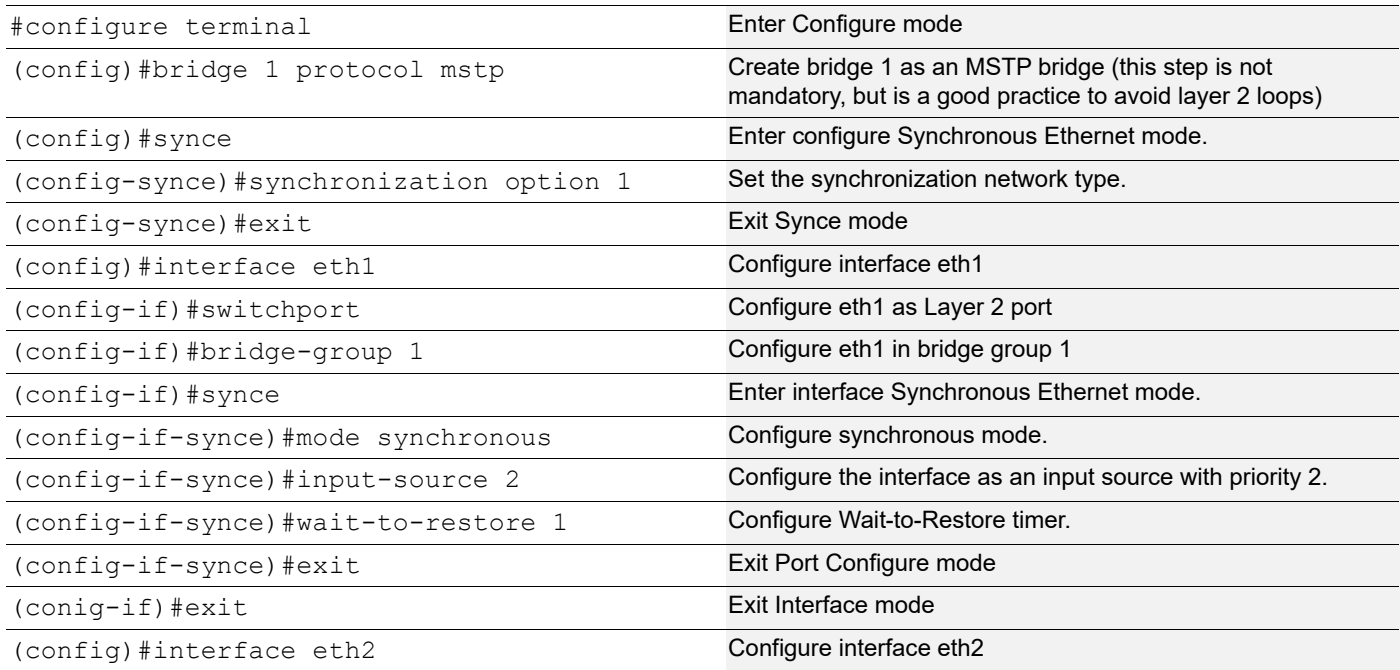

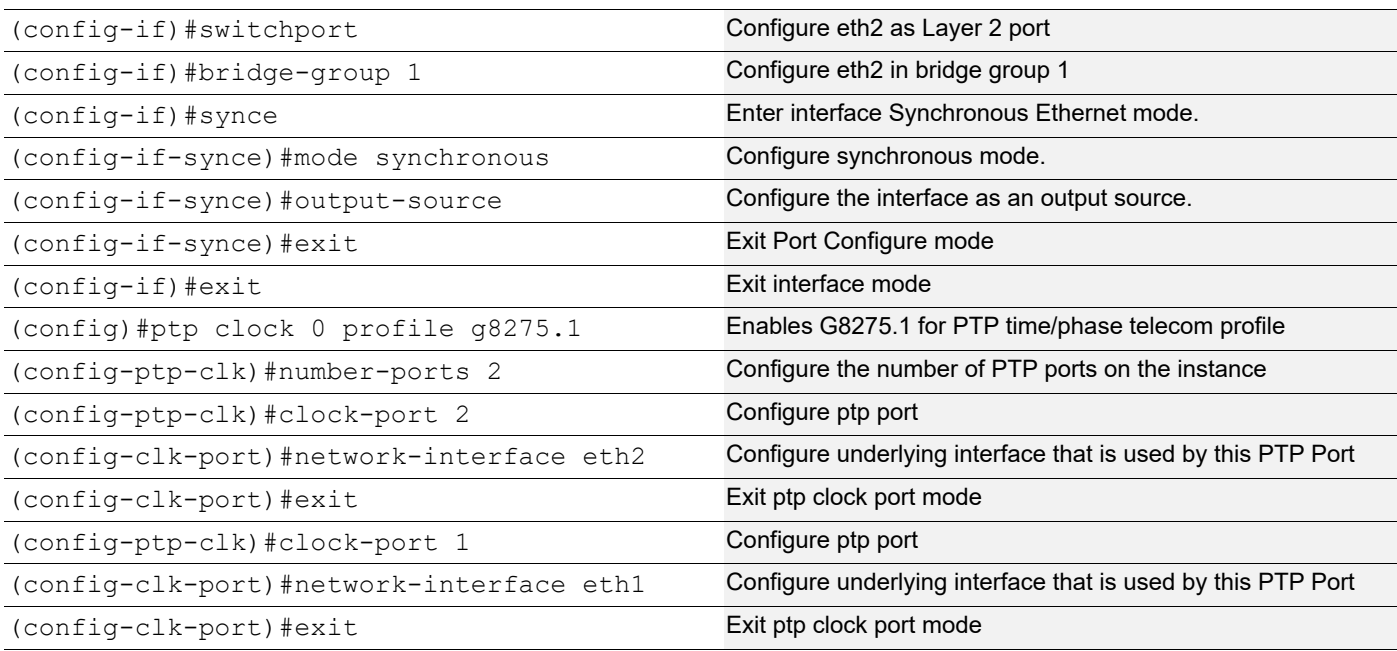

### **SW3 (Boundary clock)**

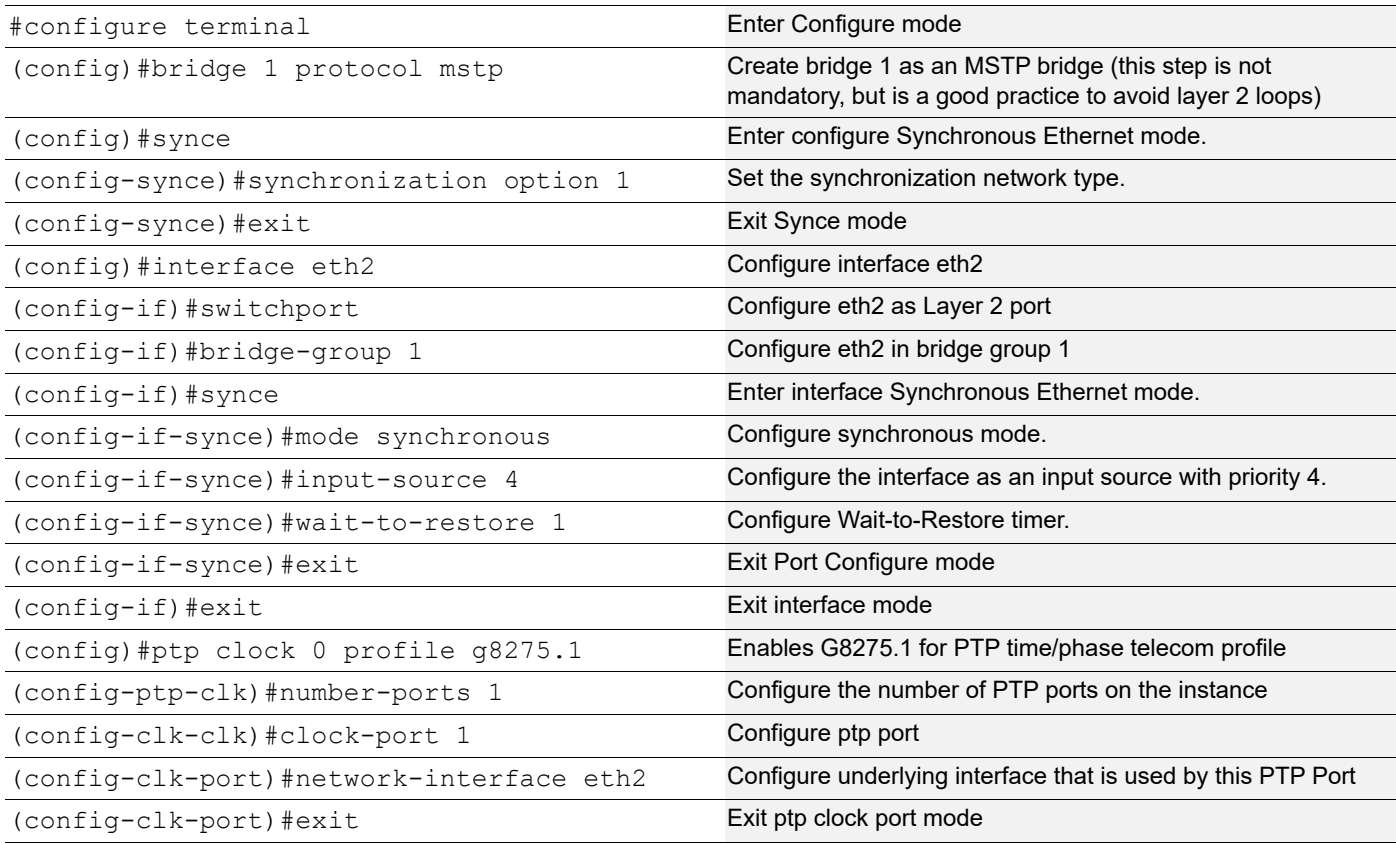

#### **SW1 (T-GM)**

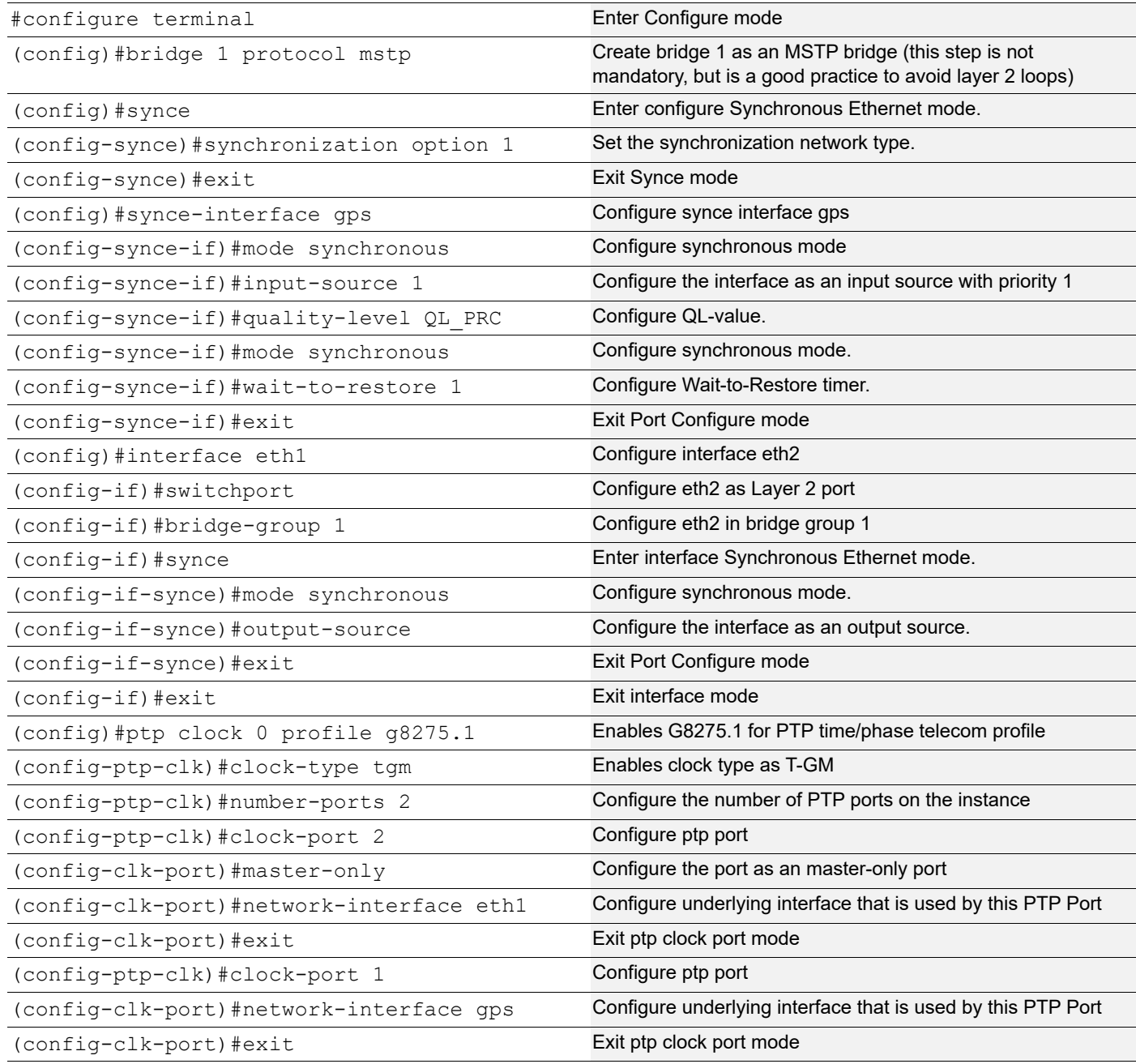

# <span id="page-31-0"></span>**Validation**

#### **SW2**

```
1. Verify the default data set on SW2.
#sh ptp clock 0 dataset
Default Dataset:
```
Two Step Flag : No

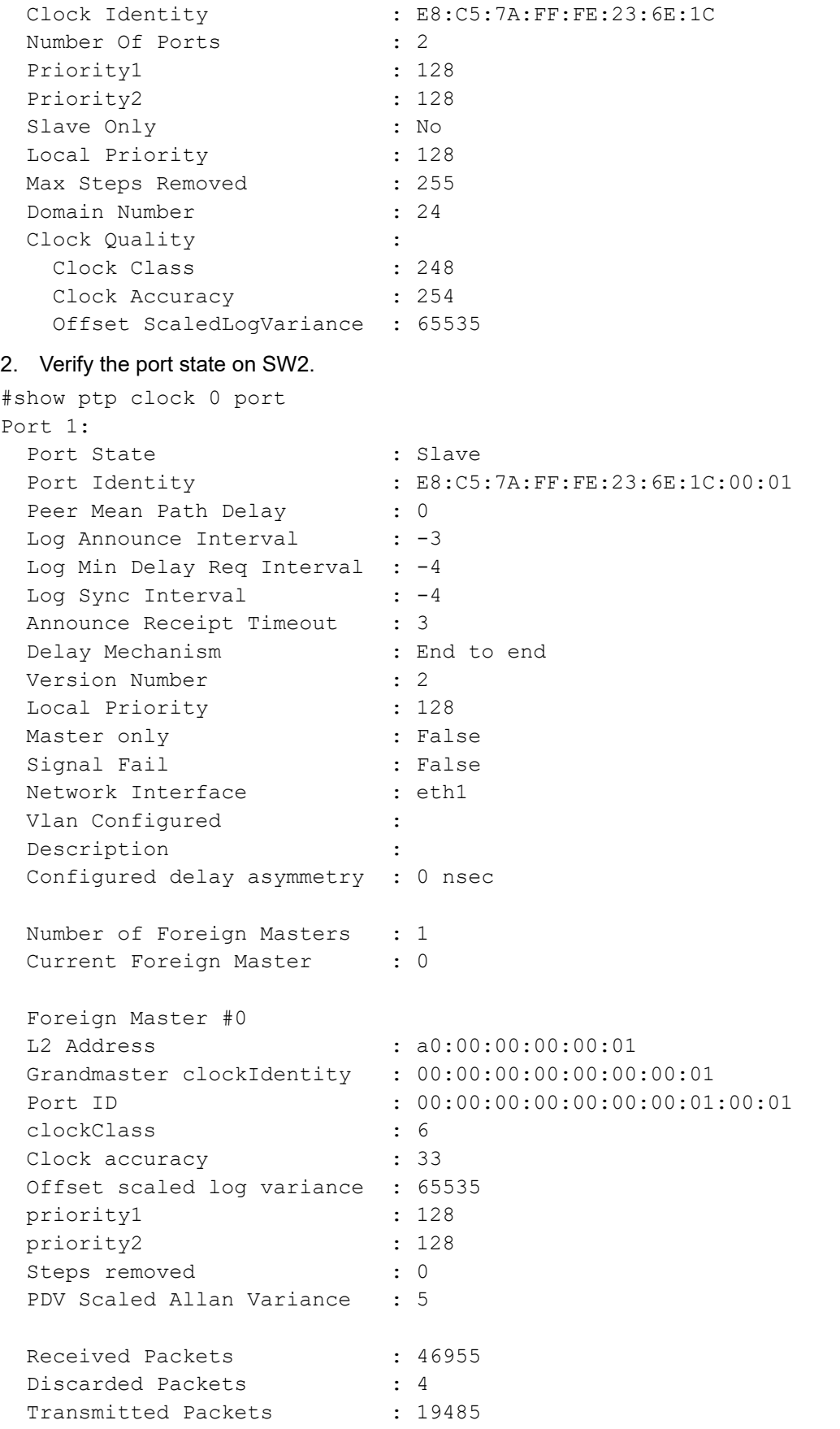

```
 Drop Counters
 Pkt rcvd on bad port state : 4
  Peer #0
 L2 Address : a0:00:00:00:00:01
  Clock Identity : 00:00:00:00:00:00:00:01
 Received Announce : 9392
 Received Sync : 18784
 Received Delay Response : 18781
 Transmitted Delay Request : 18781
Port 2:
 Port State : Master
 Port Identity : E8:C5:7A:FF:FE:23:6E:1C:00:02
 Peer Mean Path Delay : 0
 Log Announce Interval : -3
 Log Min Delay Req Interval : -4
Log Sync Interval : -4
Announce Receipt Timeout : 3
 Delay Mechanism : End to end
  Version Number : 2
  Local Priority : 128
 Master only : False
 Signal Fail \qquad \qquad : False
 Network Interface : eth2
 Vlan Configured :
 Description :
  Configured delay asymmetry : 0 nsec
 Received Packets : 18783
  Discarded Packets : 0
 Transmitted Packets : 47655
  Peer #0
  L2 Address : d0:00:00:00:00:01
  Clock Identity : 00:00:00:00:00:00:00:02
 Received Delay Request : 18786
 Transmitted Announce : 9626
 Transmitted Sync : 19251
  Transmitted Delay Response : 18786
3. Verify the ptp servo on SW2.
#sh ptp servo
PTP servo status for clock 0
 Servo Config \qquad \qquad : Phase Correction
 Servo State : Normal Loop
 Servo State Duration : 00:20:46
 Servo APTS Mode : N/A
 Frequency Correction : 0.000 ppb
 Phase Correction : -3537.000 nsec
```
Offset From Master : -479.000 nsec Mean Path Delay (1988) 1986 : 3536 nsec APTS GPS to PTP Offset : 0 nsec Sync Packet Rate : 16 Delay Packet Rate : 16

Note: Use show ptp clock 0 stats to collect the PTP statistics and use clear ptp clock 0 stats to clear the same.

# <span id="page-35-0"></span>CHAPTER 4 PTP G.8275.2 Profile Configuration

This chapter shows how to configure a PTP G.8275.2 profile over IPv4 and IPv6. You configure T-GM and boundary clock with more than one port.

Note: Enable G.8275.2 profile on L3 interfaces, sub interfaces and the LAG interface when LAG is available.

# <span id="page-35-1"></span>**Partial Timing Support (PTS) Topology**

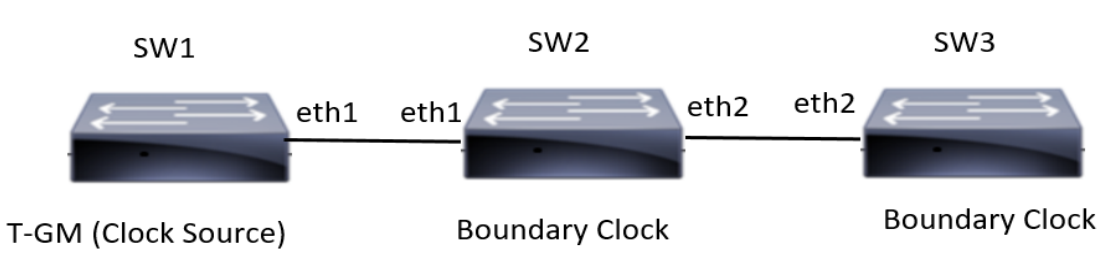

#### **Figure 4-4: Configuration Topology**

In this example, SW1, SW2 and SW3 are running PTP. SW1 acting as T-GM and SW2, SW3 acting as boundary clock.

# <span id="page-35-2"></span>**PTS G.8275.2 Profile Configuration**

This section shows how to set up a G.8275.2 Profile.

#### **SW2 (boundary clock)**

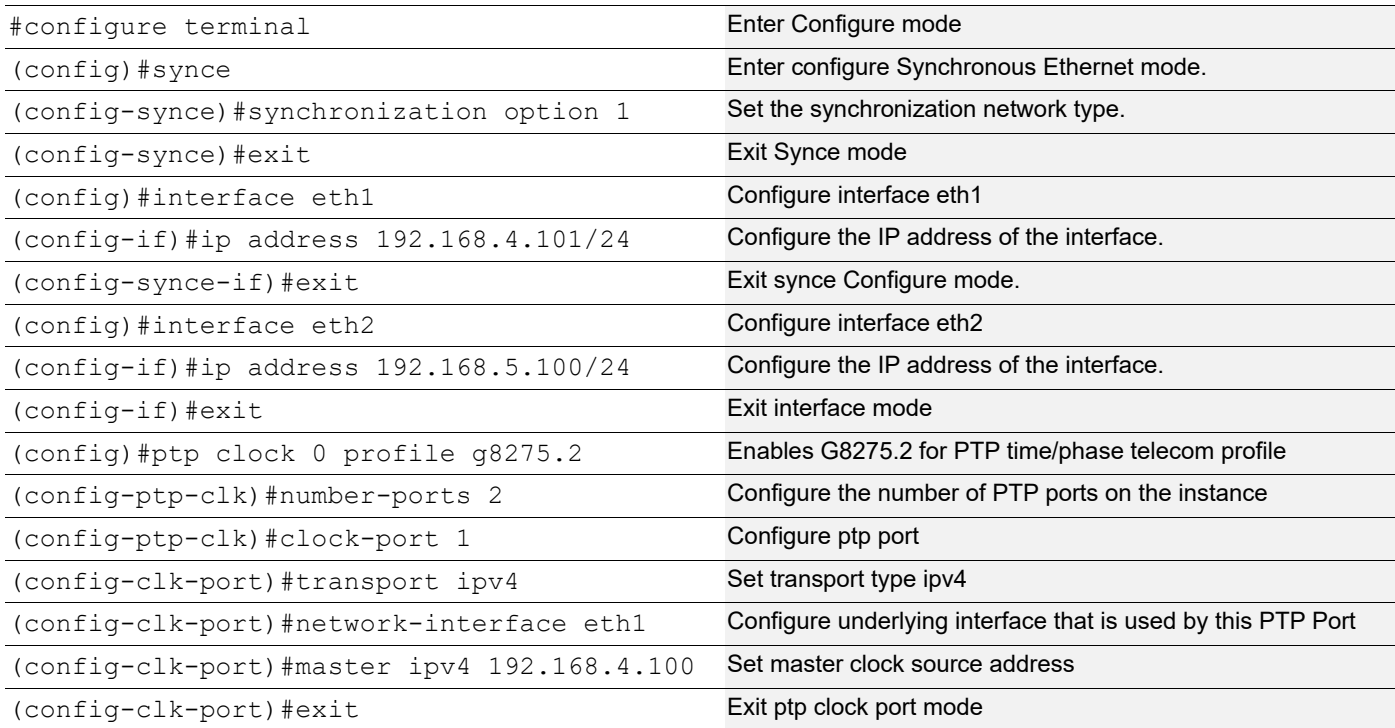
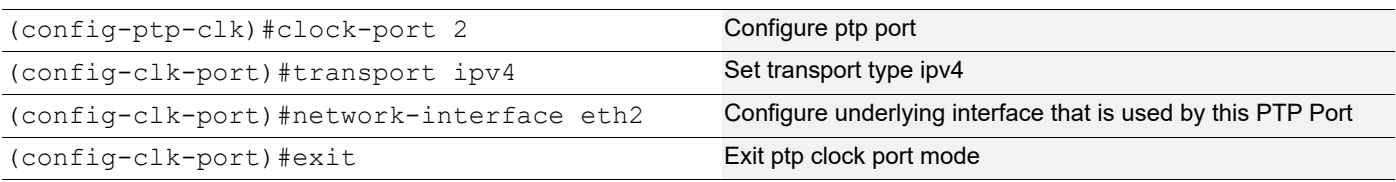

## **SW3 (Boundary clock)**

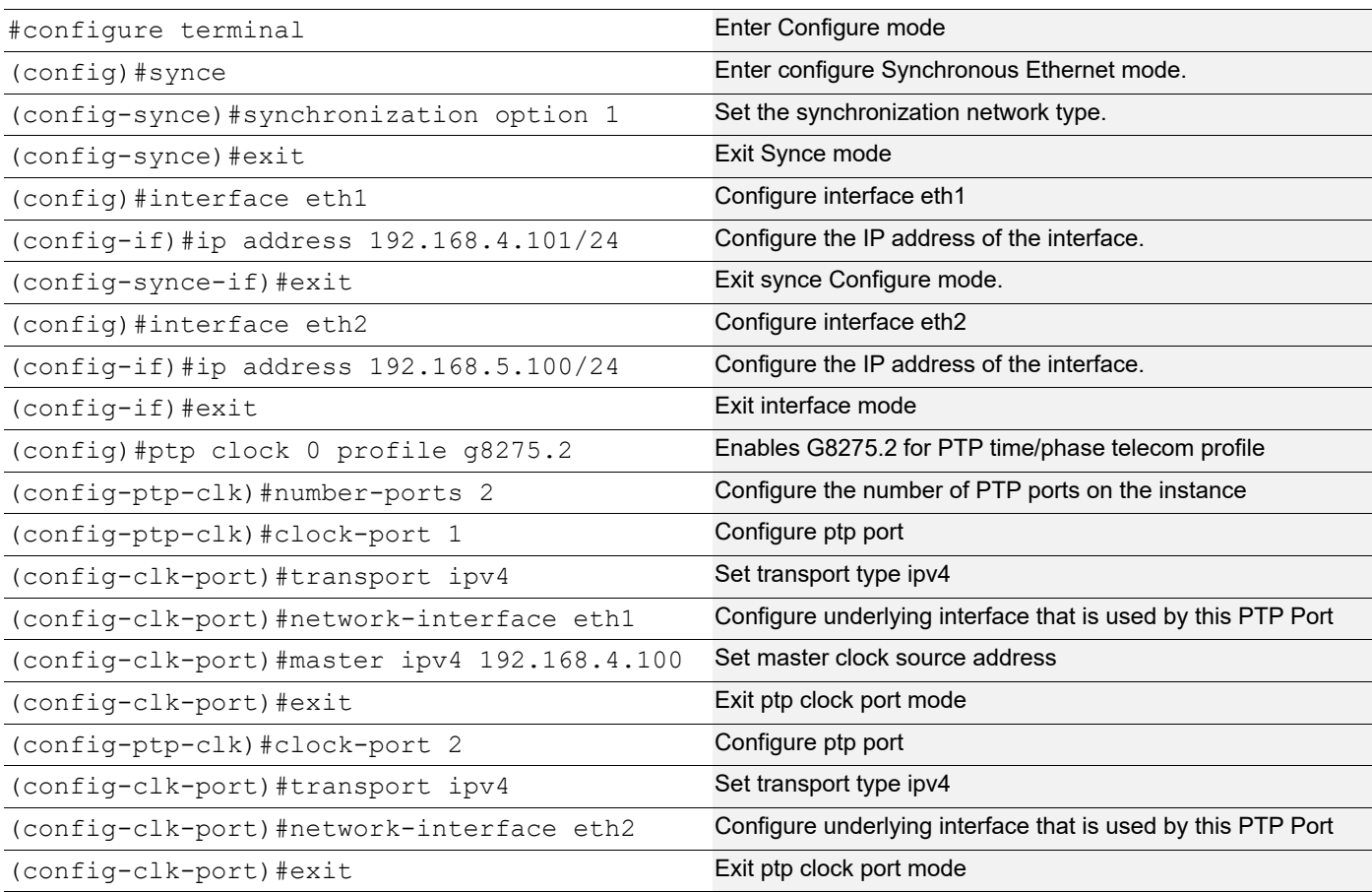

#### **SW1 (T-GM)**

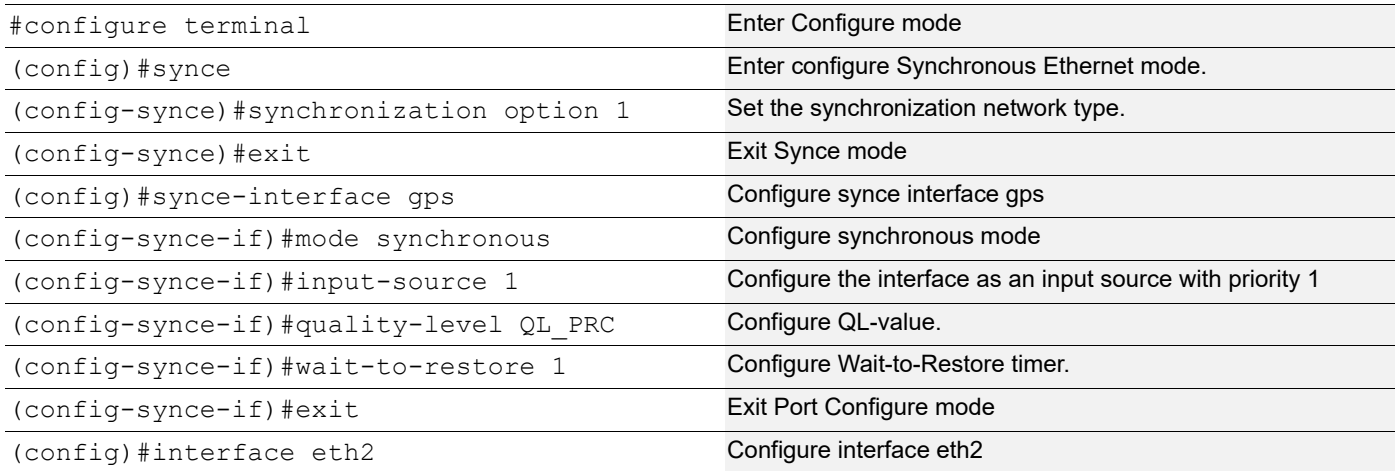

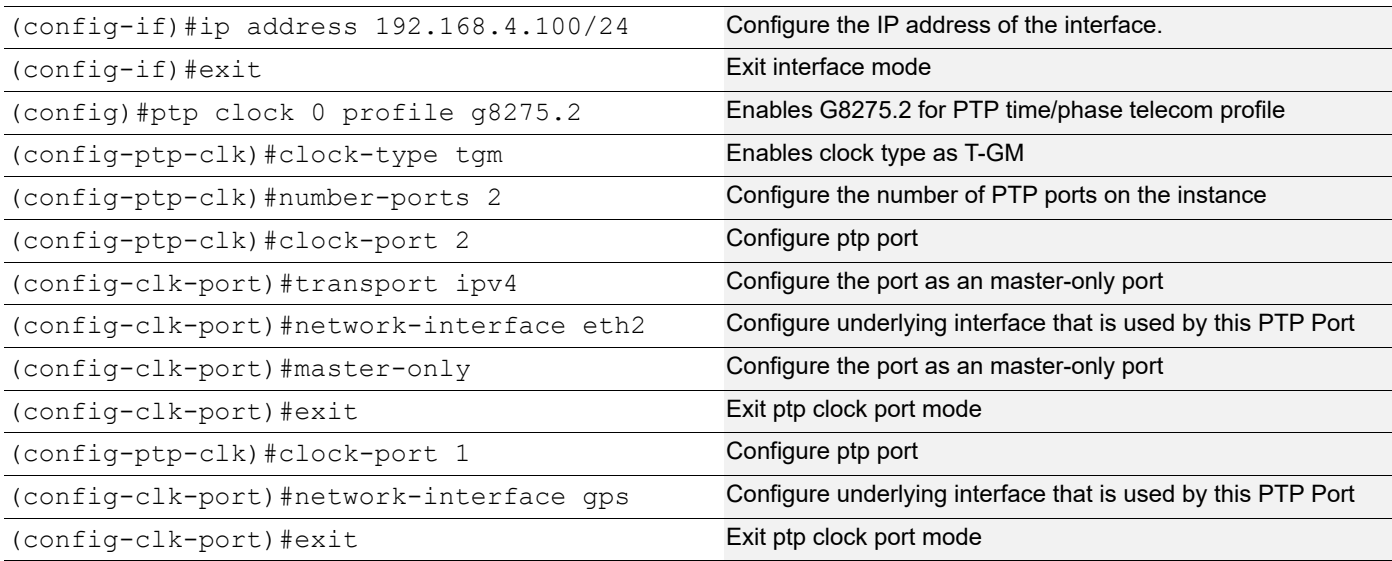

#### **SW2**

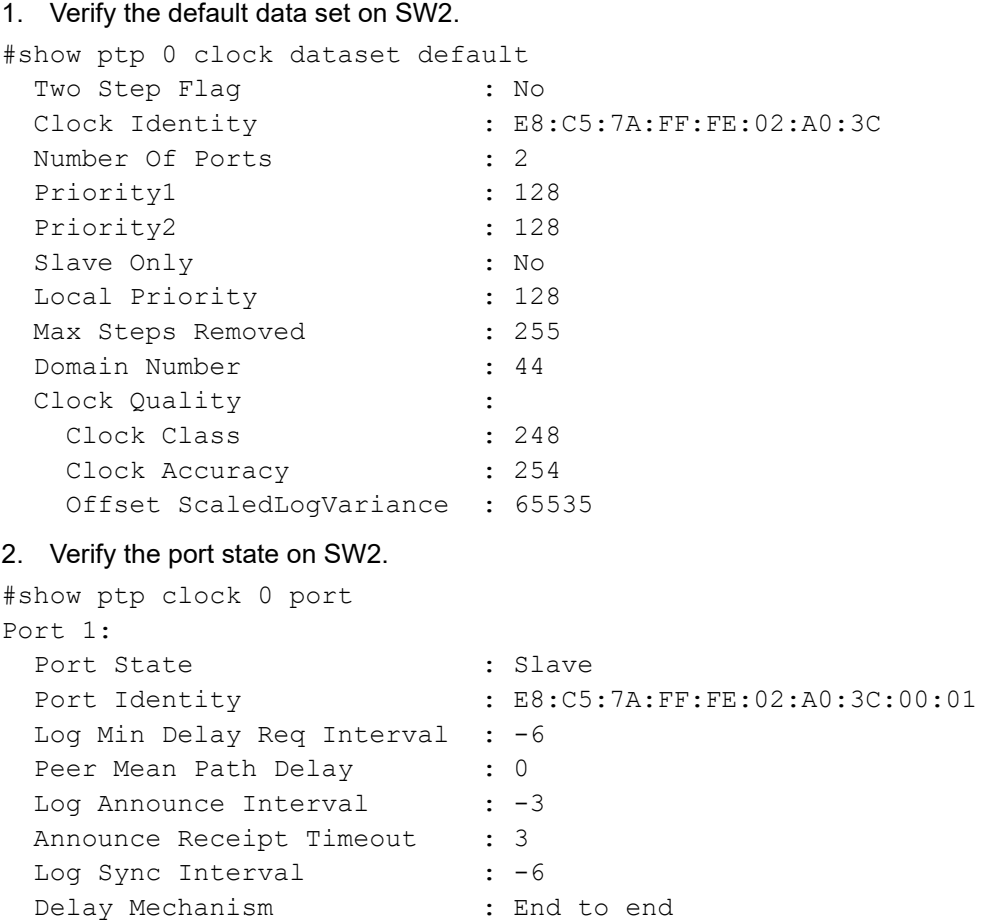

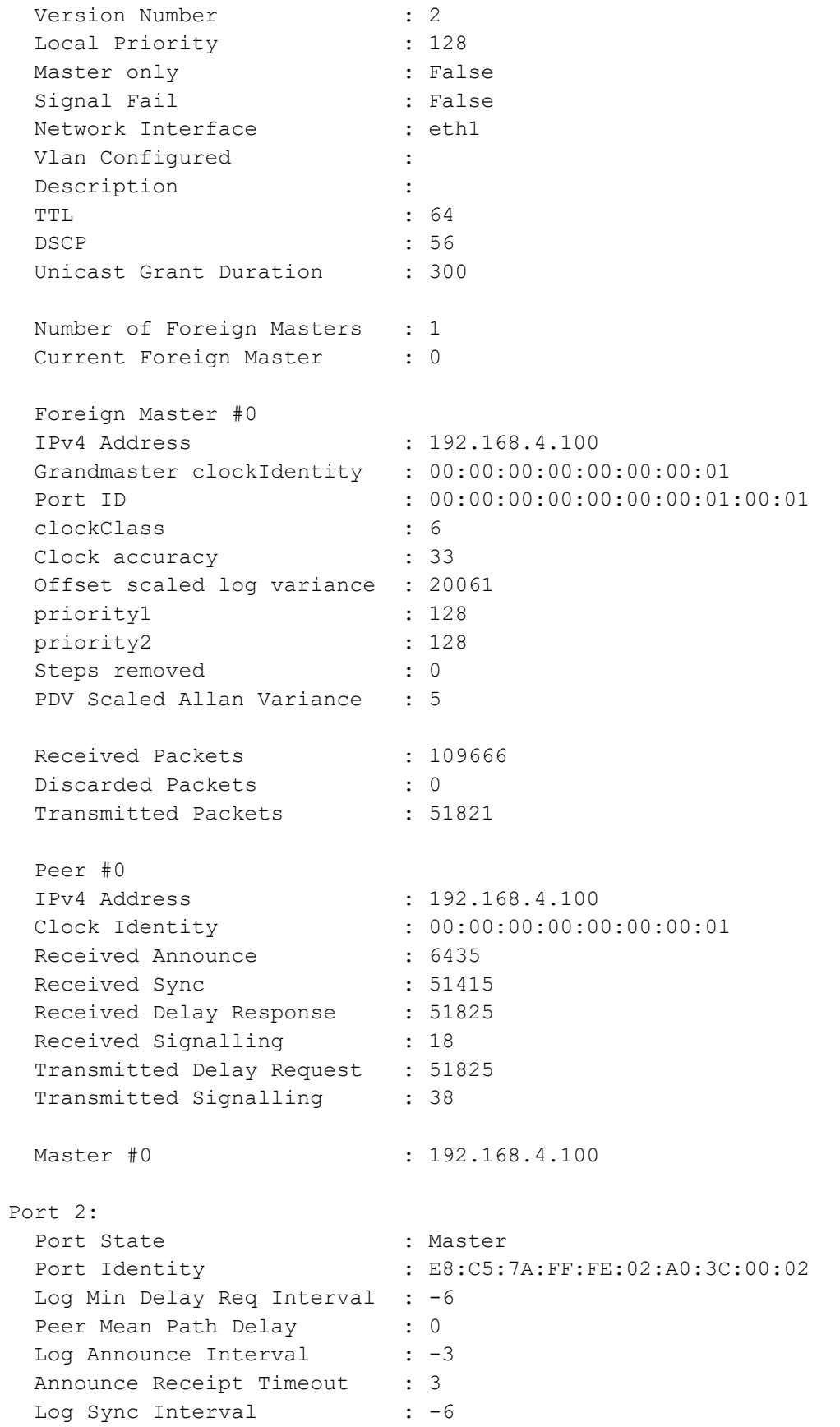

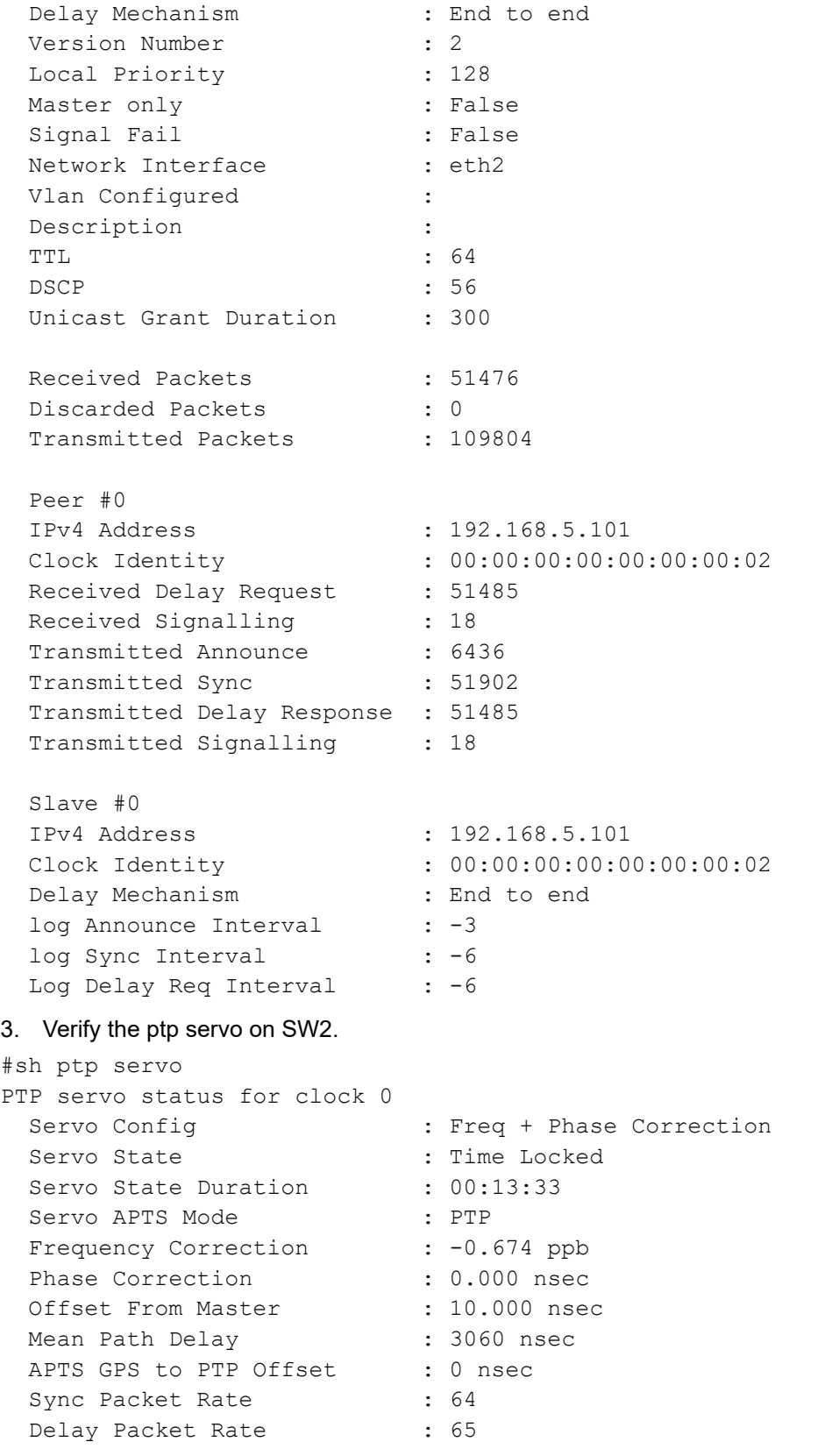

Note: Use show ptp stats to collect the PTP statistics and use clear ptp stats to clear the same.

# **Asserted Partial Timing Support (APTS) Topology**

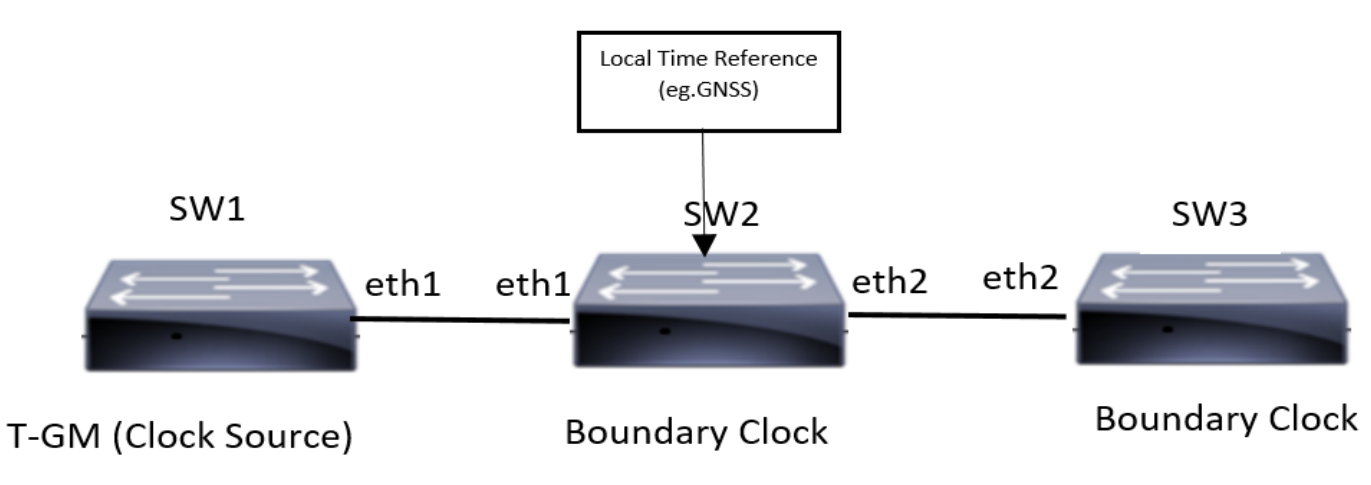

**Figure 4-5: Configuration Topology**

In this example, SW1, SW2 and SW3 are running PTP. SW1 acting as T-GM and SW2, SW3 acting as boundary clock.

# **APTS G.8275.2 Profile Configuration**

This section shows how to set up a G.8275.2 Profile.

#### **SW2 (boundary clock)**

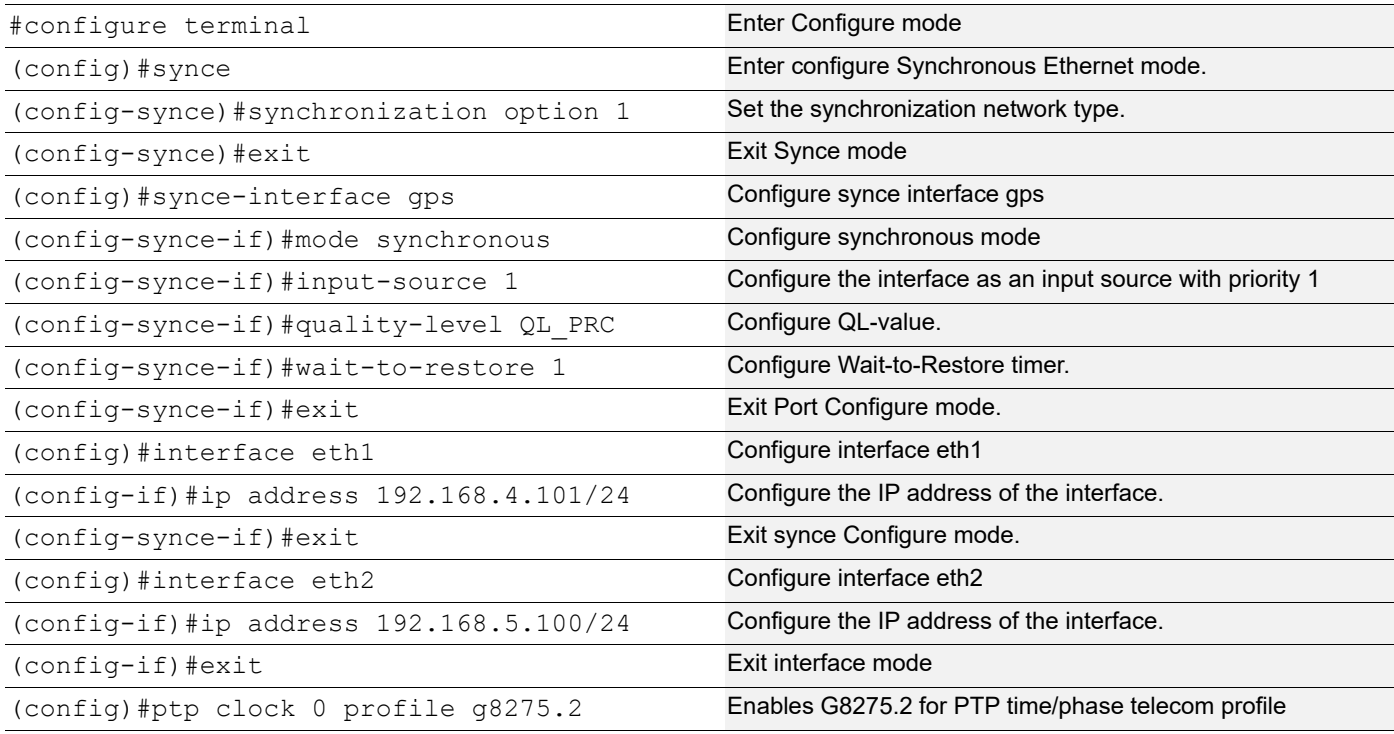

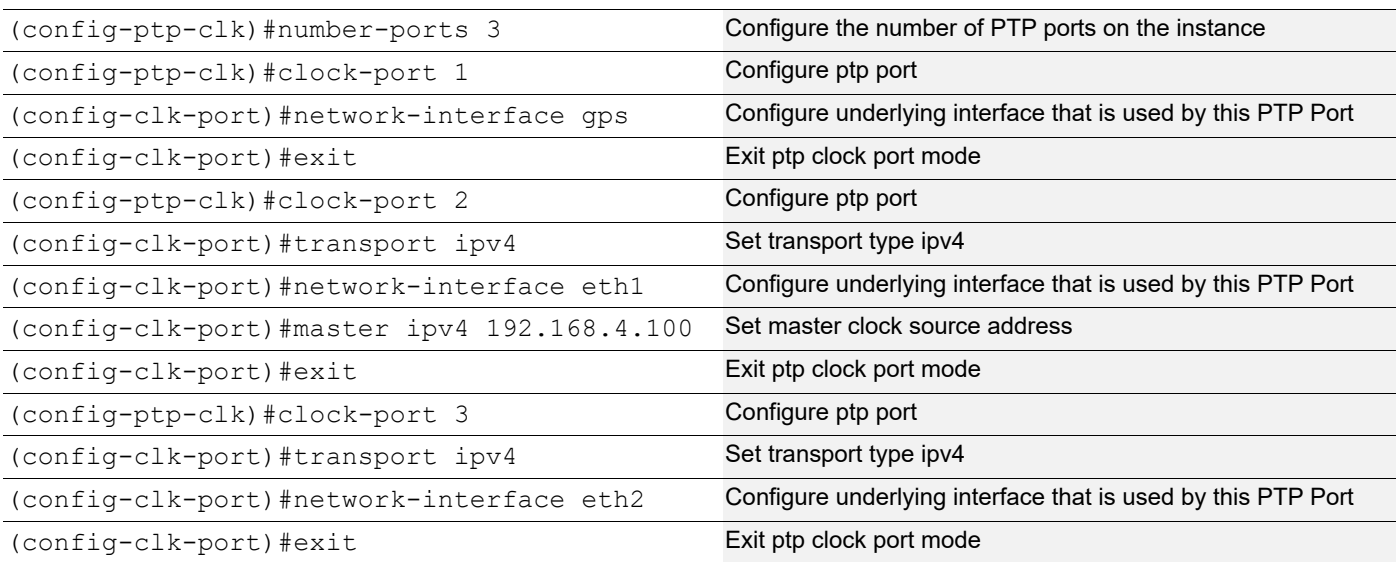

## **SW3 (Boundary clock)**

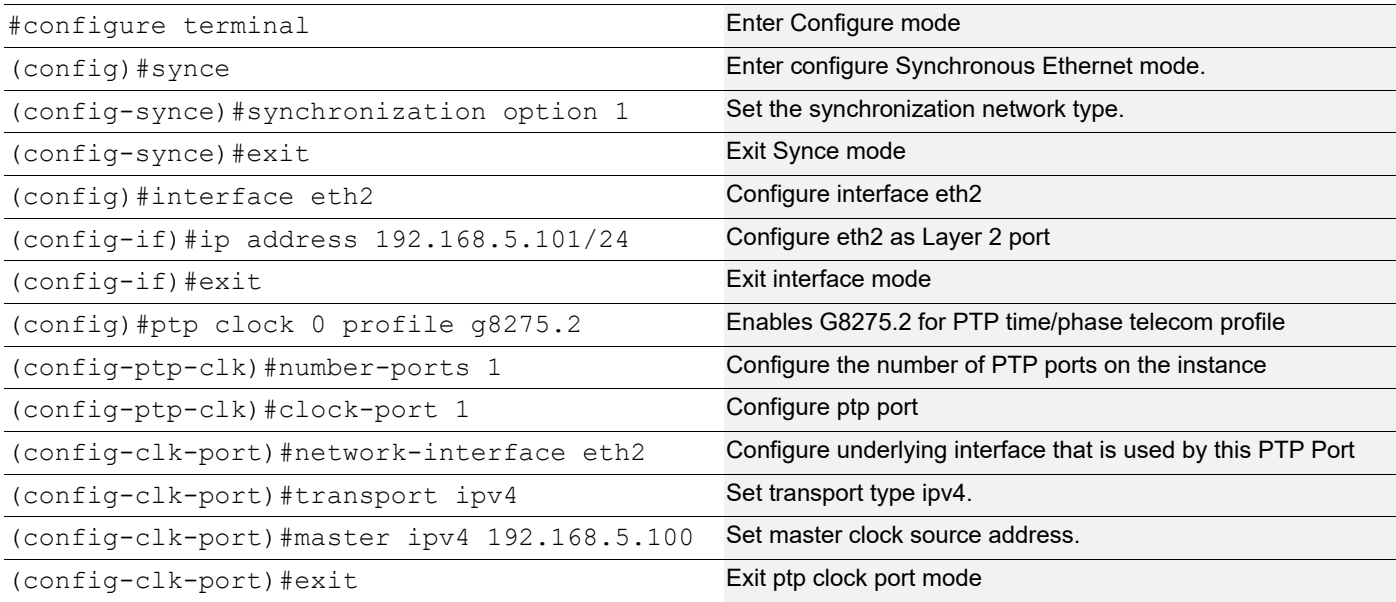

## **SW1 (T-GM)**

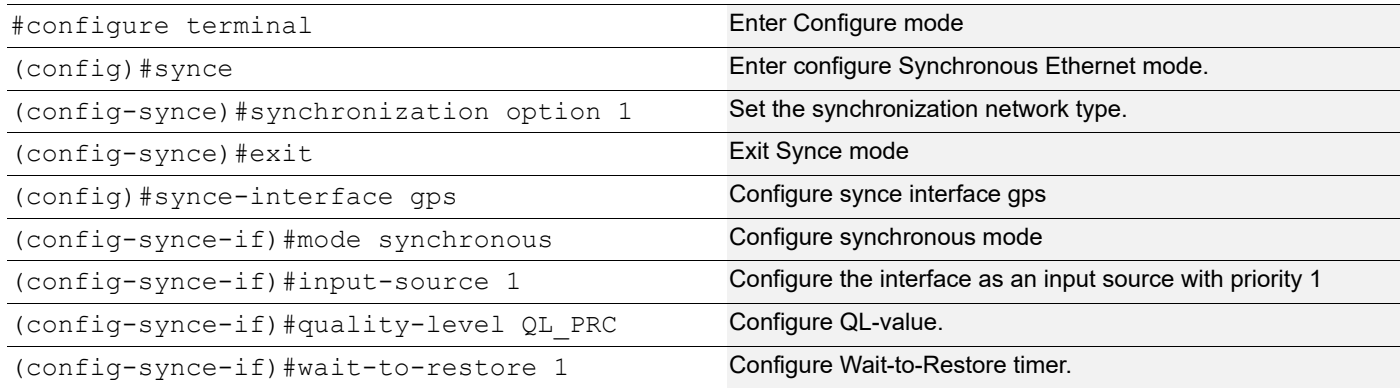

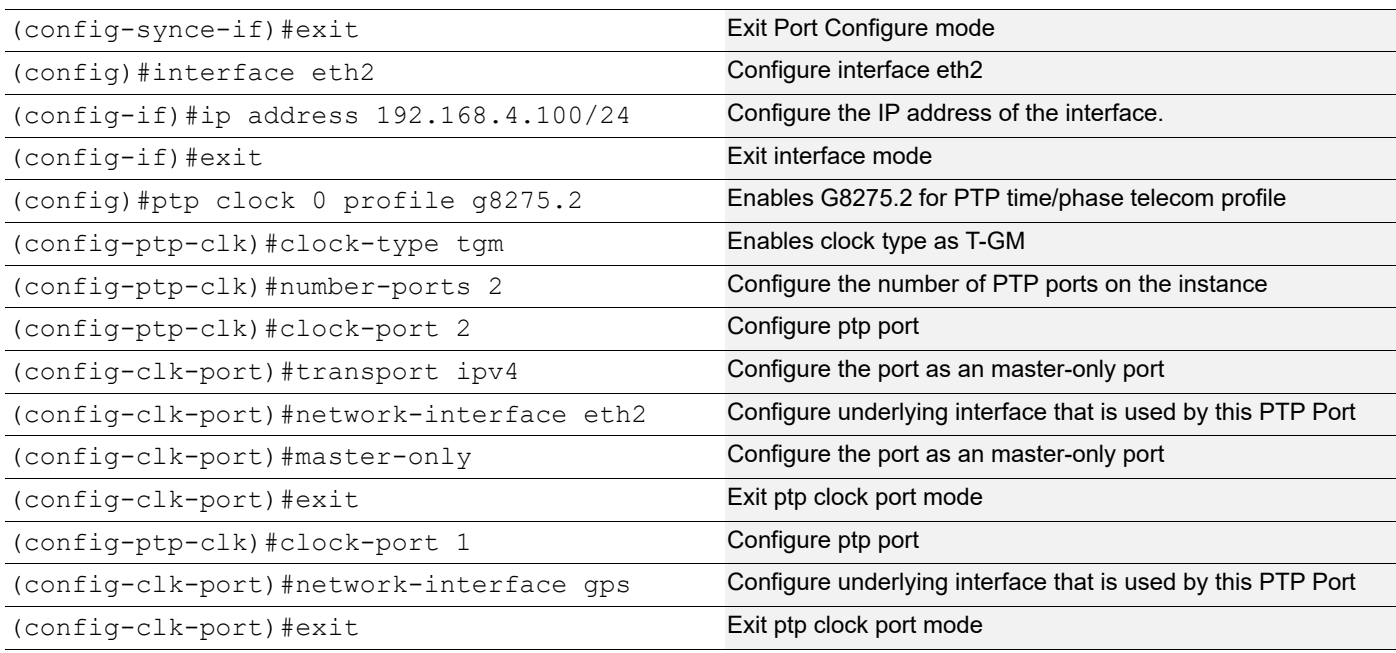

#### **SW2**

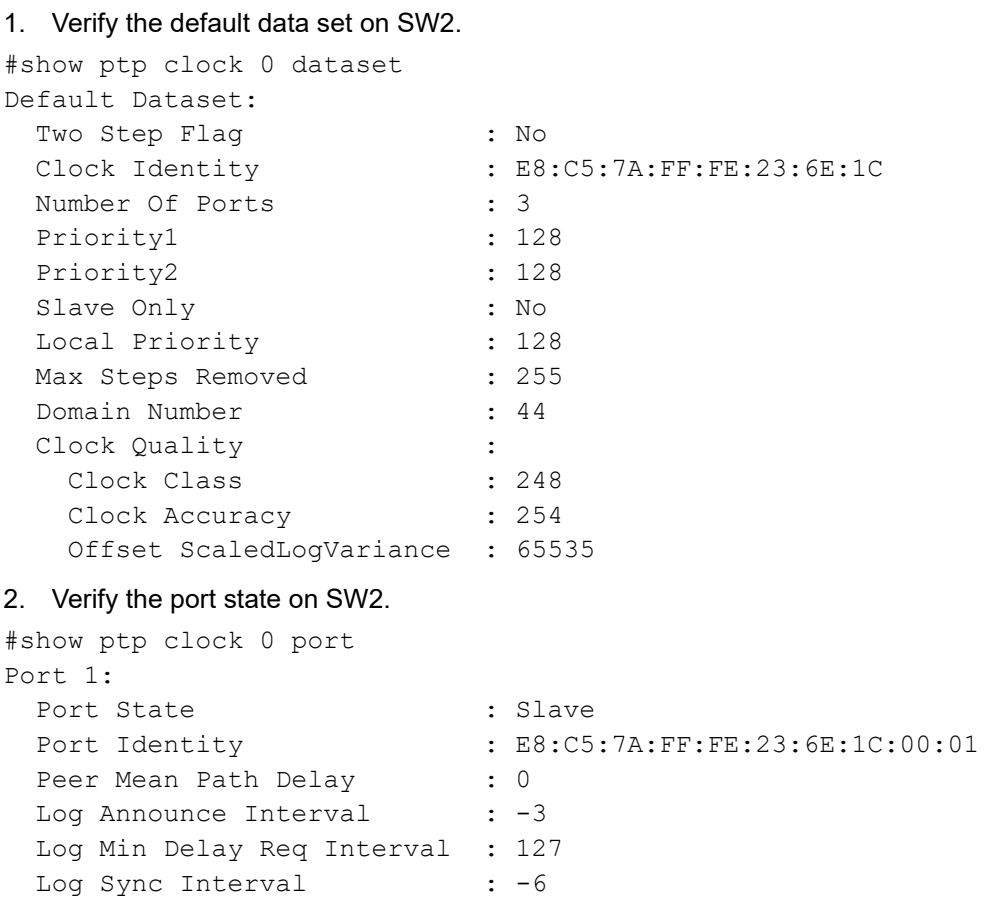

Announce Receipt Timeout : 3 Delay Mechanism : End to end Version Number : 2 Local Priority : 0 Master only  $\qquad \qquad :$  False Signal Fail  $\qquad \qquad :$  False Network Interface : gps Vlan Configured : Description : TTL : 64 DSCP : 56 Unicast Grant Duration : 300 Configured delay asymmetry : 0 nsec Received Packets : 0 Discarded Packets : 0 Transmitted Packets : 0 Port 2: Port State : Slave Port Identity : E8:C5:7A:FF:FE:23:6E:1C:00:02 Peer Mean Path Delay : 0 Log Announce Interval : -3 Log Min Delay Req Interval : -6 Log Sync Interval : -6 Announce Receipt Timeout : 3 Delay Mechanism : End to end Version Number : 2 Local Priority : 128 Master only  $\qquad \qquad :$  False Signal Fail  $\qquad \qquad :$  False Network Interface : xe14 Vlan Configured : Description : TTL : 64 DSCP : 56 Unicast Grant Duration : 300 Configured delay asymmetry : 0 nsec Number of Foreign Masters : 1 Current Foreign Master : 0 Foreign Master #0 IPv4 Address : 192.168.4.100 Grandmaster clockIdentity : 00:00:00:00:00:00:00:01 Port ID : 00:00:00:00:00:00:00:00:01:00:02 clockClass : 6 Clock accuracy : 33 Offset scaled log variance : 20061 priority1 : 128

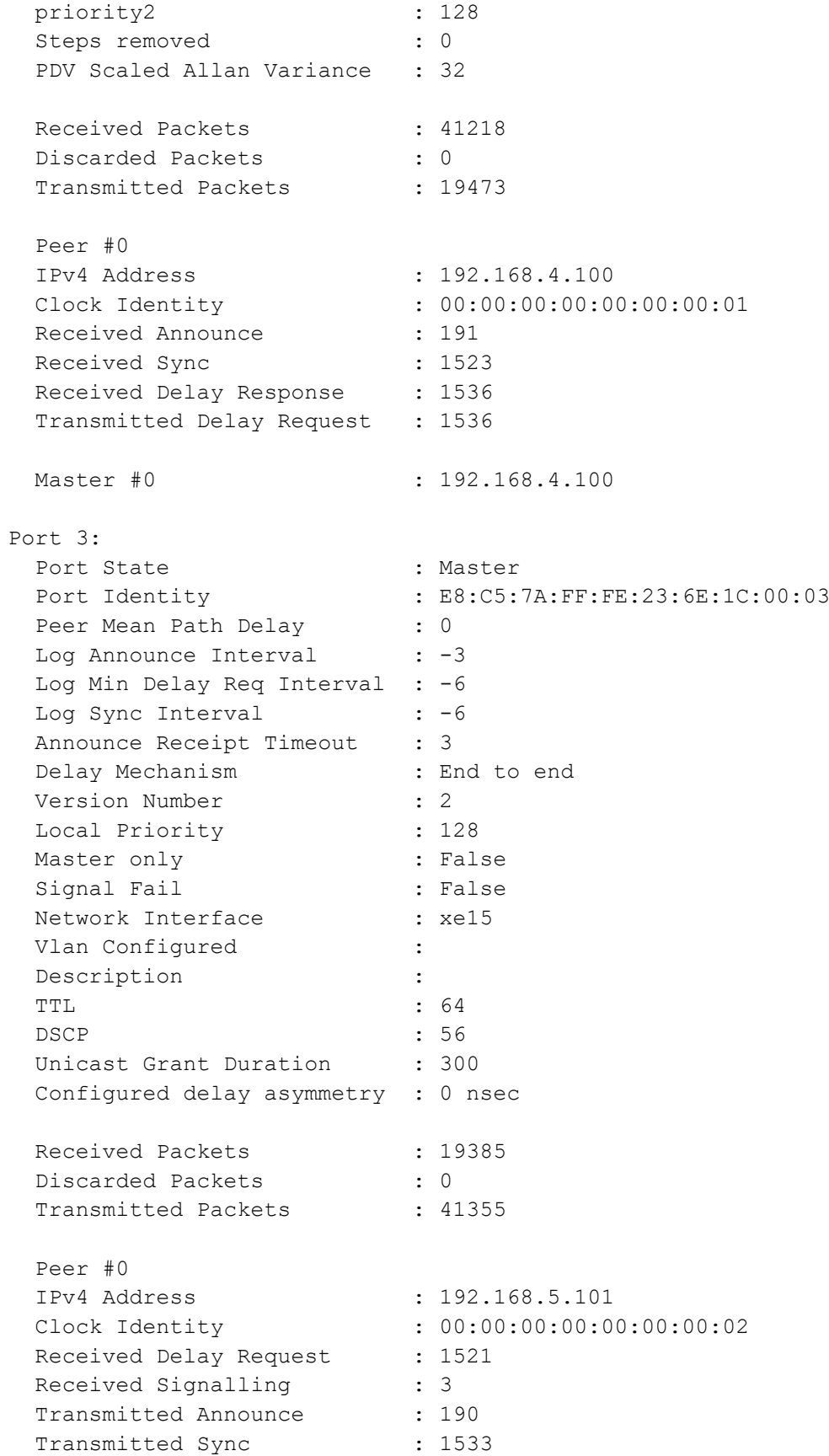

```
 Transmitted Delay Response : 1521
 Transmitted Signalling : 3
  Slave #0
  IPv4 Address : 192.168.5.101
  Clock Identity : 00:00:00:00:00:00:00:02
 Delay Mechanism : End to end
 log Announce Interval : -3
  log Sync Interval : -6
 Log Delay Req Interval : -6
3. Verify the ptp servo on SW2.
#sh ptp servo
PTP servo status for clock 0
 Servo Config : Freq + Phase Correction
 Servo State : Time Locked
 Servo State Duration : 00:11:17
 Servo APTS Mode : GPS
 Frequency Correction : 0.002 ppb
 Phase Correction : 0.000 nsec
  Offset From Master : 0.000 nsec
 Mean Path Delay : 0 nsec
 APTS GPS to PTP Offset : 32723445187 nsec
```
Sync Packet Rate : 0 Delay Packet Rate : 0

Note: Use show ptp stats to collect the PTP statistics and use clear ptp stats to clear the same.

## **PTP G.8275.2 Profile Source IP as Loopback Configuration**

This section shows how to configure a PTP G.8275.2 profile source IP as Loopback over IPv4 and IPv6. You configure T-GM and boundary clock with more than one port.

## **Topology**

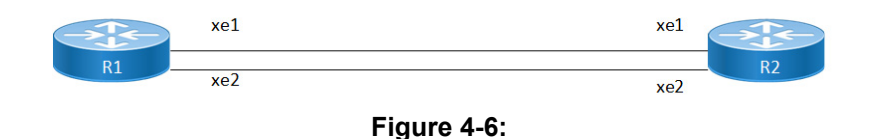

## **Configuration**

This section shows how to set up a G.8275.2 Profile with loopback using as source IP

#### **SW1 (TGM)**

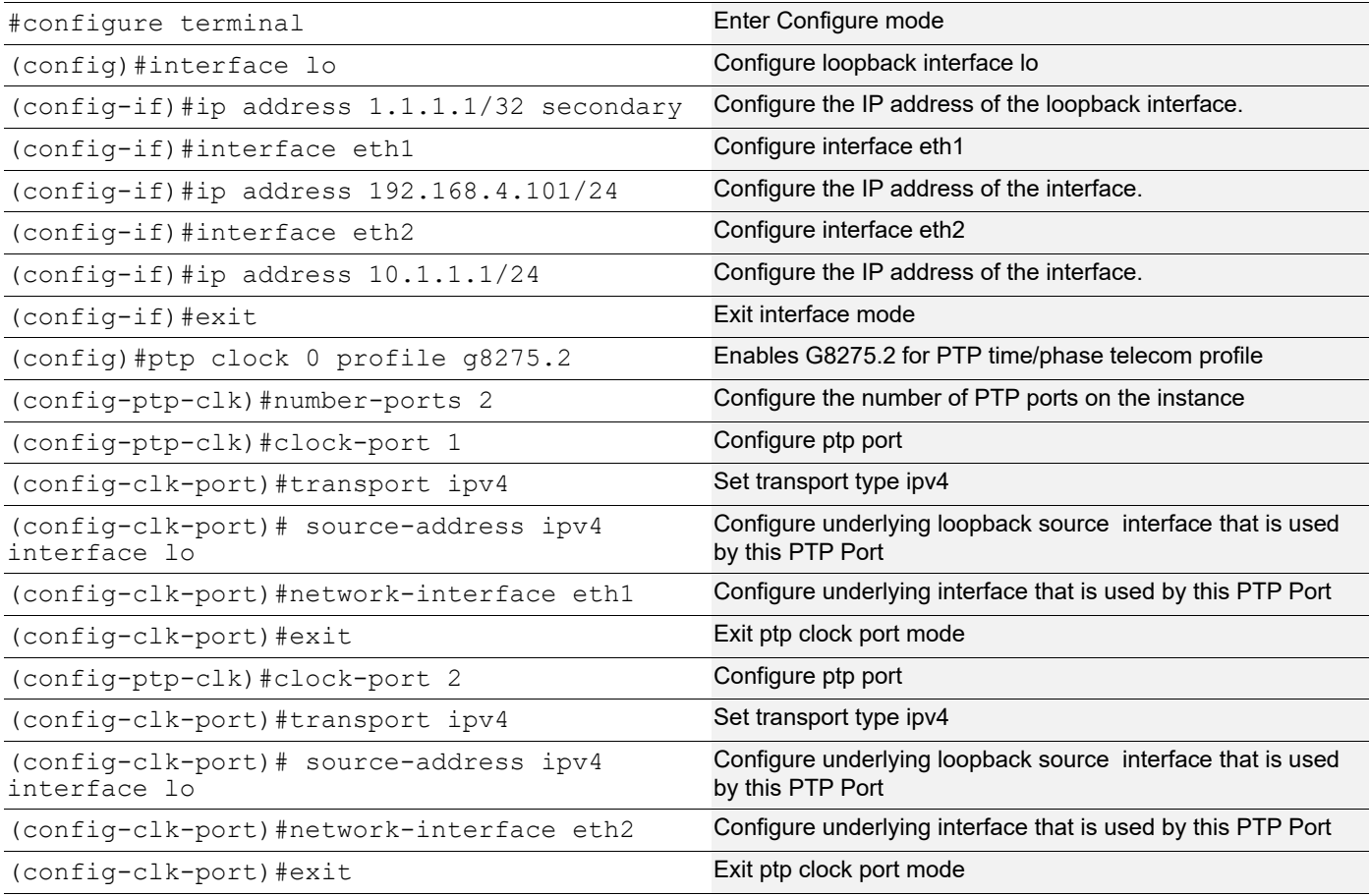

#### **SW2 (Boundary clock)**

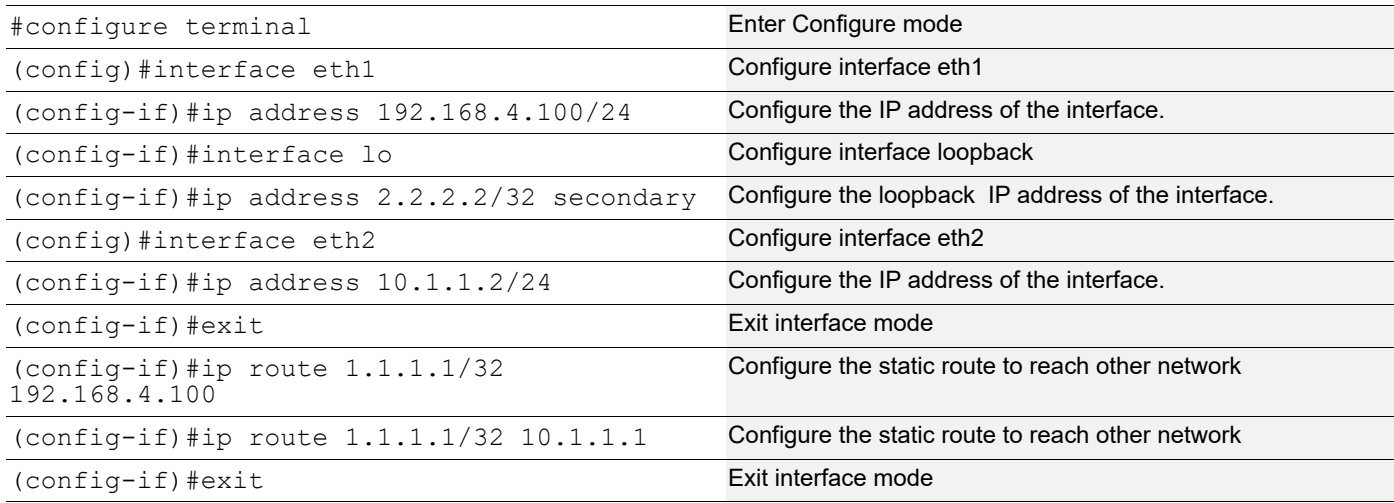

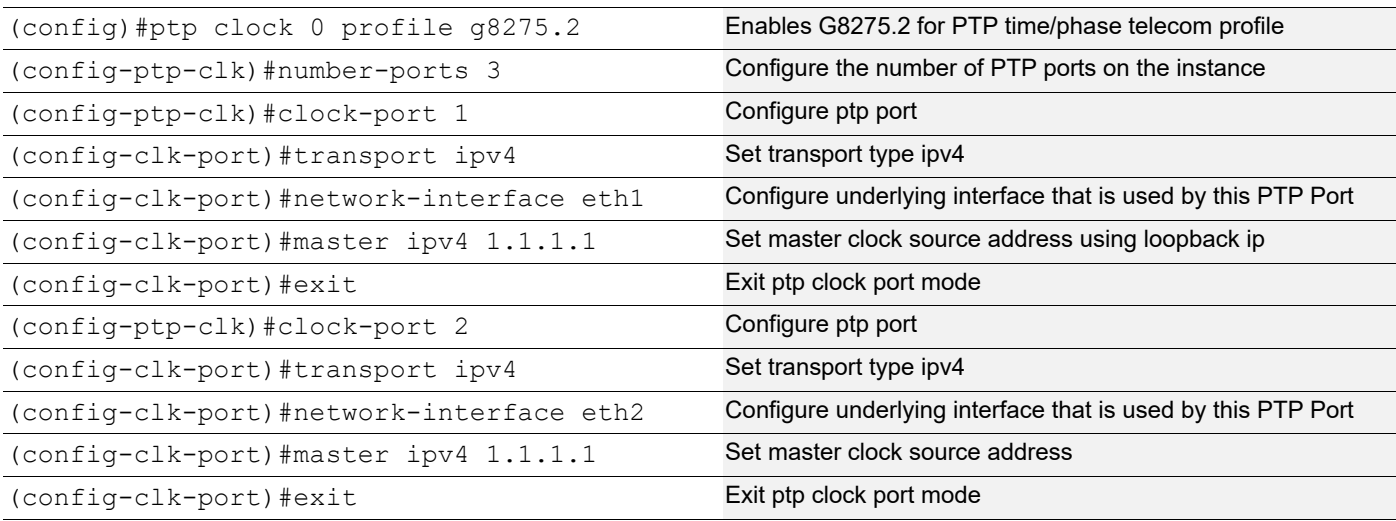

#### **SW2**

1. Verify the port state on SW2.

```
SW2
#show ptp clock 0 port
Port 1:<br>Port State
Port State : Slave
 Port Identity : E8:C5:7A:FF:FE:02:A0:3C:00:01
 Log Min Delay Req Interval : -6
Peer Mean Path Delay : 0
Log Announce Interval : -3
Announce Receipt Timeout : 3
Log Sync Interval : -6
 Delay Mechanism : End to end<br>Version Number : 2
  Version Number : 2<br>
Local Priority : 128
  Local Priority
 Master only (and signal Fail signal Fail state) and the set of the set of the set of the set of the set of the<br>
\begin{array}{ccc} \text{Sigma} & \text{Sigma} \\ \text{Sigma} & \text{Sigma} \end{array}Signal Fail : Fals<br>Network Interface : eth1
  Network Interface
  Vlan Configured :
  Description :
  TTL : 64
  DSCP : 56<br>Unicast Grant Duration : 300
  Unicast Grant Duration
   Number of Foreign Masters : 1
  Current Foreign Master : 0
   Foreign Master #0
   IPv4 Address : 1.1.1.1
   Grandmaster clockIdentity : 00:00:00:00:00:00:00:01
```
Port ID : 00:00:00:00:00:00:00:00:01<br>clockClass : 6 clockClass : 6 Clock accuracy : 33 Offset scaled log variance : 20061  $\frac{1}{28}$  : 128<br>priority1 : 128 priority2 : 128 Steps removed : 0 PDV Scaled Allan Variance : 5 Received Packets : 109666 Discarded Packets : 0 Transmitted Packets : 51821 Peer #0 IPv4 Address : 1.1.1.1 Clock Identity : 00:00:00:00:00:00:00:01 Received Announce : 6435 Received Sync (1996): 51415 Received Delay Response : 51825 Received Sync : 51415<br>Received Delay Response : 51825<br>Received Signalling : 18<br>Transmitted Delay Portual: 18 Transmitted Delay Request : 51825 Transmitted Signalling : 38 Master #0 : 1.1.1.1 SW1 Port 1: Port State : Master Port Identity : E8:C5:7A:FF:FE:02:A0:3C:00:02 Log Min Delay Reg Interval : -6 Peer Mean Path Delay : 0 Log Announce Interval : -3 Announce Receipt Timeout : 3 Log Sync Interval : -6 Delay Mechanism **:** End to end Version Number : 2 Local Priority : 128 Master only **:** False Signal Fail (1986) : False Network Interface  $\qquad \qquad : \text{eth}1$ Vlan Configured : Description : TTL : 64 DSCP : 56 Unicast Grant Duration : 300 Received Packets : 51476 Discarded Packets : 0 Transmitted Packets : 109804 Peer #0 IPv4 Address : 10.1.1.2 Clock Identity : 00:00:00:00:00:00:00:02 Received Delay Request : 51485 Received Signalling : 18 Transmitted Announce : 6436

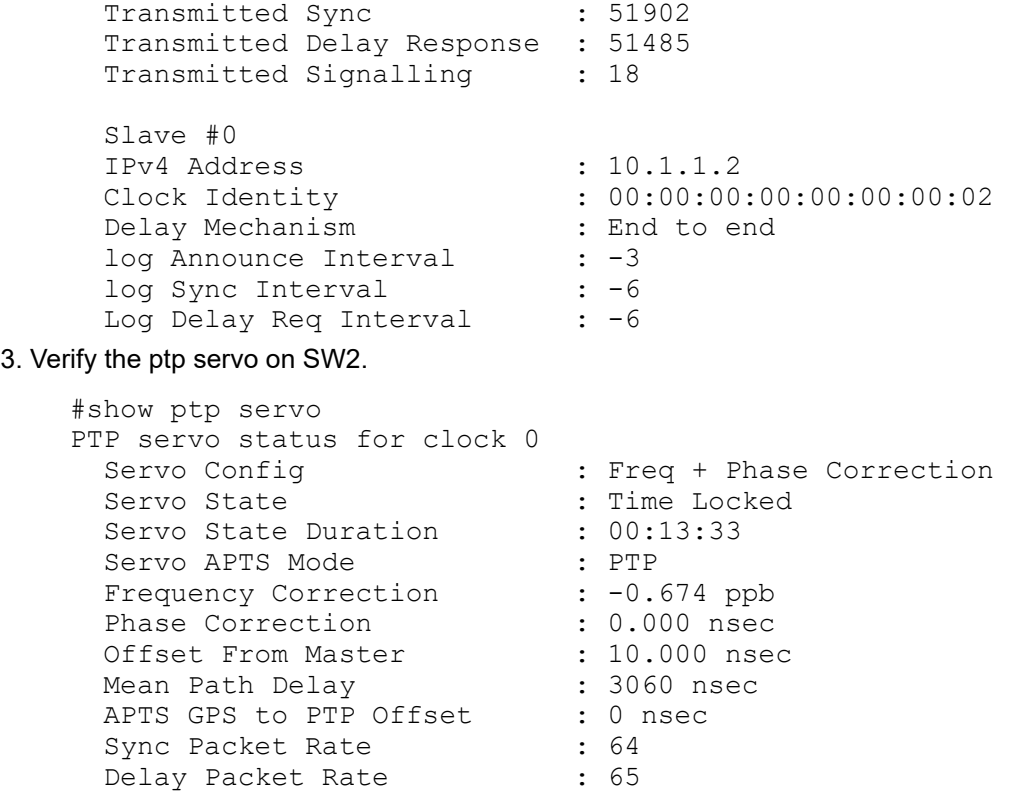

Note: Use show ptp stats to collect the PTP statistics and use clear ptp stats to clear the same.

# CHAPTER 5 PTP Default Profile Configuration

This chapter shows how to configure a PTP Default profile over IPv4 and IPv6. You can configure T-GM and boundary clock with more than one port.

Note: You can enable the default profile on L3 physical interfaces, sub interfaces, LAG interfaces and VLAN interfaces.

**Topology** SW<sub>1</sub> SW<sub>2</sub> SW<sub>3</sub> xe<sub>6</sub> xe<sub>6</sub>  $xe12$ xe<sub>12</sub> **Boundary Clock** T-GM (Clock Source) **Boundary Clock** 

**Figure 5-7: Configuration Topology**

In this example, SW1, SW2 and SW3 are running PTP. SW1 acting as T-GM and SW2, SW3 acting as boundary clock.

## **Default Profile Configuration**

This section shows how to set up a Default Profile.

#### **SW2 (boundary clock)**

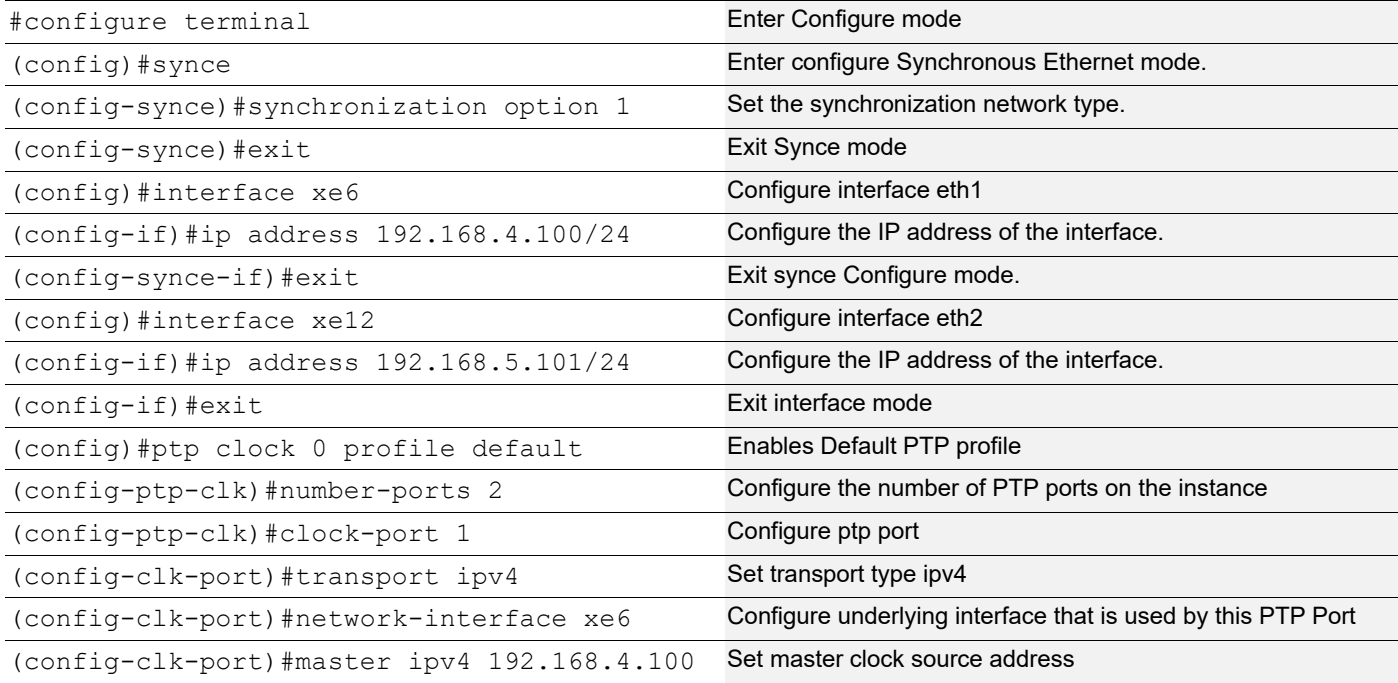

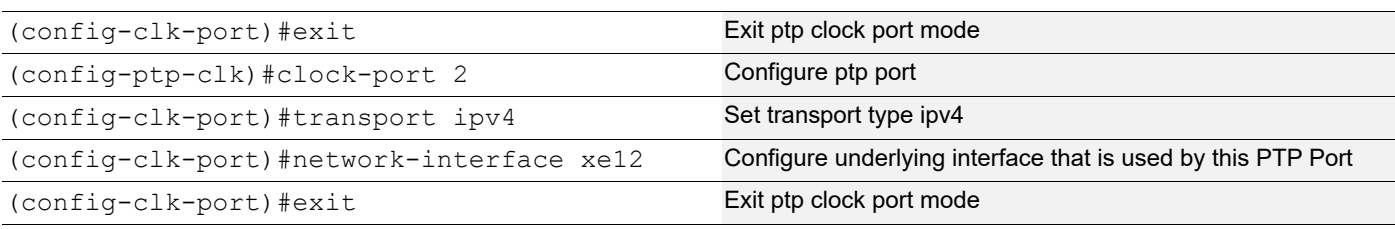

## **SW3 (Boundary clock)**

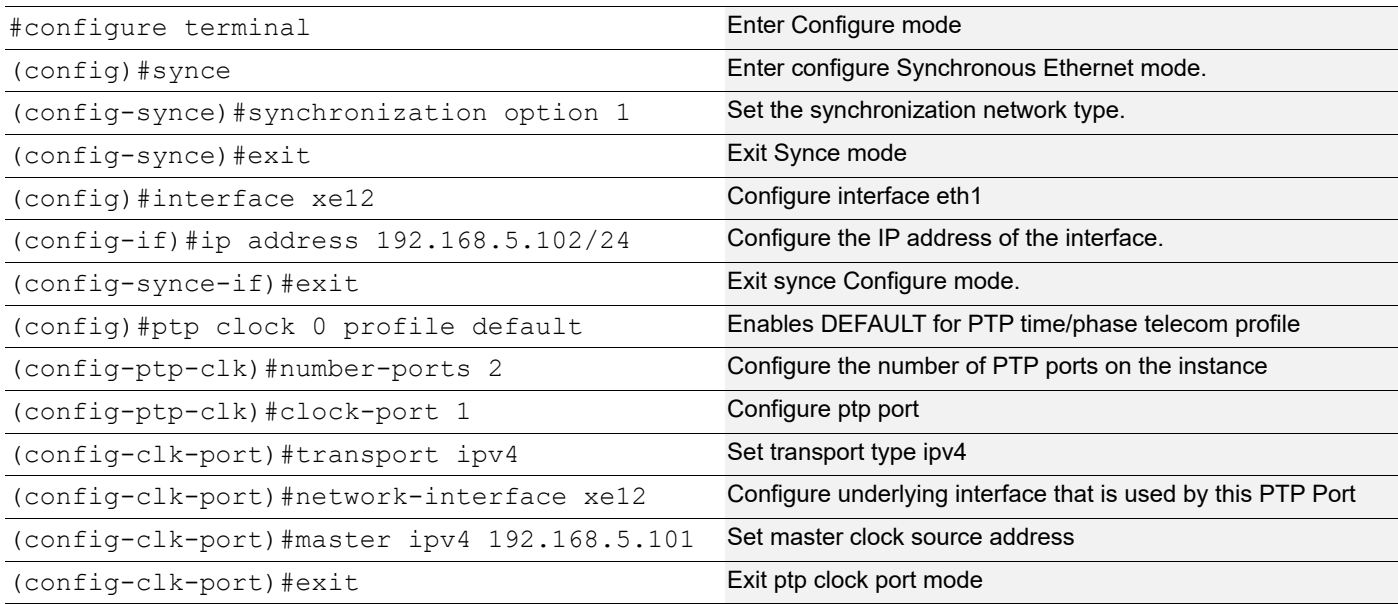

## **SW1 (T-GM)**

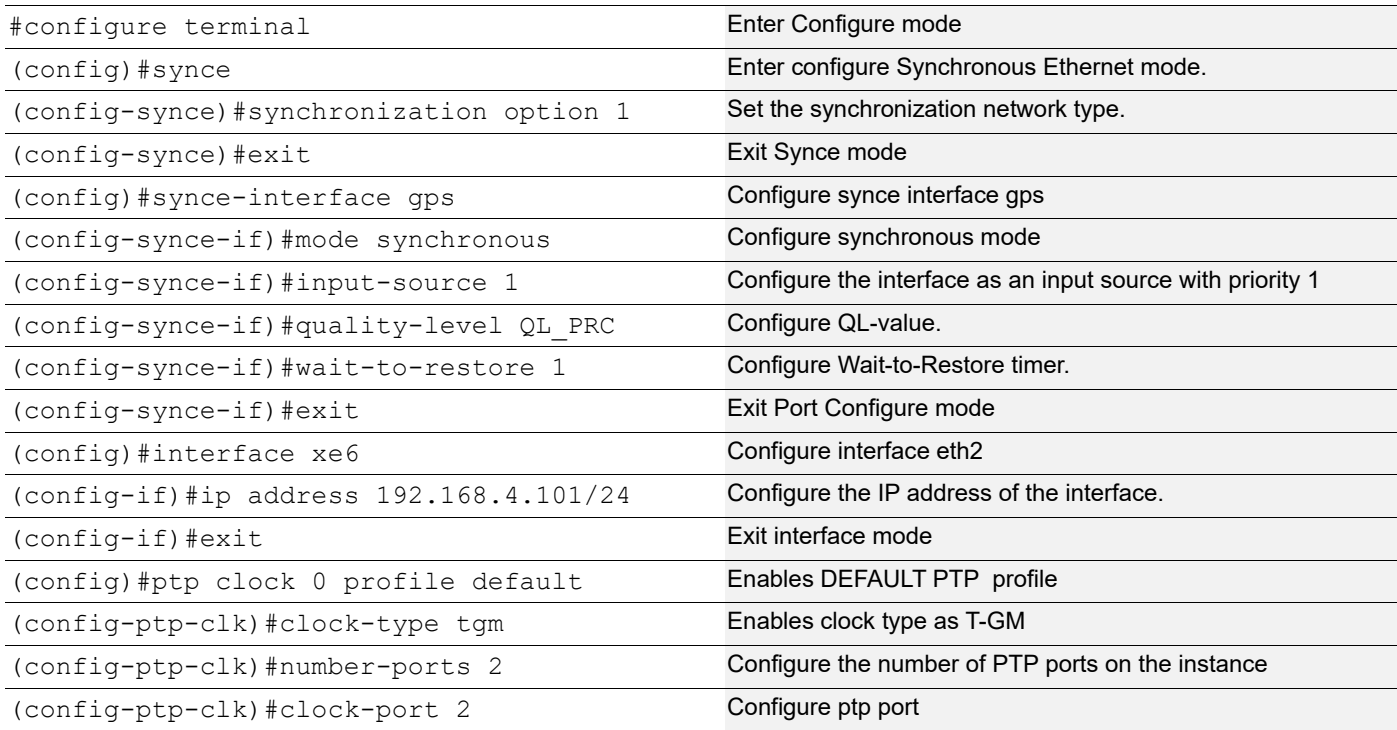

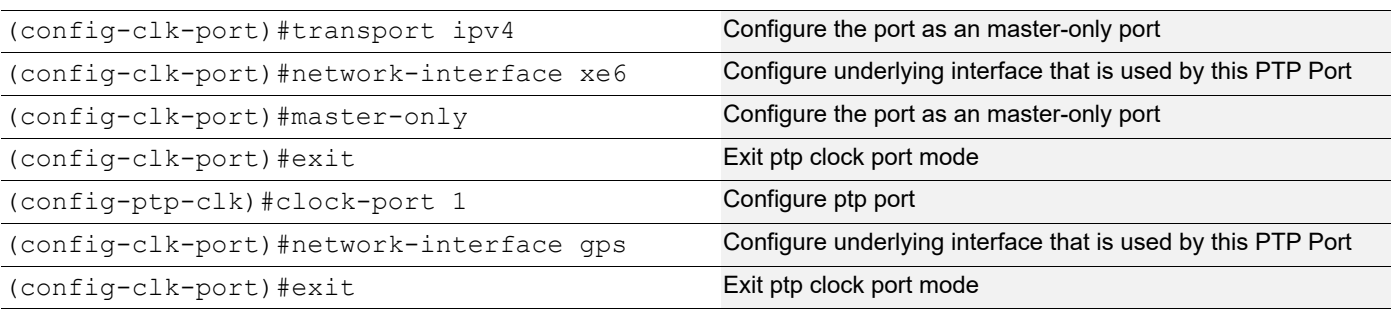

#### **SW2**

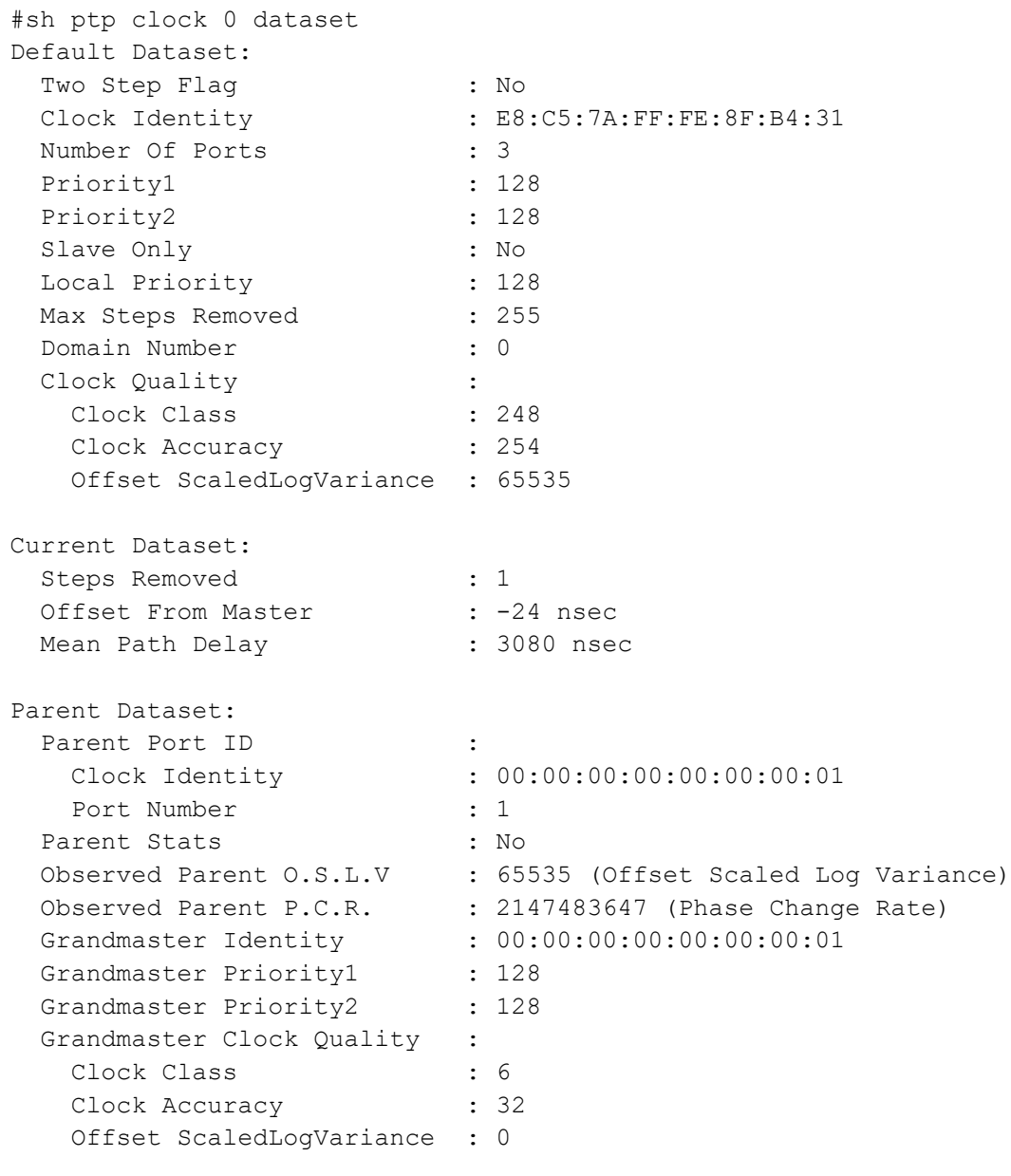

Time Dateset: Current UTC Offset Valid : True Current UTC Offset : 37 Leap 59 : False Leap 61 : False Time Traceable : True Frequency Traceable : True PTP Timescale : True Time Source : Atomic clock Time of Day : Mon 11 Jul 2022 11:07:31 UTC #show ptp clock 0 port Port 1: Port State: Slave Port Identity: E8:C5:7A:FF:FE:5C:77:6C:00:01 Peer Mean Path Delay: 0 Log Announce Interval : 1 Log Min Delay Req Interval : 0 Log Sync Interval: 0 Announce Receipt Timeout : 3 Delay Mechanism: End to end Version Number: 2 Local Priority: 128 Master only: False Signal Fail: False Network Interface: xe6 Vlan Configured: Description: TTL : 64 DSCP: 56 Unicast Grant Duration: 300 Configured delay asymmetry : 0 nsec Number of Foreign Masters : 1 Current Foreign Master : 0 Foreign Master #0 IPv4 Address: 192.168.4.101 Grandmaster clockIdentity: E8:C5:7A:FF:FE:69:4D:1A Port ID: E8:C5:7A:FF:FE:69:4D:1A:00:01 clockClass:6 Clock accuracy:33 Offset scaled logvariance :20061 priority1:128 priority2:128 Steps removed:1 PDV Scaled AllanVariance:12 Received Packets: 773 Discarded Packets:3 Transmitted Packets:313 Drop Counters Pkt rcvd on bad port state :3 Peer #0

IPv4 Address: 192.168.4.101 Clock Identity:e8:c5:7a:ff:fe:69:4d:1a Received Announce:154 Received Sync:306 Received Delay Response:304 Received Signalling:9 Transmitted Delay Request:304 Transmitted Signalling:9 Master #0:192.168.4.101 Port 2: Port State: Master Port Identity: E8:C5:7A:FF:FE:5C:77:6C:00:02 Peer Mean Path Delay: 0 Log Announce Interval : 1 Log Min Delay Req Interval : 0 Log Sync Interval: 0 Announce Receipt Timeout : 3 Delay Mechanism: End to end Version Number: 2 Local Priority: 128 Master only: False Signal Fail: False Network Interface: xe12 Vlan Configured: Description: TTL : 64 DSCP: 56 Unicast Grant Duration: 300 Configured delay asymmetry : 0 nsec Received Packets: 259 Discarded Packets: 0 Transmitted Packets: 641 Peer #0 IPv4 Address: 192.168.5.102 Clock Identity: b8:6a:97:ff:fe:f5:e7:c4 Received Delay Request: 253 Received Signalling: 6 Transmitted Announce: 128 Transmitted Sync: 254 Transmitted Delay Response : 253 Transmitted Signalling : 6 Slave #0 IPv4 Address: 192.168.5.102 Clock Identity: b8:6a:97:ff:fe:f5:e7:c4 Delay Mechanism: End to end log Announce Interval: 1 log Sync Interval: 0 Log Delay Req Interval: 0 #show ptp servo PTP servo status for clock 0

Servo Config: Freq + Phase Correction Servo State: Time Locked Servo State Duration: 00:04:56 Servo APTS Mode: PTP Frequency Correction: 0.170 ppb Phase Correction: 0.000 nsec Offset From Master: 35.500 nsec Mean Path Delay: 101 nsec APTS GPS to PTP Offset: 0 nsec Sync Packet Rate: 1 Delay Packet Rate: 1

#### **SW3**

#show ptp servo PTP servo status for clock 0 Servo Config: Freq + Phase Correction Servo State: Time Locked Servo State Duration: 00:00:26 Servo APTS Mode: PTP Frequency Correction: -2.146 ppb Phase Correction: 0.000 nsec Offset From Master: -190.000 nsec Mean Path Delay: 100 nsec APTS GPS to PTP Offset: 0 nsec Sync Packet Rate: 1 Delay Packet Rate: 1

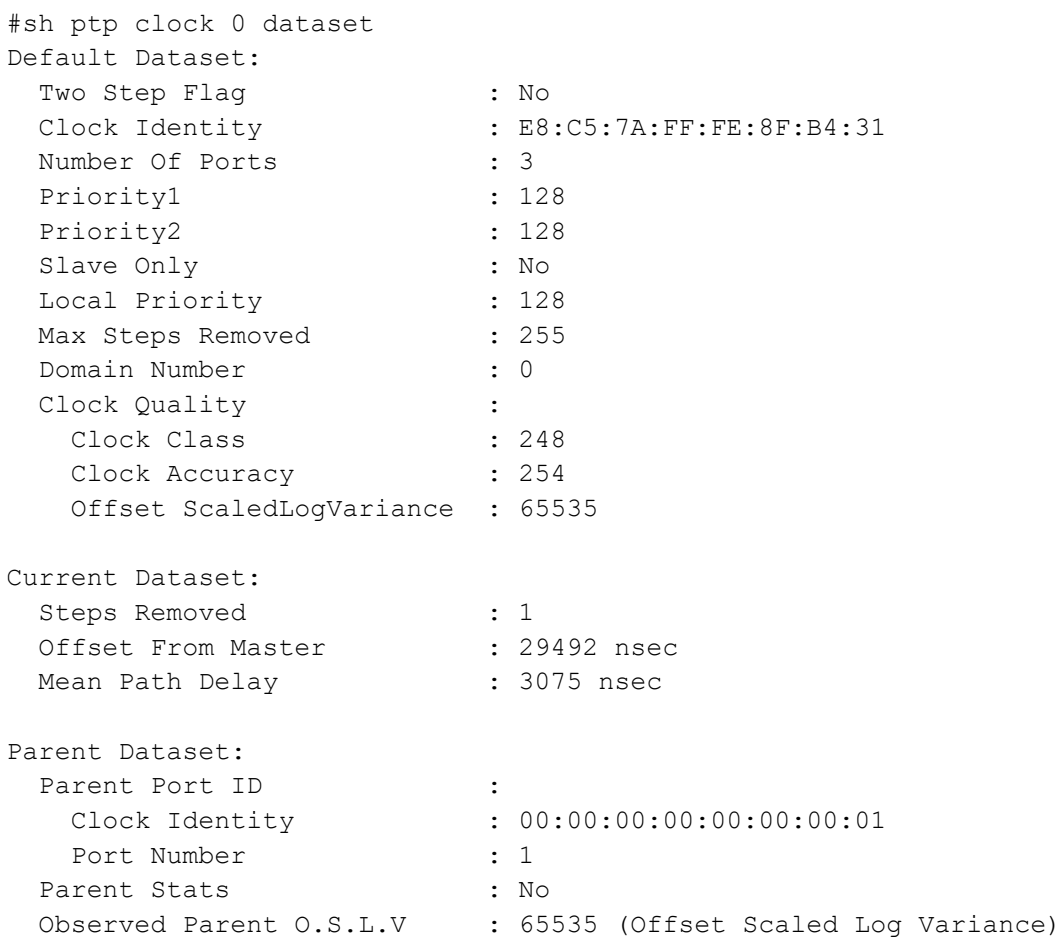

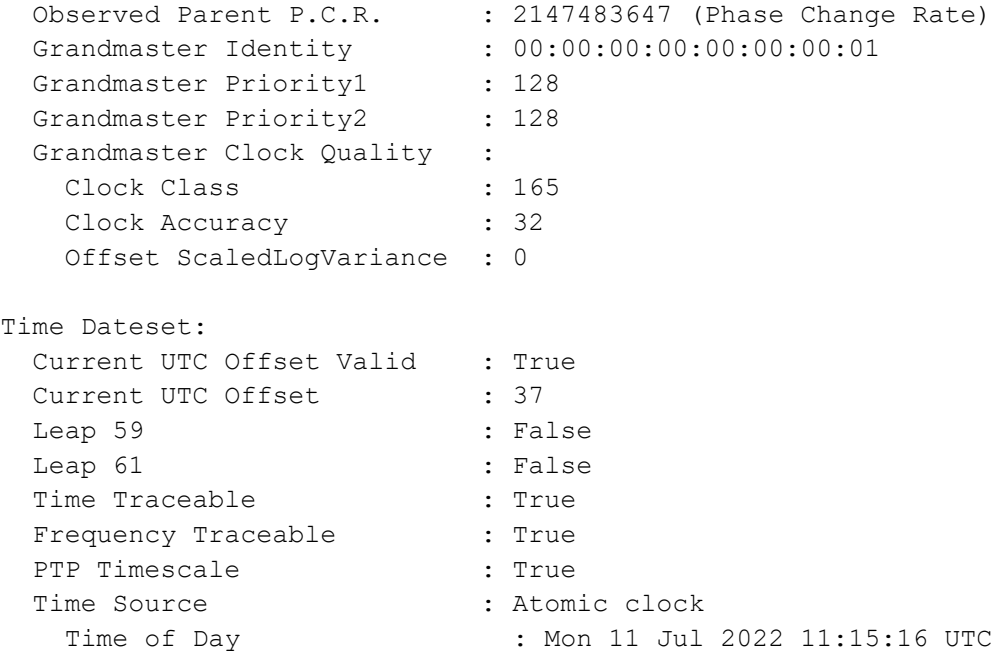

```
 #sh ptp clock 0 port
Port 1:
 Port State : Slave
 Port Identity : E8:C5:7A:FF:FE:8F:B4:31:00:01
Peer Mean Path Delay : 3073
Log Announce Interval : 1
  Log Min Delay Req Interval : 0
 Log Sync Interval : 0
 Announce Receipt Timeout : 3
 Delay Mechanism : End to end
  Version Number : 2
  Local Priority : 0
 Master only \qquad \qquad : False
 Signal Fail (1996) : False
 Network Interface : xe0
 Vlan Configured :
 Description :
  TTL : 64
  DSCP : 56
 Unicast Grant Duration : 300
  Configured delay asymmetry : 0 nsec
 Number of Foreign Masters : 1
 Current Foreign Master : 0
```
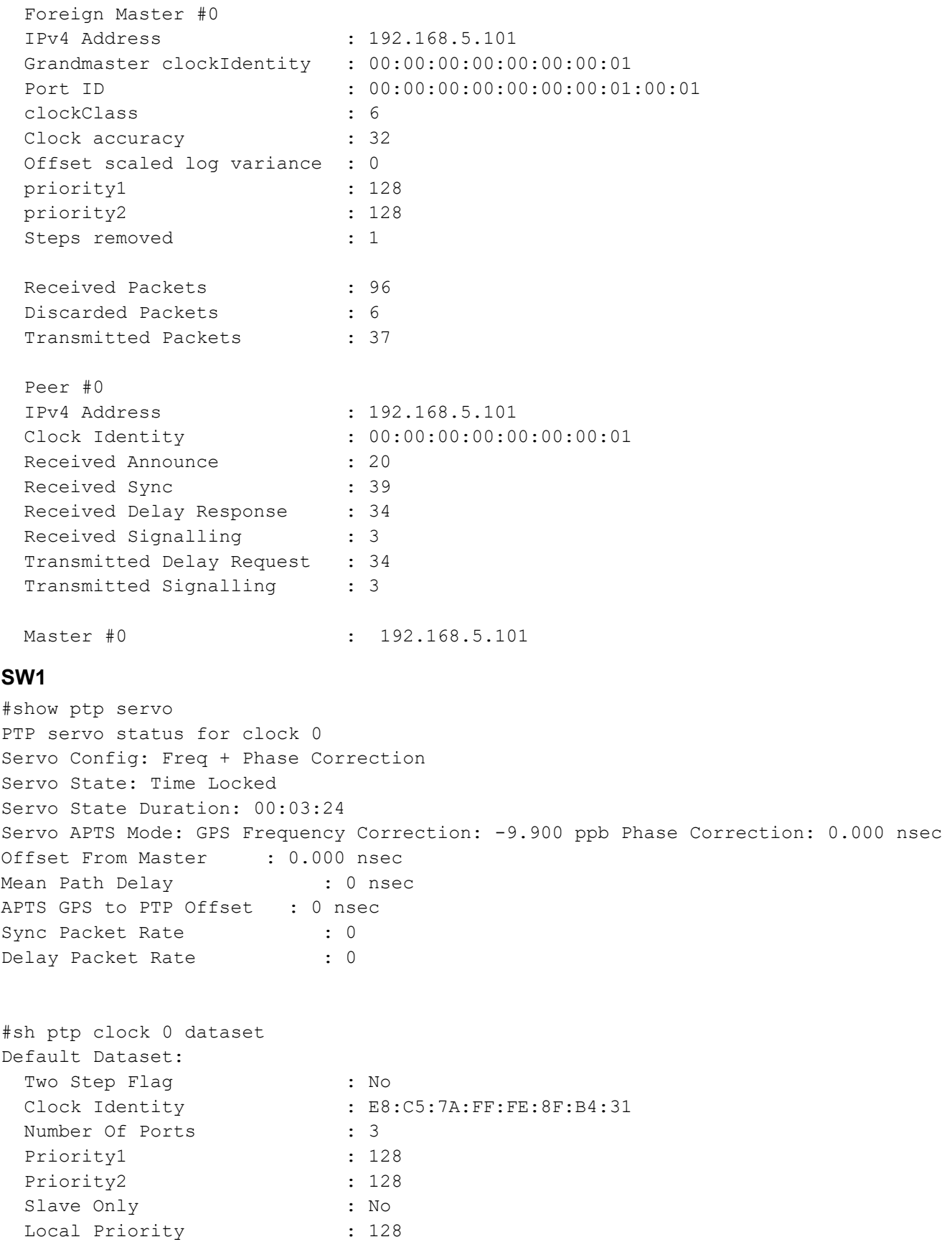

```
Max Steps Removed : 255
  Domain Number : 0
  Clock Quality :
  Clock Class : 248
  Clock Accuracy : 254
   Offset ScaledLogVariance : 65535
Current Dataset:
 Steps Removed : 1
 Offset From Master : -24 nsec
 Mean Path Delay : 3080 nsec
Parent Dataset:
 Parent Port ID :
   Clock Identity : 00:00:00:00:00:00:00:01
  Port Number : 1
Parent Stats : No
Observed Parent O.S.L.V : 65535 (Offset Scaled Log Variance)
Observed Parent P.C.R. : 2147483647 (Phase Change Rate)
  Grandmaster Identity : 00:00:00:00:00:00:00:01
 Grandmaster Priority1 : 128
 Grandmaster Priority2 : 128
 Grandmaster Clock Quality :
   Clock Class : 6
  Clock Accuracy : 32
   Offset ScaledLogVariance : 0
Time Dateset:
 Current UTC Offset Valid : True
 Current UTC Offset : 37
 Leap 59 : False
 Leap 61 : False
 Time Traceable : True
 Frequency Traceable : True
 PTP Timescale : True
 Time Source : Atomic clock
 Time of Day : Mon 11 Jul 2022 11:07:31 UTC
#sh ptp clock 0 port
Port1:
  Port State : Slave
  Port Identity : E8:C5:7A:FF:FE:69:4D:1A:00:01
  Peer Mean Path Delay : 0
  Log Announce Interval : 1
   Log Min Delay Req Interval : 0 
  Log Sync Interval : 0
   Announce Receipt Timeout: 3
Delay Mechanism: End to end
Version Number: 2
Local Priority: 0
```
Master only: False Signal Fail: False Network Interface: gps Vlan Configured: Description: TTL : 64 DSCP: 56 Unicast Grant Duration: 300 Configured delay asymmetry : 0 nsec Received Packets: 0 Discarded Packets: 0 Transmitted Packets: 0 Port 2: Port State: Master Port Identity: E8:C5:7A:FF:FE:69:4D:1A:00:02 Peer Mean Path Delay: 0 Log Announce Interval : 1 Log Min Delay Req Interval : 0 Log Sync Interval:0 Announce Receipt Timeout : 3 Delay Mechanism: End to end Version Number: 2 Local Priority: 128 Master only: True Signal Fail: False Network Interface: xe6 Vlan Configured: Description: TTL : 64 DSCP: 56 Unicast Grant Duration: 300 Configured delay asymmetry : 0 nsec Received Packets: 299 Discarded Packets: 0 Transmitted Packets: 744 Peer #0 IPv4 Address: 192.168.4.100 Clock Identity:e8:c5:7a:ff:fe:5c:77:6c Received Delay Request: 293 Received Signalling: 6 Transmitted Announce: 149 Transmitted Sync: 296 Transmitted Delay Response : 293 Transmitted Signalling: 6 Slave #0 IPv4 Address: 192.168.4.100 Clock Identity: e8:c5:7a:ff:fe:5c:77:6c

```
Delay Mechanism: End to end
log Announce Interval: 1
log Sync Interval: 0 
Log Delay Req Interval: 0
```
Note: Use show ptp stats to collect the PTP statistics and use clear ptp stats to clear the same.

# CHAPTER 6 PTP IWF Profile Configuration

This chapter shows how to configure an Interworking function (IWF) Profile Configuration. IWF can translate between different profiles used on different network segments. OcNOS supports maximum 2 PTP instances, and instance 0 is always the master instance or instance with slave PTP ports (servo instance). Instance 1 can only have PTP ports as master and doesn't have a servo.

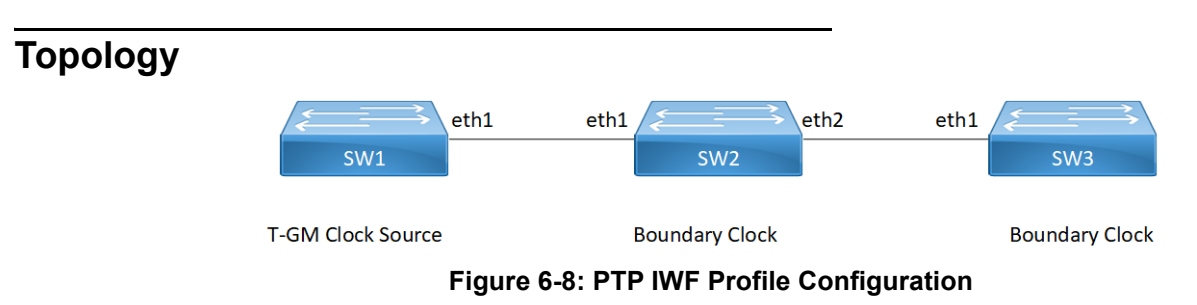

In this example, SW2 receives G.8275.1 clock from SW1 (T-GM), and after the translation, it sends G.8275.2 clock to SW3.

## **PTP IWF Profile Configuration**

This section shows how to set up an IWF profile configuration.

#### **SW2 (Boundary Clock)**

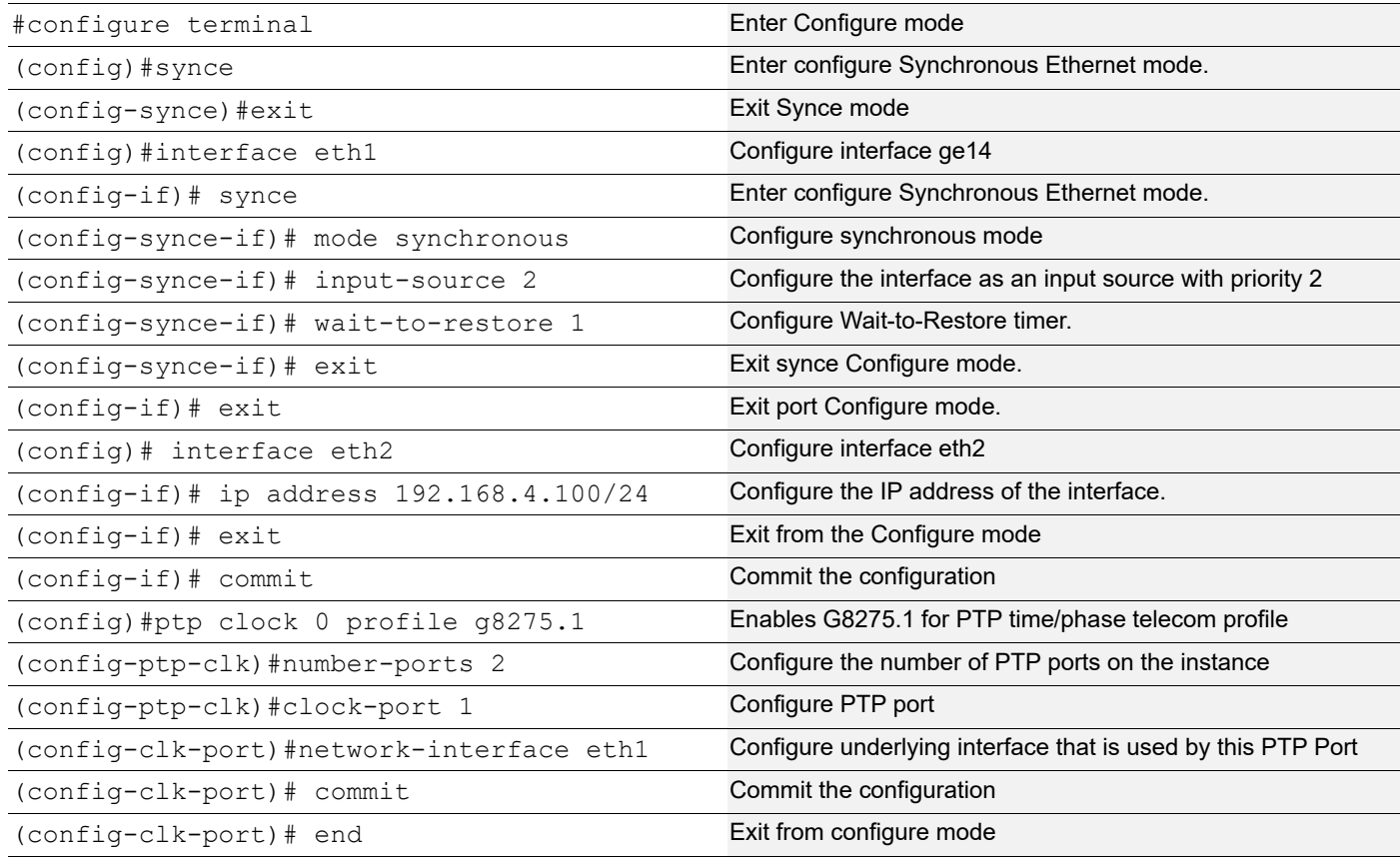

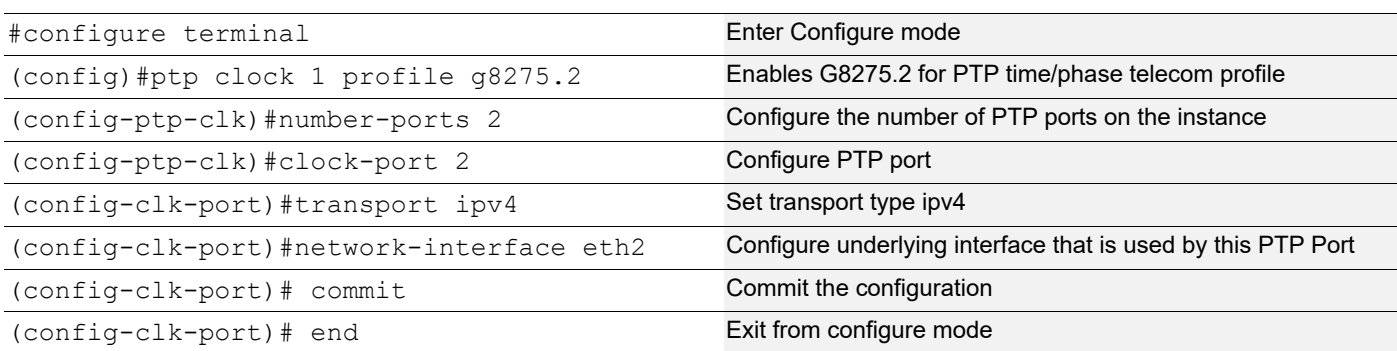

## **SW2**

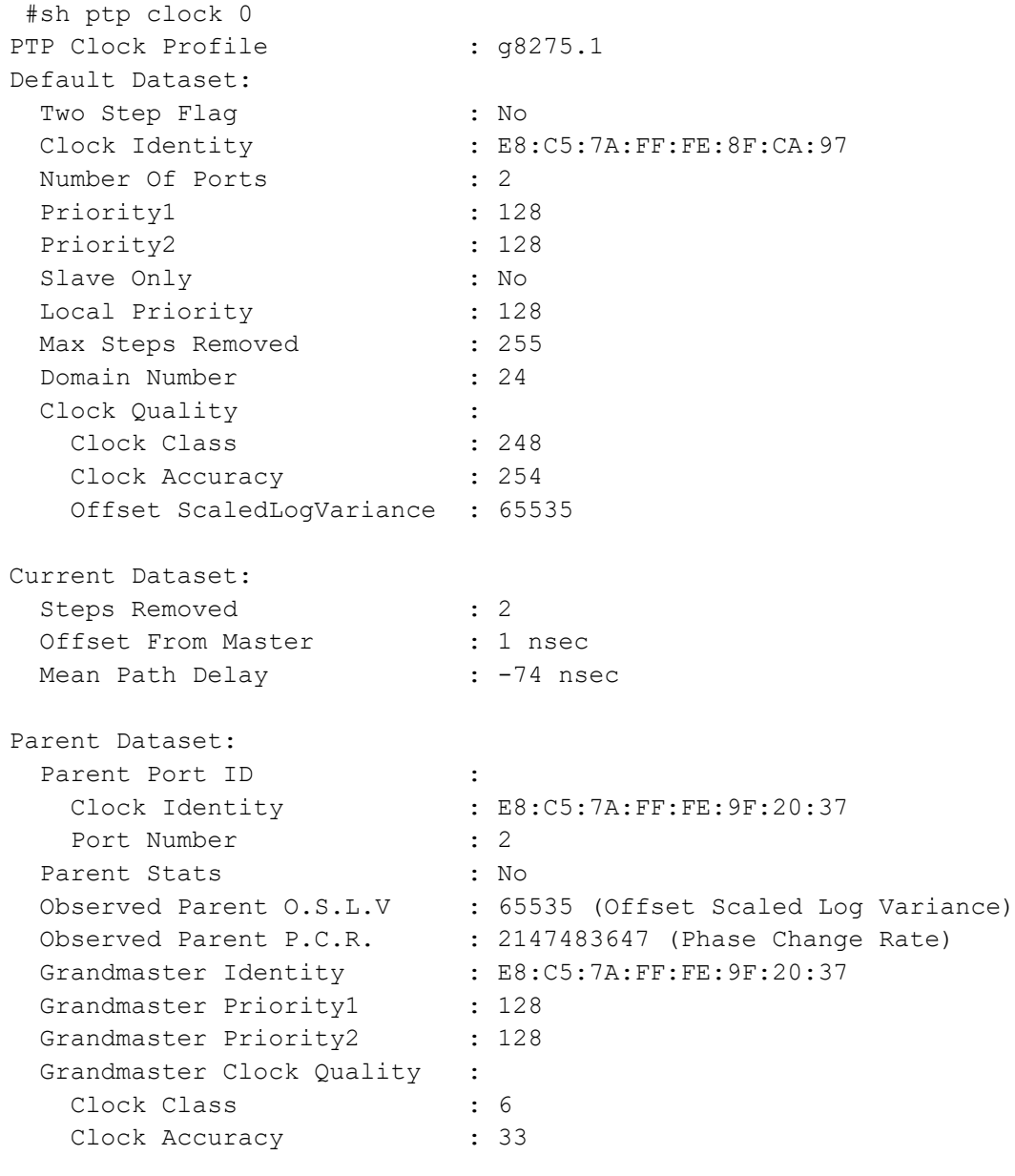

 Offset ScaledLogVariance : 20061 Time Dateset: Current UTC Offset Valid : True Current UTC Offset : 37 Leap 59 : False Leap 61 : False Time Traceable : True Frequency Traceable PTP Timescale : True Time Source : Global positioning system Time of Day : Fri 15 Jul 2022 17:58:27 IST #sh ptp clock 1 PTP Clock Profile : g8275.2 Default Dataset: Two Step Flag : No Clock Identity : E8:C5:7A:FF:FE:8F:CA:98 Number Of Ports : 2 Priority1 : 128 Priority2 : 128 Slave Only : No Local Priority : 128 Max Steps Removed : 255 Domain Number : 44 Clock Quality : Clock Class : 248 Clock Accuracy : 254 Offset ScaledLogVariance : 65535 Current Dataset: Steps Removed : 0 Offset From Master : 0 nsec Mean Path Delay : 0 nsec Parent Dataset: Parent Port ID : Clock Identity : E8:C5:7A:FF:FE:8F:CA:98 Port Number : 0 Parent Stats : No Observed Parent O.S.L.V : 65535 (Offset Scaled Log Variance) Observed Parent P.C.R. : 2147483647 (Phase Change Rate) Grandmaster Identity : E8:C5:7A:FF:FE:9F:20:37 Grandmaster Priority1 : 128 Grandmaster Priority2 : 128 Grandmaster Clock Quality : Clock Class : 6 Clock Accuracy : 33 Offset ScaledLogVariance : 20061

Time Dateset: Current UTC Offset Valid : True Current UTC Offset : 37 Leap 59 : False Leap 61 : False Time Traceable : True Frequency Traceable : True PTP Timescale : True Time Source  $\qquad \qquad : \text{Global positioning system}$  Time of Day : Fri 15 Jul 2022 17:58:29 IST #sh ptp clock 0 port Port 1: Port State : Slave L2 Destination Mac : 01:1B:19:00:00:00 Port Identity : E8:C5:7A:FF:FE:8F:CA:97:00:01 Peer Mean Path Delay : -73 Log Announce Interval : -3 Log Min Delay Req Interval : -4 Log Sync Interval : -4 Announce Receipt Timeout : 3 Delay Mechanism : End to end Version Number : 2 Local Priority : 128 Master only (a) : False Signal Fail : False Network Interface : xe16 Vlan Configured : Description : Configured delay asymmetry : 0 nsec Number of Foreign Masters : 1 Current Foreign Master : 0 Foreign Master #0 L2 Address : e8:c5:7a:88:17:4d Grandmaster clockIdentity : E8:C5:7A:FF:FE:9F:20:37 Port ID : E8:C5:7A:FF:FE:9F:20:37:00:01 clockClass : 6 Clock accuracy : 33 Offset scaled log variance : 20061 priority1 : 128 priority2 : 128 Steps removed : 2 Received Packets : 13788 Discarded Packets : 8 Transmitted Packets : 5522

```
#sh ptp clock 1 port
Port 2:
 Port State : Master
 Port Identity : E8:C5:7A:FF:FE:8F:CA:98:00:02
 Peer Mean Path Delay : 0
 Log Announce Interval : -3
 Log Min Delay Req Interval : -6
 Log Sync Interval : -6
 Announce Receipt Timeout : 3
 Delay Mechanism : End to end
  Version Number : 2
 Local Priority : 128
 Master only \qquad \qquad : True
 Signal Fail (1993) : False
 Network Interface : xe23
 Vlan Configured :
 Description :
 TTL : 64
  DSCP : 56
  Unicast Grant Duration : 300
  Configured delay asymmetry : 0 nsec
 Received Packets : 13247
 Discarded Packets : 0
 Transmitted Packets : 28446
 Peer #0
 IPv4 Address : 192.168.4.101
Clock Identity : b8:6a:97:ff:fe:f5:ea:c4
 Received Delay Request : 13241
 Received Signalling : 6
Transmitted Announce : 1693
Transmitted Sync (13506)
  Transmitted Delay Response : 13241
 Transmitted Signalling : 6
  Slave #0
  IPv4 Address : 192.168.4.101
 Clock Identity : b8:6a:97:ff:fe:f5:ea:c4<br>
Delay Mechanism : End to end<br>
log Announce Interval : -3
 Delay Mechanism : End to end
 log Announce Interval
 log Sync Interval : -6
 Log Delay Req Interval : -6
#sh ptp clock 0 stats
clock 0:
 Number of ports : 32
 Received Packets : 14898
 Discarded Packets : 8
 Received IPv4 PTP Packets : 0
```

```
Received IPv6 PTP Packets : 0
 Received L2 PTP Packets : 14898
  RX Queue Overflows : 0
 Transmitted Packets : 5966
Port 1:
 Received Packets : 14898
 Discarded Packets : 8
 Transmitted Packets : 5966
#sh ptp clock 1 stats
clock 1:
 Number of ports : 32
 Received Packets : 15991
 Discarded Packets : 0
 Received IPv4 PTP Packets : 15991
 Received IPv6 PTP Packets : 0
 Received L2 PTP Packets : 0
 RX Queue Overflows : 0
 Transmitted Packets : 34252
Port 2:
 Received Packets : 15991
 Discarded Packets : 0
 Transmitted Packets : 34252
```
# CHAPTER 7 PTP G.8275.2 Profile Source IP as Loopback **Configuration**

This chapter shows how to configure a Precision Time Protocol (PTP) G.8275.2 profile source IP as loopback over IPv4 and IPv6. This feature allows to configure Telecom Grandmaster (T-GM) and boundary clock. The boundary clock can have more than one port but the configuration of TGM to the boundary clock can be done in a single port at a time. Telecom grandmaster device sets the time for the boundary clock devices.

# **PTP G.8275.2 Loopback Topology**

In the below example, the R1 and R2 are running PTP. R1 is acting as T-GM and R2 is acting as a boundary clock.

The R1 is the master clock and sets the boundary clock timing.

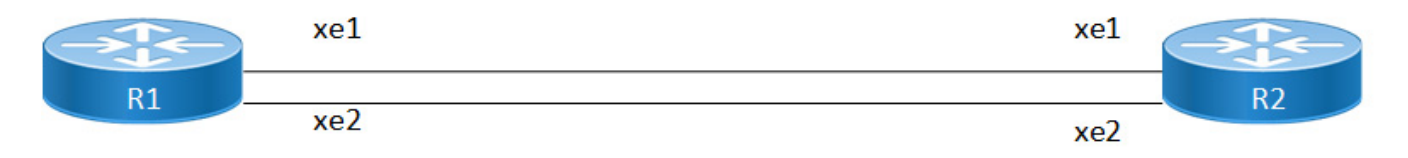

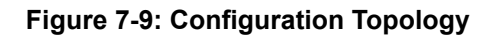

## **G8275.2 Profile Source IP as Loopback Configuration**

This section shows how to set up a G.8275.2 Profile with loopback using as source IP.

#### **R1 (TGM)**

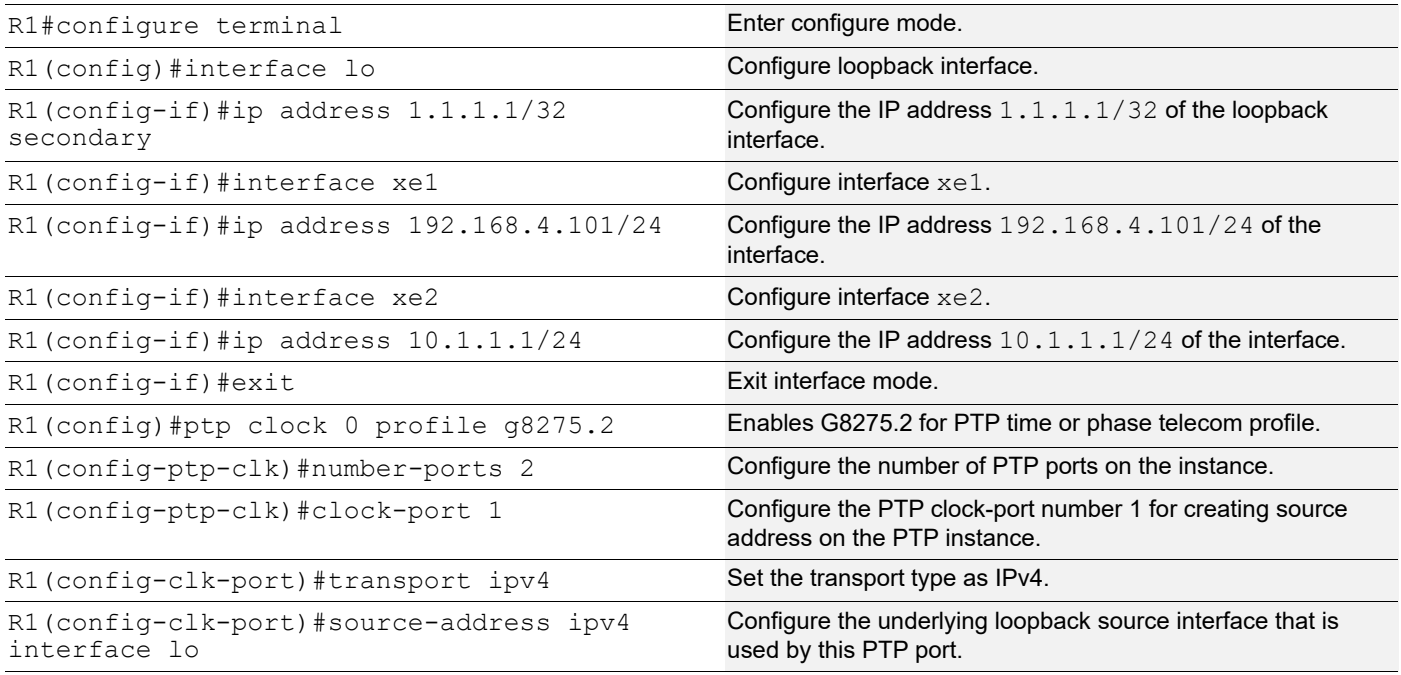

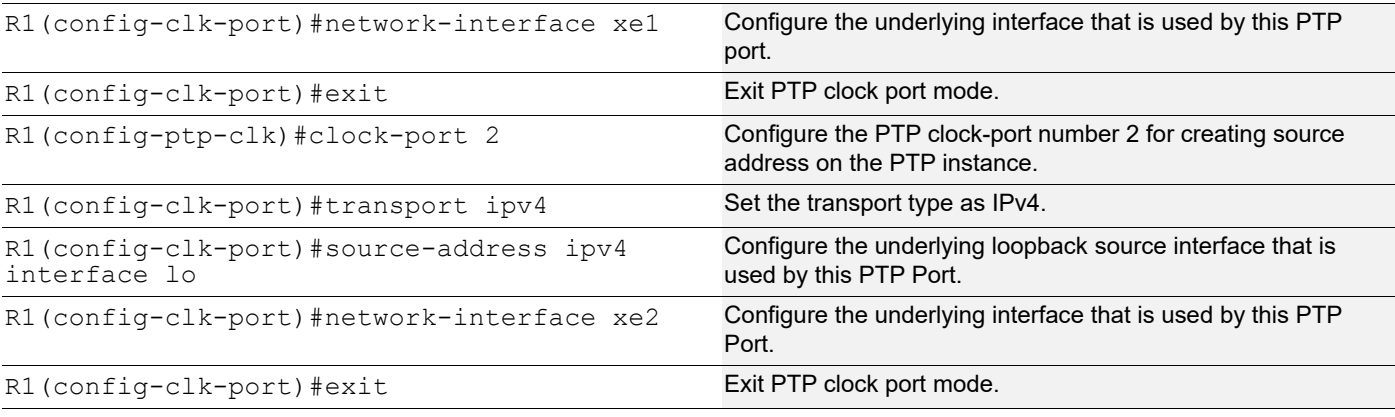

## **R2 (Boundary clock)**

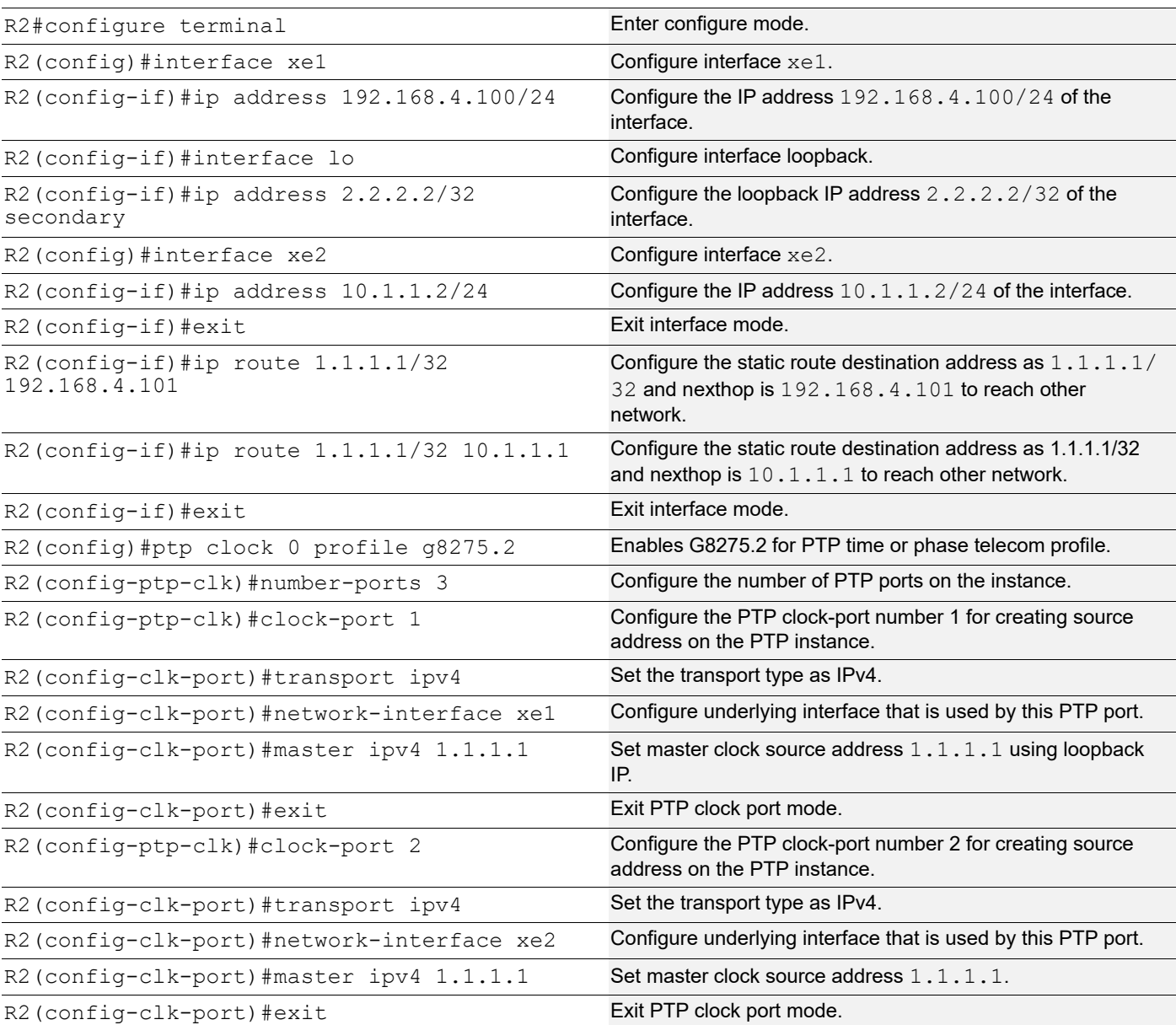

#### **R1**

Verify the port state on R1:

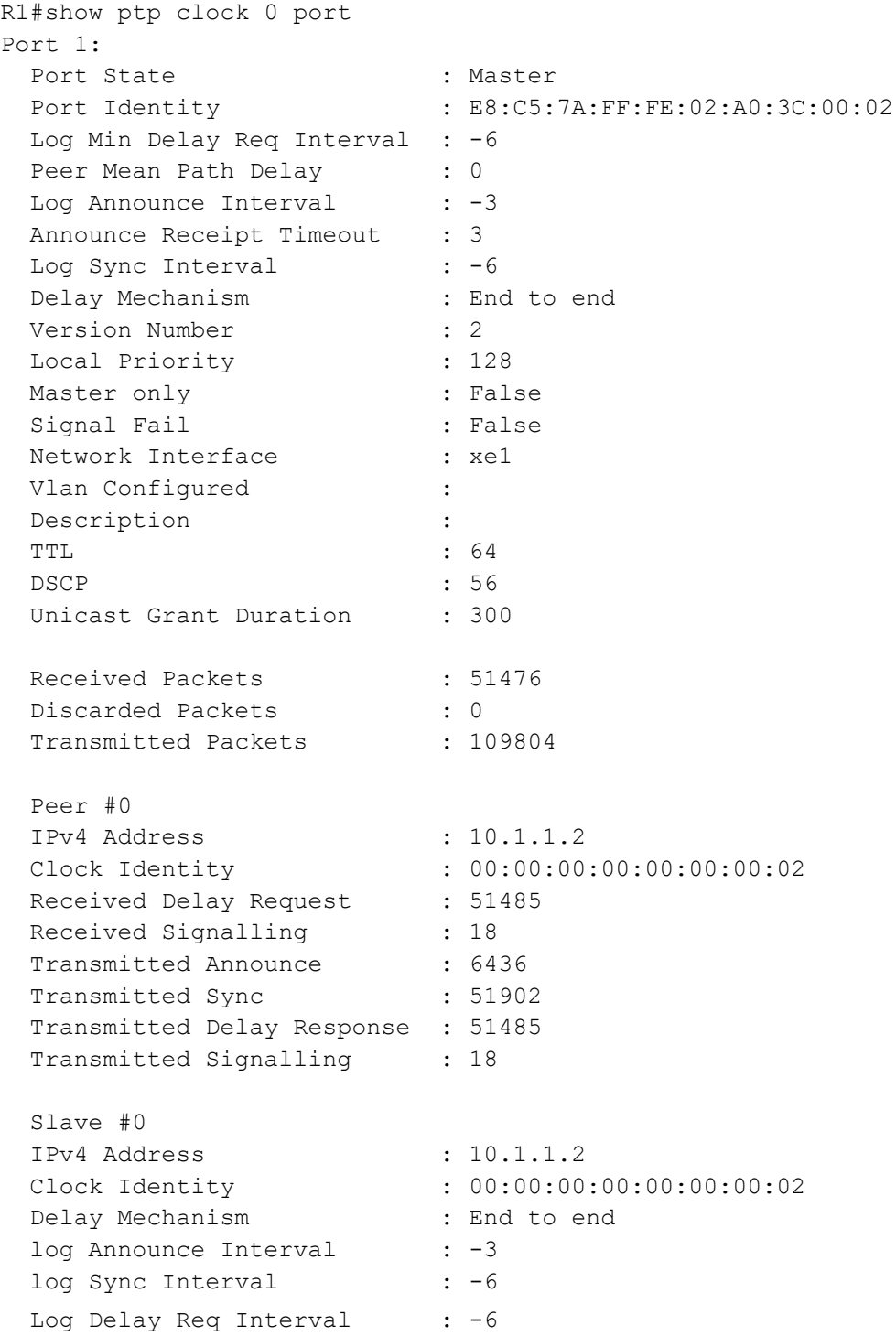

#### **R2**

#### Verify the port state on R2:

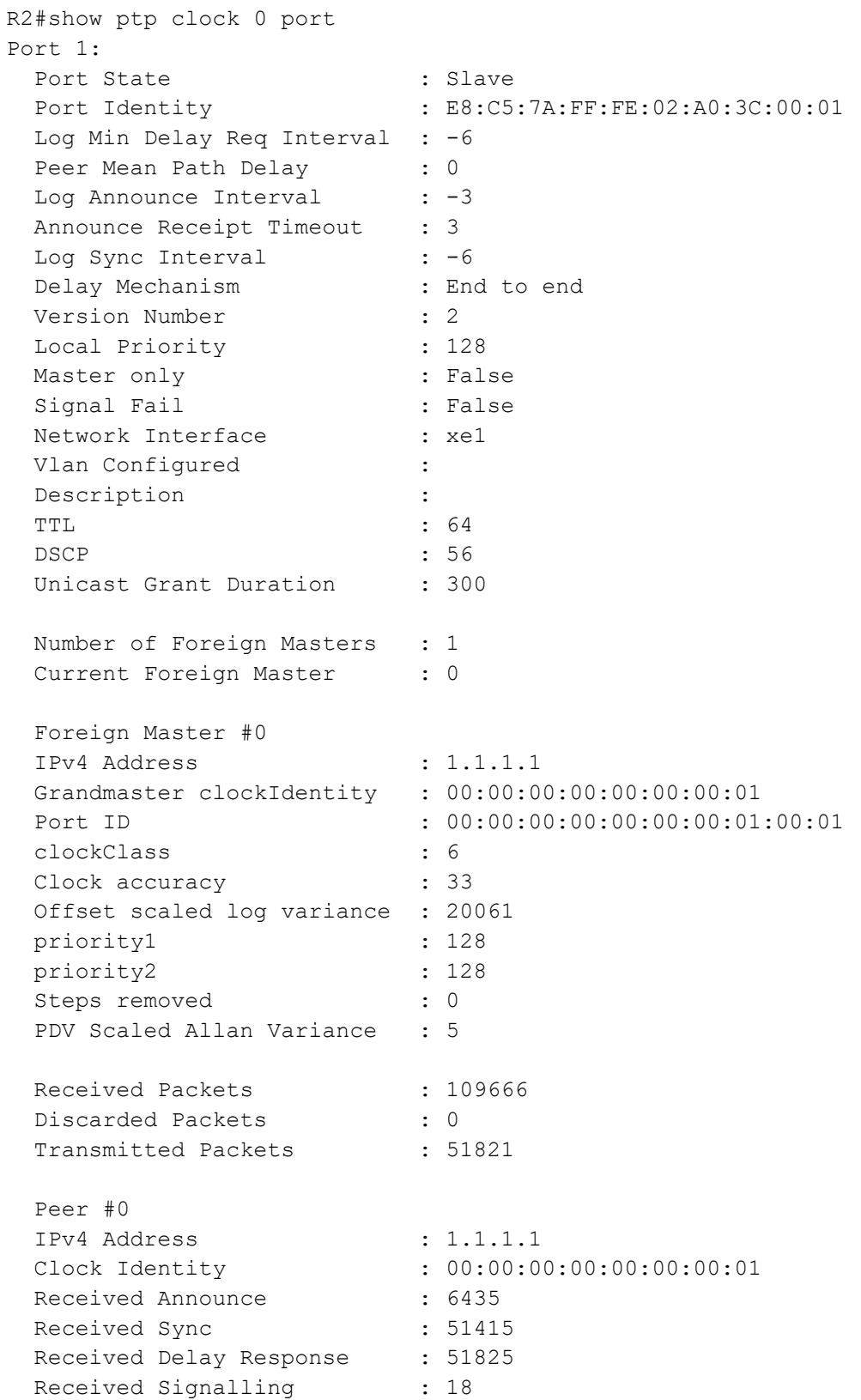

 Transmitted Delay Request : 51825 Transmitted Signalling : 38

Master #0 : 1.1.1.1

#### Verify the ptp servo on R2:

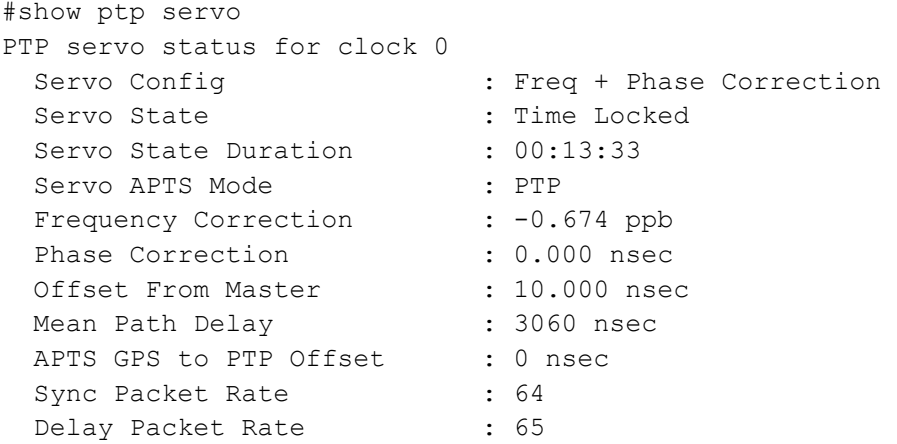

Note: Use show ptp stats to collect the PTP statistics and use clear ptp stats to clear the same.
# CHAPTER 8 PTP SMPTE Profile Configuration

# **Overview**

The IEEE 1588 v2 Precision Time Protocol (PTP) functionality is enhanced to support the Society of Motion Picture and Television Engineers (SMPTE) 2059-2 in OcNOS-SP 6.4.2.

The PTP is a protocol used to synchronize timing among the systems connected in computer networks; it is similar to Network Time Protocol (NTP), which does not have the capability to measure in nanoseconds. The timing capability to measure less than a microsecond is critical while broadcasting multimedia data such as audio, video, etc. The PTP is essential in scenarios where very accurate timing is required.

Currently, the PTP implementation is supported with the following profiles:

- ITU-T G.8275.1
- G.8275.2,
- G.8265.1
- **Boundary Clock**
- Interworking function (IWF)
- Synchronous Ethernet
- End-to-End (E2E) telecom profile for time/phase synchronization

For more information on existing PTP profiles support refer to *[Timing and Synchronization Guide](https://docs.ipinfusion.com/service-provider/#page/OcNOS-SP/Titlepage_11.html#)*[.](https://docs.ipinfusion.com/service-provider/#page/OcNOS-SP/Titlepage_11.html#)

# **Feature Characteristics**

This section describes the PTP SMPTE 2059-2 time and frequency synchronization profile functionalities.

In a computer network, a system installed with a PTP module is called a Grand Master Clock, which performs the timing and synchronization with the other connected systems, called a Slave Clock. The PTP modules can include many timing profiles according to the functionality requirements.

The SMPTE PTP profile is based on IEEE Standard 1588-2008 and includes a description of parameters, their default values, and permitted ranges. This standard specifies a PTP for synchronizing audio/video equipment in a professional broadcast environment.

The SMPTE ST 2059-2 profile defines a point in time, the SMPTE Epoch, which is used for the alignment of real-time signals; formulae that specify the ongoing alignment of signals to time since the SMPTE Epoch; and formulae that specify the calculation of SMPTE ST 12-1 time address values and SMPTE ST 309 date values.

The SMPTE enhanced profile includes the following functionality:

- Implements appropriate algorithm to compare clocks and determines the best clock to use as a source clock
- Implements appropriate configuration management options
- Implements the appropriate path delay mechanisms, delay request-response or peer delay
- Defines the range and default values of all PTP configurable attributes and data set members.
- Defines the transport mechanisms as required, permitted, or prohibited.
- Defines the node types as required, permitted, or prohibited.

Limitations:

- The SMPTE timing profile is supported only on UFI-QUX and UFI-Q2 platforms.
- The new CLI  $Priority1$  command is supported only on Default and SMPTE profiles

# **Benefits**

The SMPTE PTP Profile is used for time and frequency synchronization in a professional multimedia broadcast environment. It provides the following benefits:

- To permit clocks to be synchronized quickly and accurately to enable professional media over IP applications.
- To convey Synchronization Metadata (SM) required for synchronization and time labeling of audio/video signals.

# **Prerequisites**

The PTP process should be up and running.

# **Configuration**

This chapter shows how to configure a PTP SMPTE profile over IPv4 and IPv6. You can configure T-GM and boundary clock with more than one port.S

Note: The SMPTE profile can be enabled on L2/L3 physical interfaces, Sub interfaces, LAG interfaces and VLAN interfaces.

# **Topology**

Describe the topology

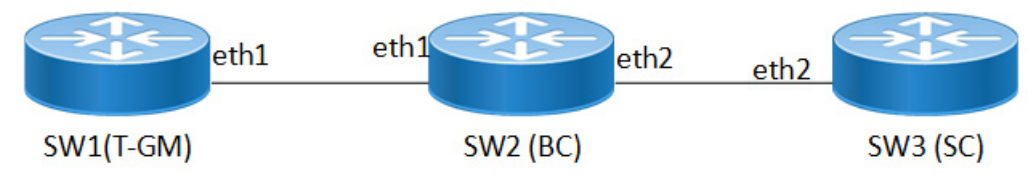

#### **SMPTE PTP Configuration Toplogy**

In this example, SW1, SW2 and SW3 are running PTP. SW1 acting as T-GM, SW2 as a boundary clock and SW3 as a slave clock.

### **SW1 Telecom Grandmaster (T-GM)**

Perform the following configurations to set T-GM clock.

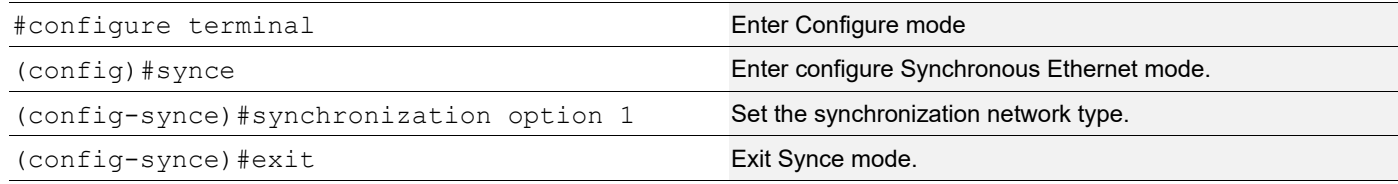

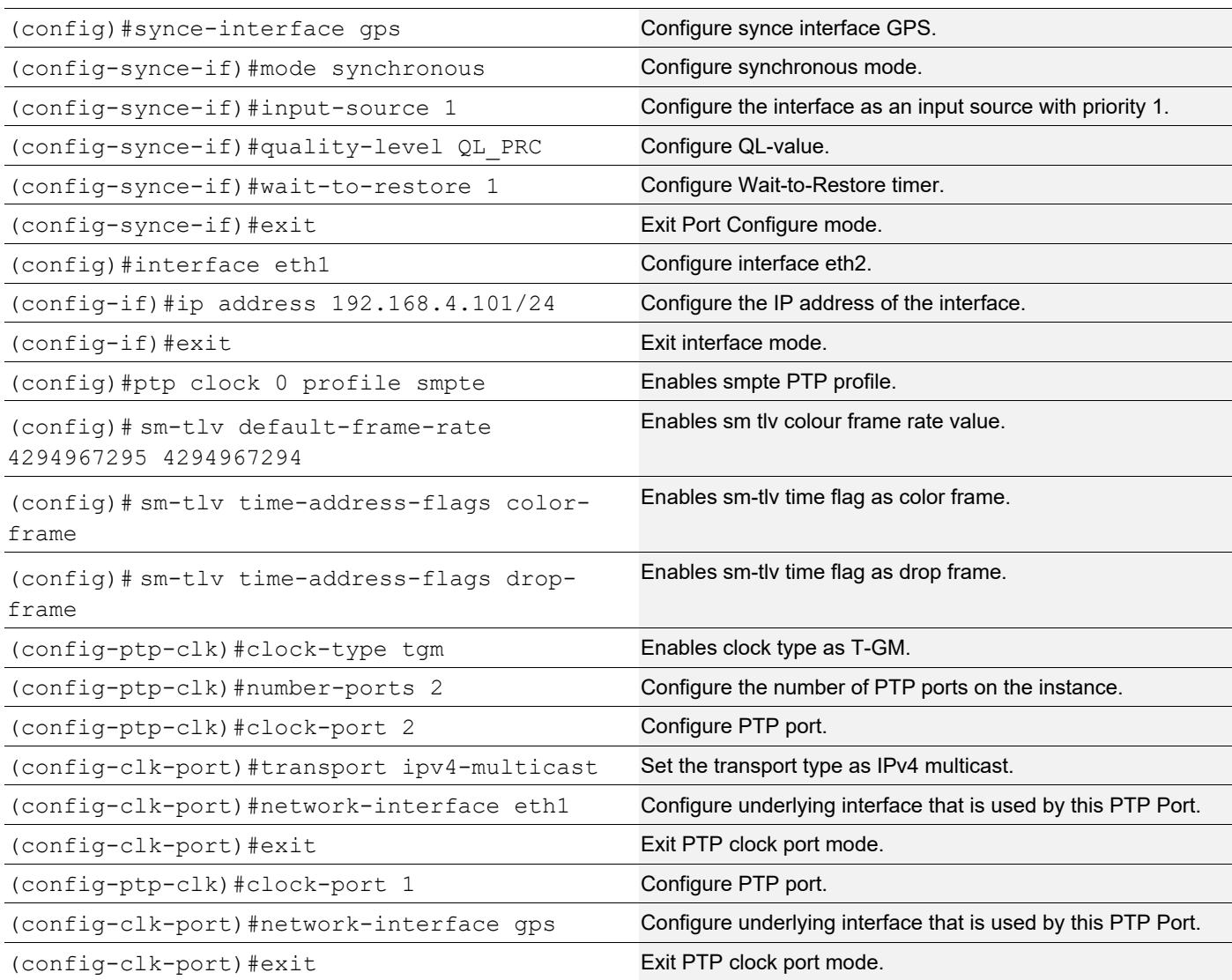

# **SW2 Boundary Clock (BC)**

Perform the following configuration to set Boundary clock. It can function as both Grand Master and Slave to another PTP clock.

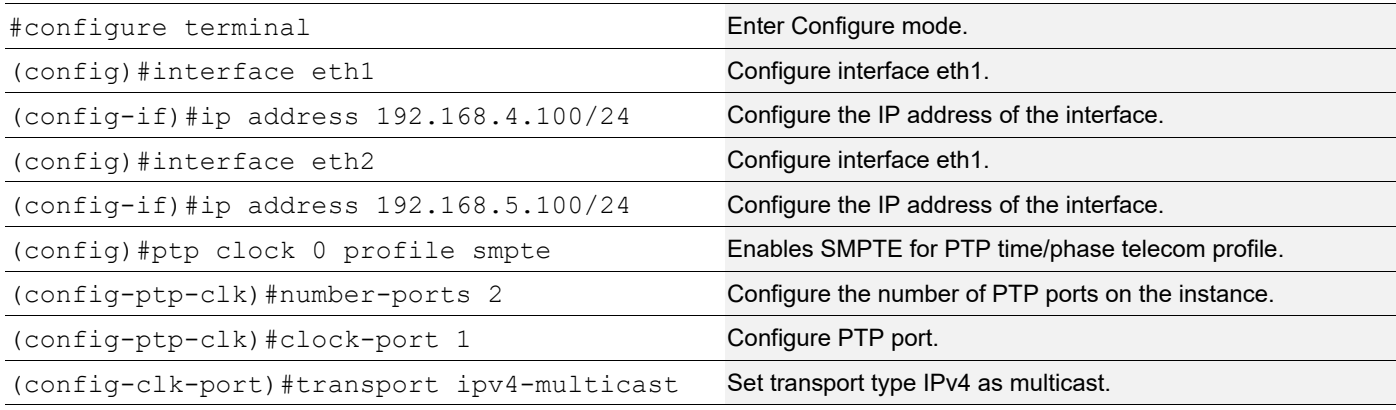

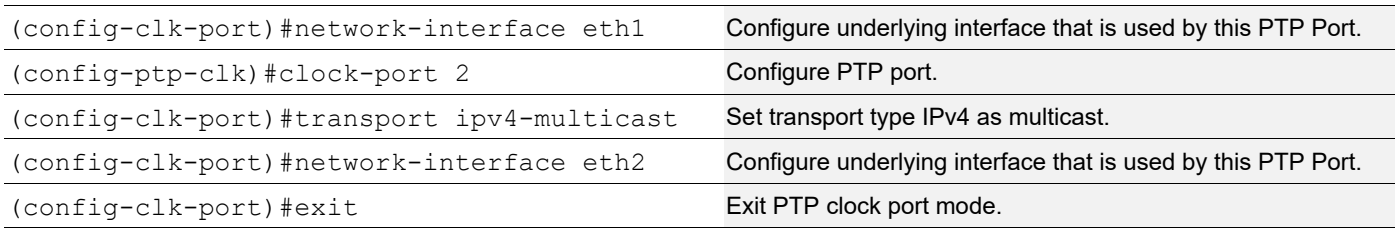

# **SW3 Slave Clock (SC)**

Perform the following configuration to set Slave clock.

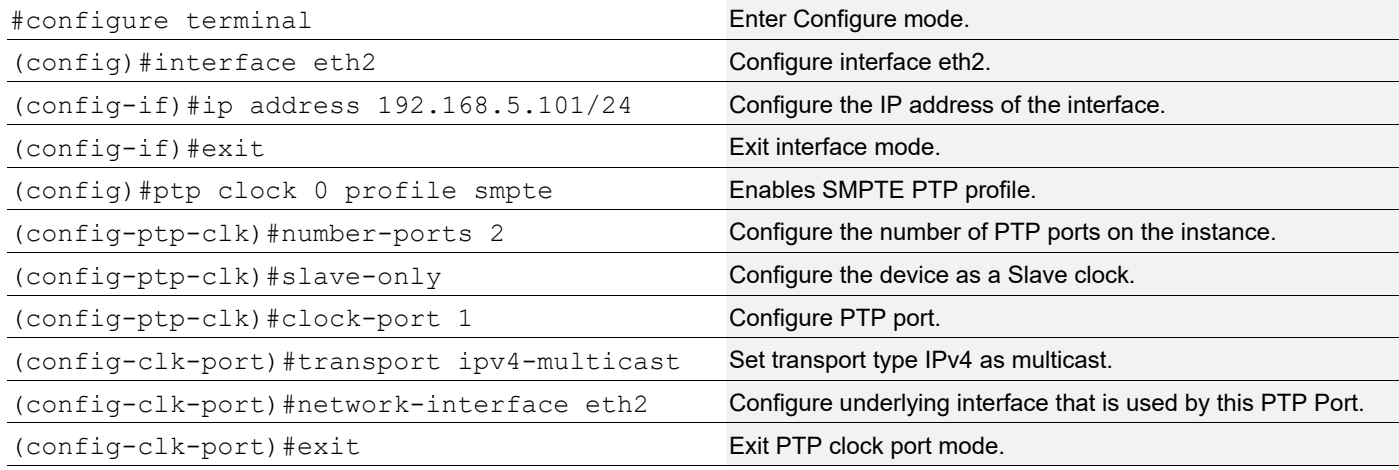

# **Validation**

### **SW2(BC)**

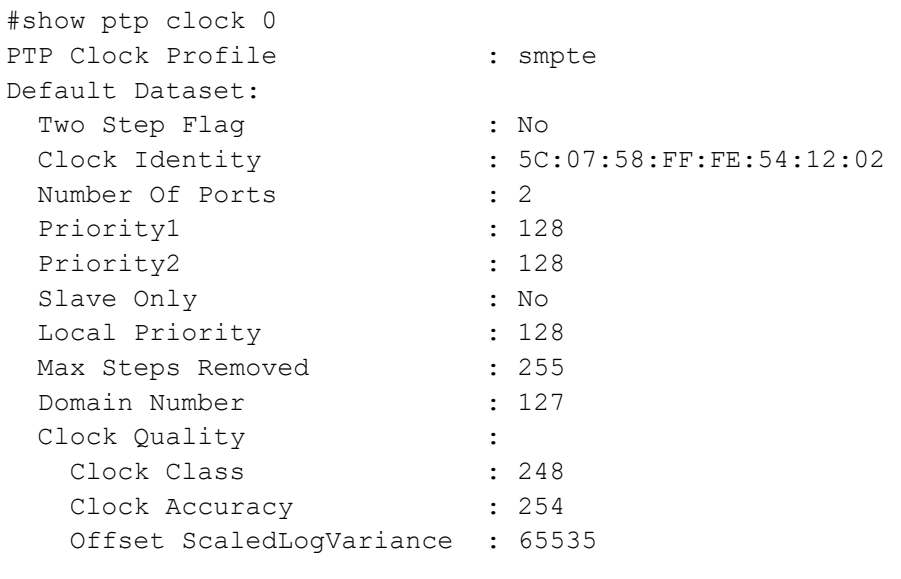

Current Dataset:

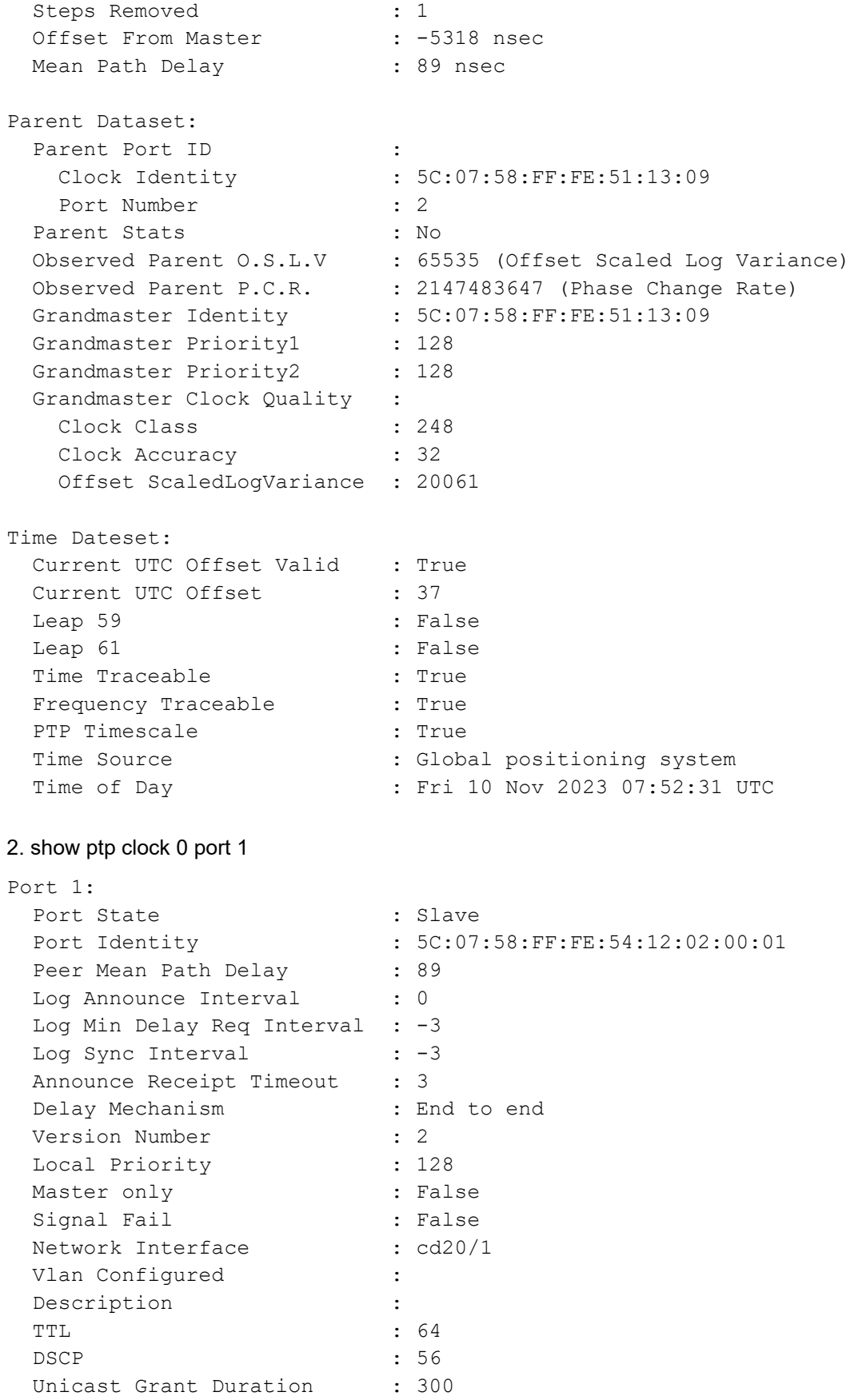

```
 Configured delay asymmetry : 0 nsec
 Number of Foreign Masters : 1
 Current Foreign Master : 0
  Foreign Master #0
  IPv4 Address : 192.168.4.100
  Grandmaster clockIdentity : 5C:07:58:FF:FE:51:13:09
 Port ID : 5C:07:58:FF:FE:51:13:09:00:02
  clockClass : 6
 Clock accuracy : 32
  Offset scaled log variance : 20061
 priority1 : 128
  priority2 : 128
 Steps removed : 1
 Received Packets : 20087
 Discarded Packets : 74
 Transmitted Packets : 8929
  Peer #0
  IPv4 Address : 192.168.4.100
  Clock Identity : 5c:07:58:ff:fe:51:13:09
 Received Announce : 1115
 Received Sync : 8926
 Received Delay Request : 41
 Received Delay Response : 8894
 Received Management : 1111
 Transmitted Announce : 4
 Transmitted Sync : 28
 Transmitted Delay Request : 8894
 Transmitted Management : 3
  SMPTE Sync Metadata:
 Default frame rate : 0xfffffffffffffffff
 GM Lock Status : 4
 Time Address Flags : 0x03
 Current Local Offset : -37
  Jump Seconds : 0
  Time of Next Jump : 0x000000000000
Time of Next Jam : 0x0000000000000
Time of Previous Jam : 0x000000000000
 Previous Jam Local Offset : 0
 Daylight Saving : 0 \times 00Leap Second Jump : 0x00
 Master #0 : 192.168.4.100
```
#### 3. show ptp servo

PTP servo status for clock 0

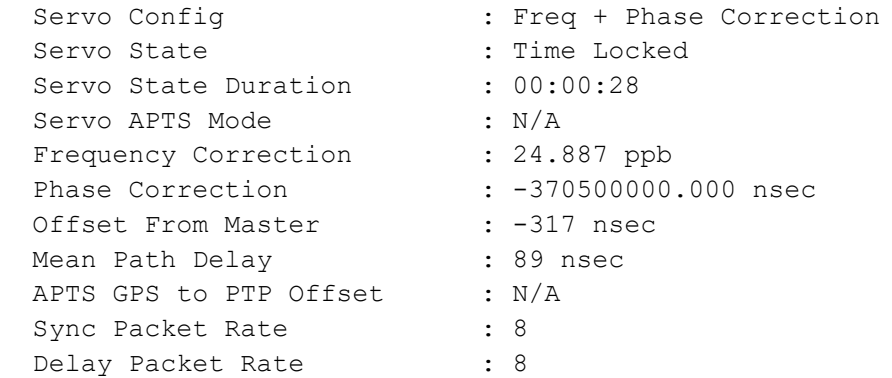

# **SW3(Slave clock)**

### 1.show ptp clock 0

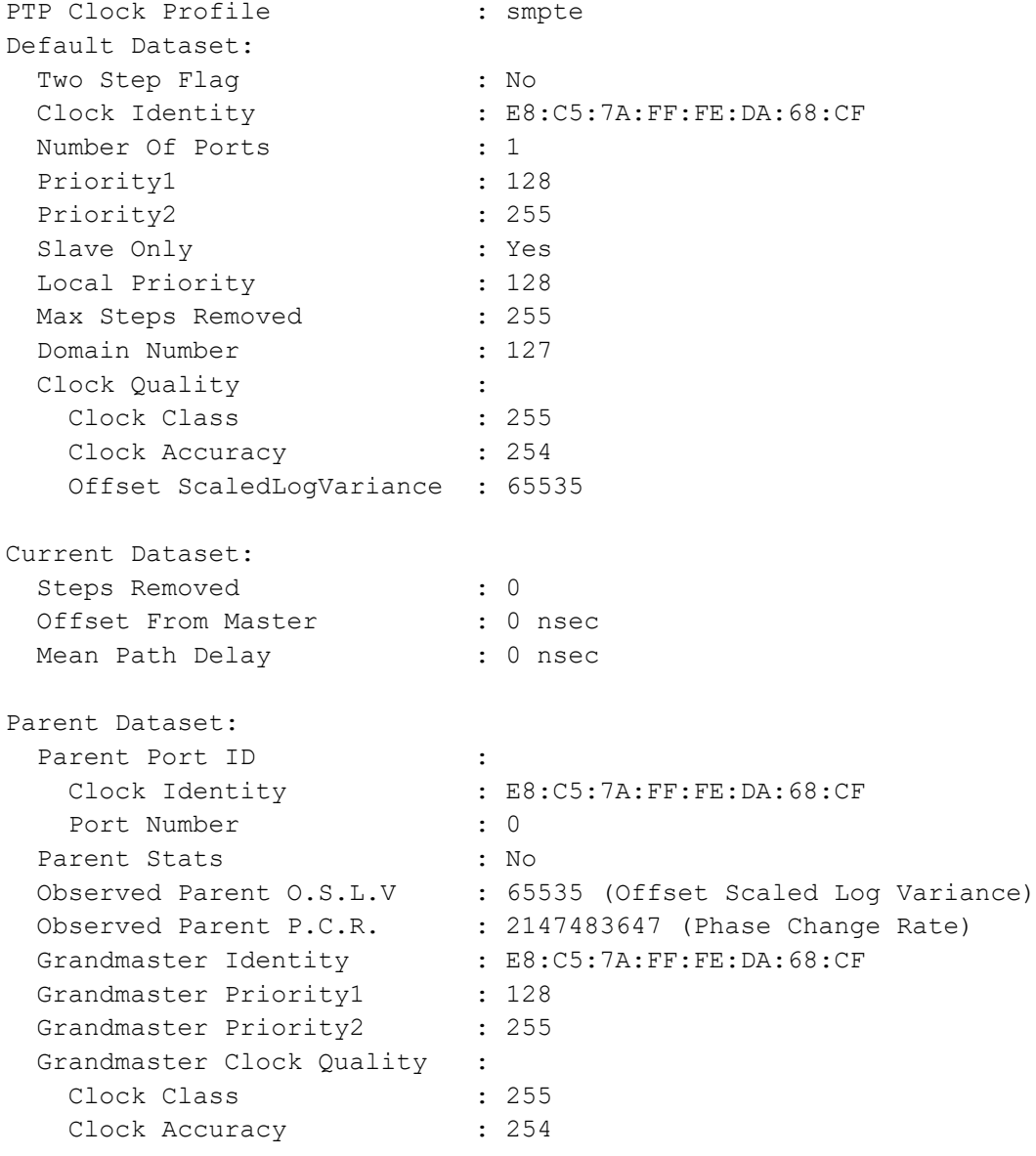

 Offset ScaledLogVariance : 65535 Time Dateset: Current UTC Offset Valid : True Current UTC Offset : 37 Leap 59 : False Leap 61 : False Time Traceable (a) : False Frequency Traceable : False PTP Timescale : True Time Source : Internal Oscillator Time of Day : Thu 01 Jan 1970 00:05:58 UTC 2.show ptp clock 0 port 1 Port 1: Port State : Slave Port Identity : E8:C5:7A:FF:FE:DA:68:CF:00:01 Peer Mean Path Delay : 2974 Log Announce Interval : 0 Log Min Delay Req Interval : -3 Log Sync Interval : -3 Announce Receipt Timeout : 3 Delay Mechanism : End to end Version Number : 2 Local Priority : 128 Master only : False Signal Fail  $\qquad \qquad :$  False Network Interface : ce2 Vlan Configured : Description : TTL : 64 DSCP : 56 Unicast Grant Duration : 300 Configured delay asymmetry : 0 nsec Number of Foreign Masters : 1 Current Foreign Master : 0 Foreign Master #0 IPv4 Address : 192.168.4.100 Grandmaster clockIdentity : 5C:07:58:FF:FE:51:13:09 Port ID : 5C:07:58:FF:FE:51:13:09:00:02 clockClass : 6 Clock accuracy : 32 Offset scaled log variance : 20061 priority1 : 128 priority2 : 128 Steps removed : 1 Received Packets : 210

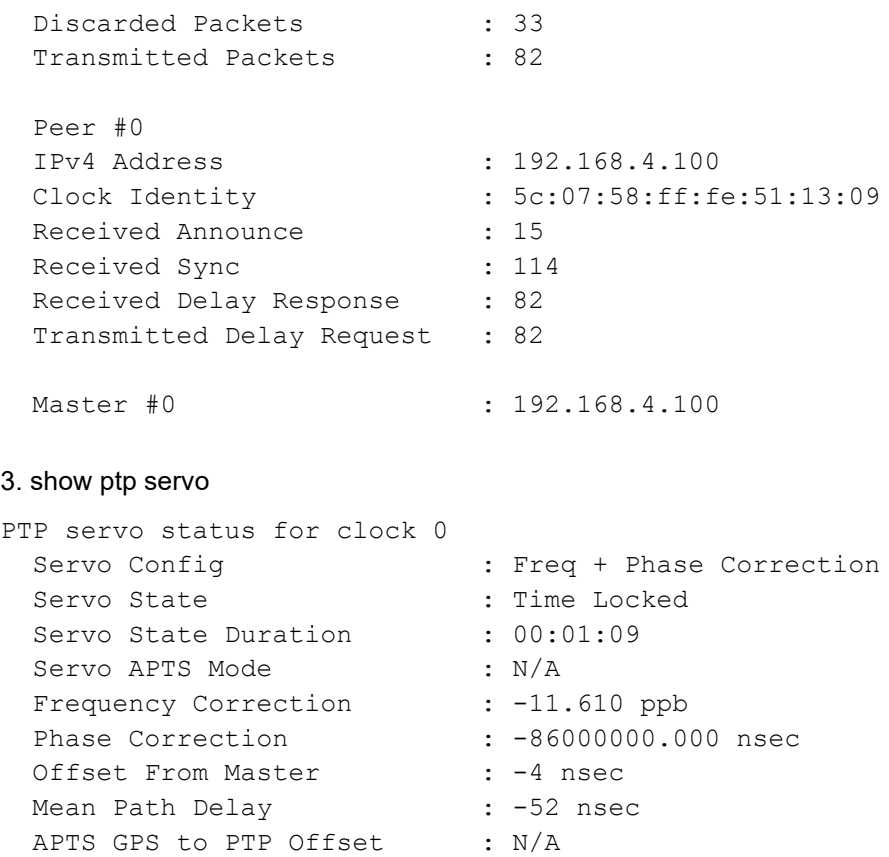

# **SW1(T-GM)**

#### 1. show ptp servo

Sync Packet Rate : 8<br>Delay Packet Rate : 8

Delay Packet Rate

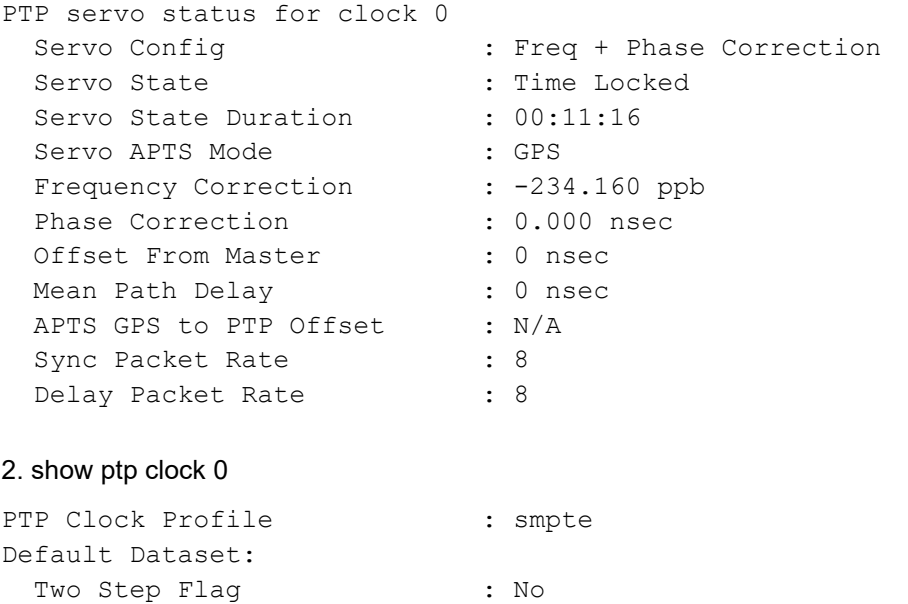

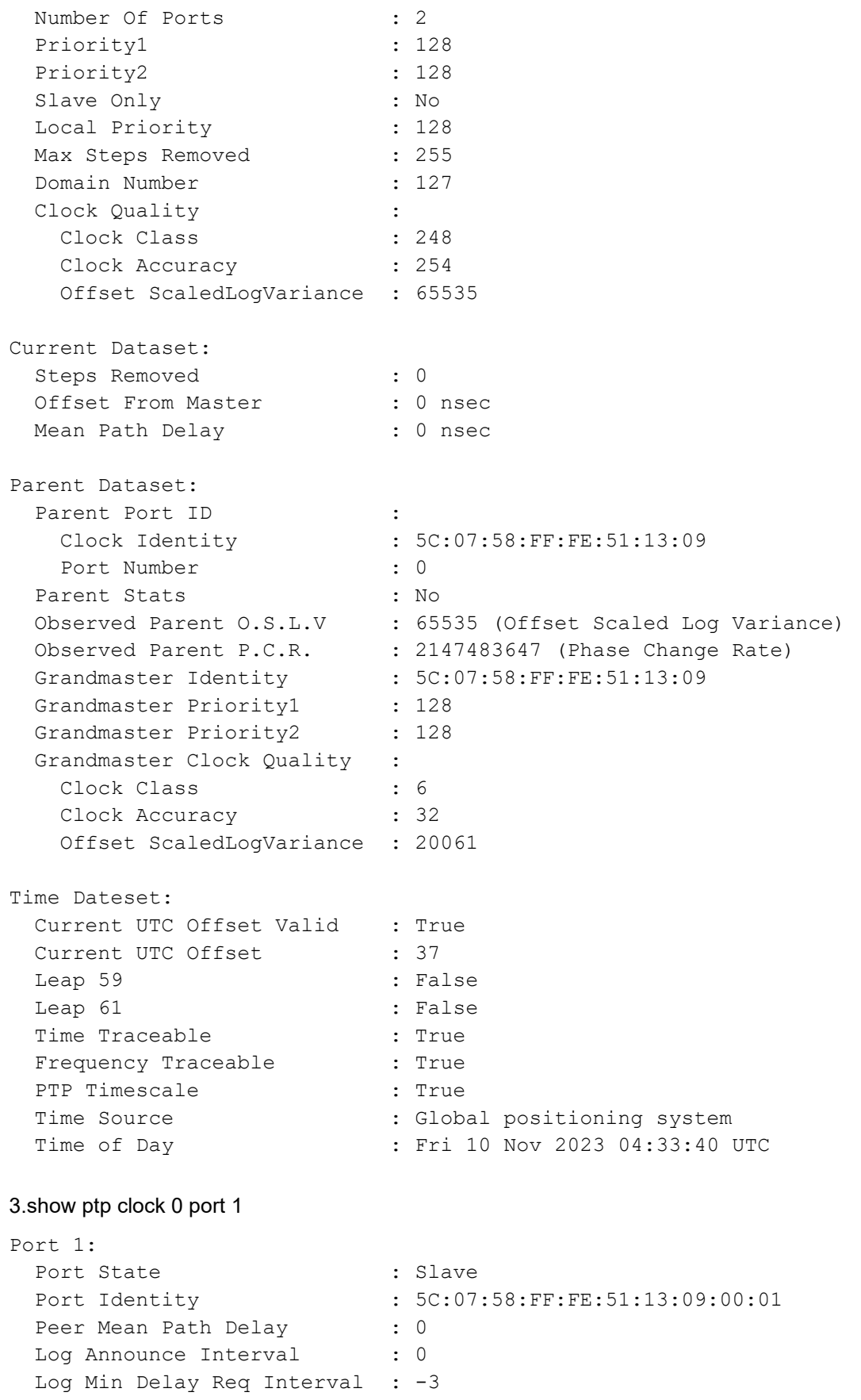

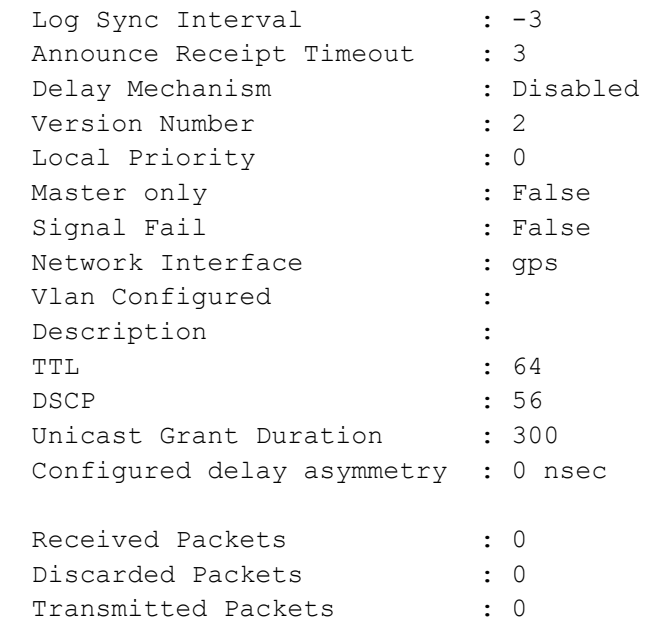

Note: Use show ptp stats to collect the PTP statistics and use clear ptp stats to clear the same.

# **Implementation Examples**

Gather typical use cases for this feature. Your information must include the following:

- Where a customer will enable or disable this feature.
- Cover how the new feature works with other existing features?

Note: Work with SE's and TAC to request and understand customer use cases.

# **New CLI Commands**

Following are the new CLIs introduced in this feature.

- [sm-tlv time-address-flags color-frame](#page-82-0)
- [sm-tlv time-address-flags drop-frame](#page-83-0)
- [sm-tlv default-frame-rates](#page-84-0)
- [sm-tlv append disable](#page-84-1)
- [sm-tlv process disable](#page-85-0)
- [transport ipv6-multicast type](#page-86-0)

# <span id="page-82-0"></span>**sm-tlv time-address-flags color-frame**

Use this command to set sm-tlv color frame. Applicable only for smpte profile.

Use the no form of this command to unconfigure sm-tly color-frame.

#### **Command Syntax**

```
sm-tlv time-address-flags color-frame
```
no sm-tlv time-address-flags color-frame

#### **Parameters**

None

#### **Default**

None

#### **Command Mode**

PTP Clock mode

#### **Applicability**

This command was introduced in the OcNOS version 6.4.2.

#### **Example**

Following is an example to execute the CLI.

```
OcNOS(config)#ptp clock 0 profile smpte
OcNOS(config-ptp-clk)#sm-tlv time-address-flags color-frame
```

```
OcNOS(config)#ptp clock 0 profile smpte
OcNOS(config-ptp-clk)#no sm-tlv time-address-flags color-frame
```
# <span id="page-83-0"></span>**sm-tlv time-address-flags drop-frame**

Use this command to set sm-tlv drop frame. Applicable only for SMPTE profile.

Use the no form of this command to unconfigure sm-tlv drop-frame.

#### **Command Syntax**

```
sm-tlv time-address-flags drop-frame
no sm-tlv time-address-flags drop-frame
```
#### **Parameters**

None

#### **Default**

None

#### **Command Mode**

PTP Clock mode

#### **Applicability**

This command was introduced in the OcNOS version 6.4.2.

#### **Example**

Following is an example to execute the CLI.

```
OcNOS(config)#ptp clock 0 profile smpte
OcNOS(config-ptp-clk)#sm-tlv time-address-flags drop-frame
OcNOS(config)#ptp clock 0 profile smpte
OcNOS(config-ptp-clk)#no sm-tlv time-address-flags drop-frame
```
### <span id="page-84-0"></span>**sm-tlv default-frame-rates**

Use this command to set the default frame rate. Applicable only for SMPTE profile.For example, if the video default frame rate is 30000/1001 Hz, set first argument to numerator value (i.e 30000) and second argument to denominator value (i.e 1001).

Use the no form of this command to unconfigure default frame rates.

#### **Command Syntax**

```
 sm-tlv default-frame-rates <numerator> <denominator>
no sm-tlv default-frame-rates
```
#### **Parameters**

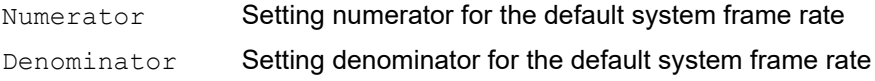

#### **Default**

None

#### **Command Mode**

PTP Clock mode

#### **Applicability**

This command was introduced in the OcNOS version 6.4.2.

#### **Example**

Following is an example to execute the CLI.

```
OcNOS(config)#ptp clock 0 profile smpte
OcNOS(config-ptp-clk)# sm-tlv default-frame-rate 30000 1001
OcNOS(config)#ptp clock 0 profile smpte
OcNOS(config-ptp-clk)# no sm-tlv default-frame-rate
```
### <span id="page-84-1"></span>**sm-tlv append disable**

Use this command to disable tlv append. Applicable only for SMPTE profile.

Use the  $no$  form of this command to unconfigure sm-tly append disable.

#### **Command Syntax**

```
sm-tlv append disable
```
[no]sm-tlv append disable

#### **Parameters**

None

#### **Default**

The sm-tlv append is enabled.

#### **Command Mode**

PTP Clock Port mode

#### **Applicability**

This command was introduced in the OcNOS version 6.4.2.

#### **Example**

Following is an example to execute the CLI.

```
OcNOS(config)#ptp clock 0 profile smpte
OcNOS(config-ptp-clk)#clock-port 1
OcNOS(config-clk-port)#sm-tlv append disable
OcNOS(config)#ptp clock 0 profile smpte
OcNOS(config-ptp-clk)#clock-port 1
OcNOS(config-clk-port)#no sm-tlv append disable
```
# <span id="page-85-0"></span>**sm-tlv process disable**

Use this command to disable tlv processing. Applicable only for smpte profile.

Use the no form of this command to unconfigure sm-tly process disable.

#### **Command Syntax**

sm-tlv process disable no sm-tlv process disable

#### **Parameters**

None

#### **Default**

The sm-tlv process is enabled.

#### **Command Mode**

PTP Clock Port mode

#### **Applicability**

This command was introduced in the OcNOS version 6.4.2.

### **Example**

Following is an example to execute the CLI.

```
OcNOS(config)#ptp clock 0 profile smpte
OcNOS(config-ptp-clk)#clock-port 1
OcNOS(config-clk-port)#sm-tlv process disable
OcNOS(config)#ptp clock 0 profile smpte
OcNOS(config-ptp-clk)#clock-port 1
OcNOS(config-clk-port)#no sm-tlv process disable
```
### <span id="page-86-0"></span>**transport ipv6-multicast type**

Use this command to set transport type as ipv6 multicast and we can specify the multicast address type. Applicable for G.8275.2 profile, G 8265.1, SMPTE profile and default profile.

Use the no form of this command to unconfigure transport-type.

#### **Command Syntax**

```
transport ipv6-multicast type (site-local|interface-local|link-local|admin-
 local|organization-local|global-local)
```
no transport ipv6-multicast type

#### **Parameters**

Site-local - ff05::181 interface-local- ff01::181  $link-local$  -  $ff02::181$ admin-local - ff04::181 organization-local- ff08::181 global-local - ff0e::181

#### **Default**

None

#### **Command Mode**

PTP Clock Port mode

#### **Applicability**

This command was introduced in the OcNOS version 6.4.2.

#### **Example**

Explain or describe the example.

```
OcNOS(config)#ptp clock 0 profile smpte
OcNOS(config-ptp-clk)#clock-port 1
OcNOS(config-clk-port)#transport ipv6-multicast type admin-local
OcNOS(config)#ptp clock 0 profile smpte
OcNOS(config-ptp-clk)#clock-port 1
OcNOS(config-clk-port)#transport ipv6-multicast type global-local
```

```
OcNOS(config)#ptp clock 0 profile smpte
OcNOS(config-ptp-clk)#clock-port 1
OcNOS(config-clk-port)#no transport ipv6-multicast type
```
# **Existing CLI Commands**

The following existing CLIs are applicable for SMPT profile.

- [announce-receipt-timeout](#page-93-0)
- [dscp](#page-102-0)
- [log-announce-interval](#page-113-0)
- [log-min-delay-req-interval](#page-114-0)
- [log-sync-interval](#page-115-0)
- [master](#page-116-0)
- [source-address linklocal](#page-148-0)
- [source-address interface](#page-149-0)
- [ttl](#page-154-0)
- [unicast-grant-duration](#page-156-0)

The following existing CLIs are updated for SMPT profile.

• [ptp clock profile](#page-125-0)

For complete CLI command information, refer to [PTP Commands](#page-90-0) section.

# **Abbreviations**

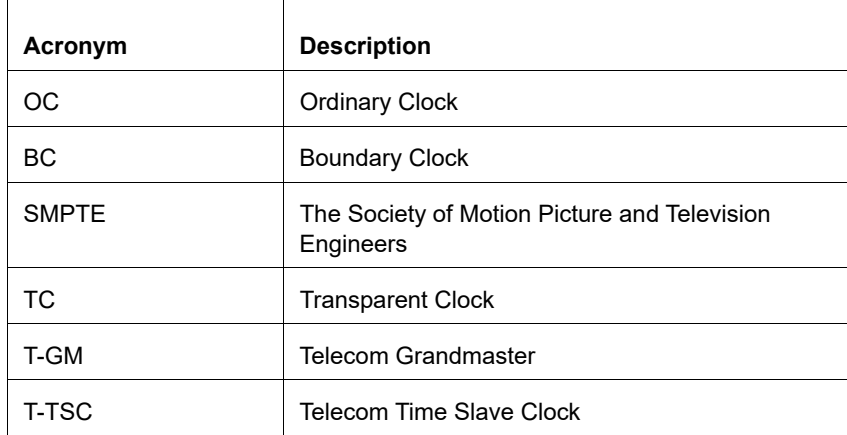

# **Glossary**

The following provides definitions for key terms used throughout this document.

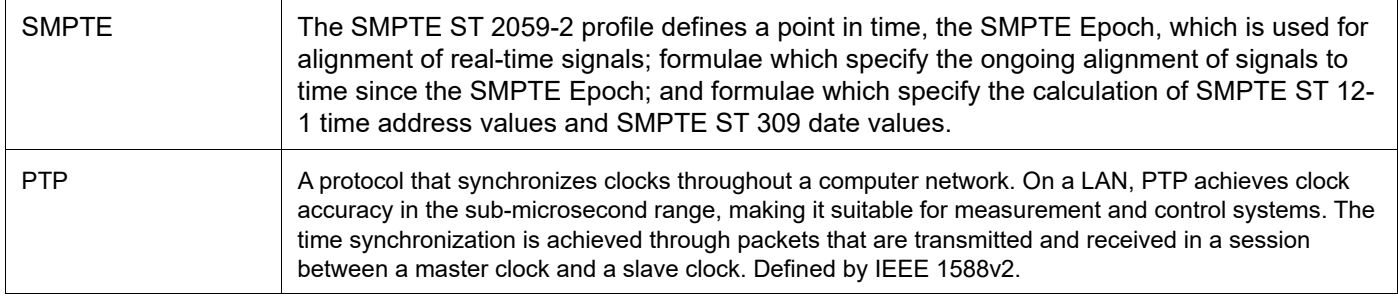

# Precision Time Protocol Command Reference

# <span id="page-90-0"></span>CHAPTER 1 PTP Commands

This chapter describes the commands used for Precision Time Protocol (PTP):

- [1pps-out offset](#page-92-0)
- [announce-receipt-timeout](#page-93-1)
- [clear ptp clock stats](#page-94-0)
- [clock-accuracy](#page-95-0)
- [clock-class](#page-96-0)
- [clock-port](#page-97-0)
- [clock-type tgm](#page-98-0)
- [delay-asymmetry](#page-99-0)
- [description](#page-100-0)
- [domain](#page-101-0)
- [dscp](#page-102-1)
- [g8265.1-option](#page-103-0)
- [g8265.1-wtr](#page-104-0)
- [gps-offset](#page-105-0)
- [gps position](#page-106-0)
- [gps satellite-system](#page-107-0)
- [grandmaster-priority2](#page-109-0)
- [holdover](#page-110-0)
- [local-priority \(ptp-clk mode\)](#page-111-0)
- [local-priority \(ptp-clk-port mode\)](#page-112-0)
- [log-announce-interval](#page-113-1)
- [log-min-delay-req-interval](#page-114-1)
- [log-sync-interval](#page-115-1)
- [master](#page-116-1)
- [master-only](#page-117-0)
- [max-steps-removed](#page-118-0)
- [network-interface](#page-119-0)
- [number-ports](#page-120-0)
- [offset-log-variance](#page-121-0)
- [one-way](#page-122-0)
- [priority1](#page-123-0)
- [priority2](#page-124-0)
- [ptp clock profile](#page-125-1)
- [ptp clock profile e2e-transparent](#page-126-0)
- [ptp-clock-sync](#page-127-0)
- [reserved-vlan-base-id](#page-128-0)
- [servo-history](#page-129-0)
- [servo fts](#page-130-0)
- [show ptp clock](#page-131-0)
- [show ptp clock port brief](#page-133-0)
- [show ptp clock port dataset](#page-134-0)
- [show ptp clock port drop-counters](#page-135-0)
- [show ptp clock port peer](#page-136-0)
- [show ptp clock port master](#page-137-0)
- [show ptp clock port slave](#page-138-0)
- [show ptp servo](#page-139-0)
- [show ptp servo history](#page-140-0)
- [show ptp clock stats](#page-141-0)
- [show ptp utc-offset](#page-142-0)
- [slave-only](#page-143-0)
- [sm-tlv default-frame-rates](#page-144-0)
- [sm-tlv time-address-flags color-frame](#page-145-0)
- [sm-tlv time-address-flags drop-frame](#page-146-0)
- [source-address address](#page-147-0)
- [source-address linklocal](#page-148-1)
- [source-address interface](#page-149-1)
- [sm-tlv append disable](#page-150-0)
- [sm-tlv process disable](#page-151-0)
- [transport](#page-152-0)
- [transport ipv6-multicast type](#page-153-0)
- [ttl](#page-154-1)
- [two-step](#page-155-0)
- [unicast-grant-duration](#page-156-1)
- [utc-offset baseline](#page-157-0)
- [utc-offset date](#page-158-0)

# <span id="page-92-0"></span>**1pps-out offset**

Use this command to set 1PPS external interface output signal offset in nano seconds.

Use the no form of this command to set default value 0.

#### **Command Syntax**

```
1pps-out offset <-2048-2048>
no 1pps-out offset
```
#### **Parameters**

<-2048-2048> Offset value in range. Default is 0

#### **Command Mode**

PTP Clock Mode

#### **Default**

Default offset value is Zero.

#### **Applicability**

This command was introduced in OcNOS version 4.0.

#### **Example**

(config)#ptp clock 0 profile g8275.1 (config-ptp-clk)#1pps-out offset 2048

# <span id="page-93-1"></span><span id="page-93-0"></span>**announce-receipt-timeout**

Use this command to set announce-receipt-timeout. Applicable for only G.8275.2, SMPTE and default profile and G 8265.1.

Use the no form of this command to set default value 3.

#### **Command Syntax**

```
announce-receipt-timeout <2-10>
no announce-receipt-timeout
```
#### **Parameters**

<2-10> announceReceiptTimeout range (default is 3)

#### **Command Mode**

PTP Clock Port Mode

#### **Default**

Default offset value is Zero.

#### **Applicability**

This command was introduced in OcNOS version 4.0.

```
(config)#ptp clock 0 profile g8275.1
(config-ptp-clk)#clock-port 1
(config-clk-port)#announce-receipt-timeout 3
```
# <span id="page-94-0"></span>**clear ptp clock stats**

Use this command to clear PTP packet statistics.

### **Command Syntax**

clear ptp clock <0-1> stats

#### **Parameters**

<0-1> Clock 0 or 1

### **Command Mode**

Privileged Exec mode

### **Applicability**

This command was introduced in OcNOS version 3.0.

#### **Example**

#clear ptp clock 0 stats

# <span id="page-95-0"></span>**clock-accuracy**

Use this command to indicate the expected accuracy of the clock.

Use the no form of this command in PTP Clock Mode to set the default value 254.

Use the no form of this command in PTP Clock Port Mode to set the default value 0x21.

Note: Applicable for Non-Ethernet ports for PTP Clock Port mode.

#### **Command Syntax**

```
clock-accuracy <0-255>
no clock-accuracy
```
#### **Parameters**

<0-255> A number representing the expected clock accuracy.

#### **Command Mode**

PTP Clock Mode PTP Clock Port Mode

### **Applicability**

This command was introduced in OcNOS version 3.0.

```
(config)#ptp clock 0 profile g8275.1
(config-ptp-clk)#clock-accuracy 10
```

```
(config-ptp-clk)#clock-port 1
(config-clk-port)#clock-accuracy 15
```
# <span id="page-96-0"></span>**clock-class**

Use this command to denote the traceability of the time or frequency distributed by the clock.

Use the no form of this command in PTP Clock Mode to set the default value 248.

Use the no form of this command in PTP Clock Port Mode to set the default value 6 for clock-port.

Note: Applicable for Non-Ethernet ports for PTP Clock Port mode.

#### **Command Syntax**

```
clock-class <0-255>
no clock-class
```
#### **Parameters**

<0-255> A number representing the traceability of time or frequency of the clock.

#### **Command Mode**

PTP Clock Mode PTP Clock Port Mode

### **Applicability**

This command was introduced in OcNOS version 3.0.

```
(config)#ptp clock 0 profile g8275.1
(config-ptp-clk)#clock-class 3
```

```
(config-ptp-clk)#clock-port 1
(config-clk-port)#clock-class 7
```
# <span id="page-97-0"></span>**clock-port**

Use this command to enter PTP Clock Mode.

Use the no form of the command to remove the clock-port configuration.

### **Command Syntax**

```
clock-port <1-31>
no clock-port <1-31>
```
#### **Parameters**

<1-32> Port number

#### **Command Mode**

PTP Clock Mode

### **Applicability**

This command was introduced in OcNOS version 3.0.

```
#configure terminal
(config)#ptp clock 0 profile g8275.1
(config-ptp-clk)#clock-port 1
(config-clk-port)#
```
# <span id="page-98-0"></span>**clock-type tgm**

Use this command to make a clock a grandmaster clock.

# **Command Syntax**

clock-type tgm

### **Parameters**

None

### **Command Mode**

PTP Clock Mode

# **Applicability**

This command was introduced in OcNOS version 3.0.

```
(config)#ptp clock 0 profile g8275.1
(config-ptp-clk)#clock-type tgm
(config-ptp-clk)#number-ports 2
(config-ptp-clk)#clock-port 2
(config-clk-port)#master-only
(config-clk-port)#network-interface eth1
```
# <span id="page-99-0"></span>**delay-asymmetry**

Use this command to set asymmetric delay in nanoseconds. The value can be entered as milliseconds or nanoseconds.

Note: Entering a value in both milliseconds and nanoseconds will result in the sum of the two values being set.

Use the no form of this command to set default value 0.

### **Command Syntax**

```
delay-asymmetry {msec <-100-100>|nsec <-1000000-1000000>}
no delay-asymmetry
```
#### **Parameters**

msec <-100-100>

Value of latency in milliseconds.

nsec <-1000000-1000000>

Value of latency in nanoseconds.

#### **Command Mode**

PTP Clock Port mode

### **Applicability**

This command introduced in OcNOS version 4.0.

```
(config)#ptp clock 0 profile g8275.2
(config-ptp-clk)#clock-port 1
(config-clk-port)#delay-asymmetry msec 100 nsec 1000000
```
# <span id="page-100-0"></span>**description**

Use this command to set description for clock port.

Use the no form of this command to delete this description.

#### **Command Syntax**

description LINE no description

#### **Parameters**

LINE Clock port description.

#### **Command Mode**

PTP Clock Port Mode

### **Applicability**

This command was introduced in OcNOS version 3.0.

```
(config)#ptp clock 0 profile g8275.1
(config-ptp-clk)#clock-port 1
(config-clk-port)#description l3
```
# <span id="page-101-0"></span>**domain**

Use this command to set the current synchronization domain:

- For G.8275.1, domain numbers are in the range of 24 43 and the default is 24.
- For G.8275.2, domain numbers are in the range of 44 63 and the default is 44.
- For the default profile, domain numbers are in the range of 0-127.
- For G 8265.1, domain numbers are in the range of 4-23.

#### **Command Syntax**

```
domain <0-127>
no domain
```
#### **Parameters**

<0-127> Synchronization domain.

#### **Command Mode**

PTP Clock Mode

### **Applicability**

This command was introduced in OcNOS version 3.0.

```
#configure terminal
(config)#ptp clock 0 profile g8275.1
(config-ptp-clk)#domain 30
```
# <span id="page-102-1"></span><span id="page-102-0"></span>**dscp**

Use this command to set DSCP value. Applicable for G.8275.2 profile, G 8265.1, SMPTE, and default profile. Use the no form of this command to set default value 56.

# **Command Syntax**

dscp <0-63> no dscp

### **Parameters**

<0-63> DSCP value (default is 56)

### **Command Mode**

PTP Clock Port mode

### **Applicability**

This command was introduced in OcNOS version 4.0.

```
(config)#ptp clock 0 profile g8275.2
(config-ptp-clk)#clock-port 1
(config-clk-port)#dscp 2
```
# <span id="page-103-0"></span>**g8265.1-option**

Use this command to set G 8265.1 option1 or 2. Applicable for G.8265.1. Default is option1.

Use the no form of this command to set default value option1.

### **Command Syntax**

```
g8265.1-option (1|2)
no g8265.1-option
```
#### **Parameters**

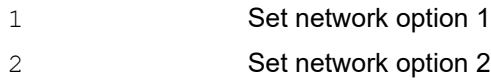

### **Command Mode**

PTP Clock mode

### **Applicability**

This command introduced in OcNOS version 4.2.

```
(config)#ptp clock 0 profile g8265.1 
(config-ptp-clk)#g8265.1-option 2
```
# <span id="page-104-0"></span>**g8265.1-wtr**

Use this command to set G 8265.1 wtr duration. Applicable for G.8265.1. Default is 0. Use the no form of this command to set default value 0.

### **Command Syntax**

```
g8265.1-wtr DURATION
no g8265.1-wtr
```
#### **Parameters**

DURATION Duration value of g8265 WTR master in sec

#### **Command Mode**

PTP Clock mode

### **Applicability**

This command introduced in OcNOS version 4.2.

```
(config)#ptp clock 0 profile g8265.1 
(config-ptp-clk)#g8265.1-wtr 60
```
# <span id="page-105-0"></span>**gps-offset**

Use this command to set GPS offset in nanoseconds and seconds.

Use the no form of this command to set default value 0 nanoseconds.

#### **Command Syntax**

gps-offset (sec <-100-100> | nsec <-2048-2048>) no gps-offset

#### **Parameters**

sec <-100-100>

Offset value in seconds.

nsec<-2048-2048>

Offset value in nanoseconds.

#### **Command Mode**

PTP Clock Mode

#### **Applicability**

This command was introduced in OcNOS version 4.0.

```
(config)#ptp clock 0 profile g8275.1
(config-ptp-clk)#gps-offset sec 100 nsec 2048
```
# <span id="page-106-0"></span>**gps position**

Use this command to enable survey-in, fixed, and disable mode.

Use the no form of this command to set to default.

#### **Command Syntax**

```
gps position (survey-in <1-1440> <1-10000> | fixed LATITUDE LONGITUDE ALTITUDE 
  |disable)
no gps position
```
#### **Parameters**

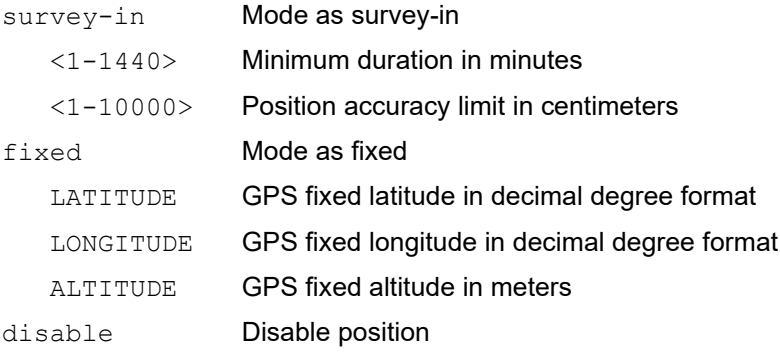

#### **Command Mode**

#### Configuration mode

### **Applicability**

This command was introduced in OcNOS version 5.1.

#### **Example**

```
For survey-in:
    (config)#gps position survey-in 30 1000
```

```
For fixed:
```
(config)#gps position fixed 12.975516 77.712692 919.1

#### For disable:

(config)#gps position disable

#### For the no command:

(config)#no gps position

# <span id="page-107-0"></span>**gps satellite-system**

Use this command to configure the global navigation satellite system (GNSS). GNSS satellites transmit the navigation and timing data to the GNSS receivers.

Use the no form of this command to unset the configured GNSS.

UBLOX NEO-M8T is a GNSS timing module that receives the signals from the GNSS. The platforms with UBLOX NEO-M8T support the below concurrent GNSS combinations:

| <b>GPS</b> | Galileo | <b>GLONASS</b> | BeiDou |
|------------|---------|----------------|--------|
| Yes        | Yes     | No             | No     |
| Yes        | Yes     | Yes            | No     |
| Yes        | Yes     | No             | Yes    |
| Yes        | No      | Yes            | No     |
| Yes        | No      | No             | Yes    |
| No         | Yes     | Yes            | No     |
| No         | Yes     | No             | Yes    |
| No         | No      | Yes            | Yes    |

**Table 1-1: UBLOX neo-m8t supported GNSS combination**

#### **Command Syntax**

gps satellite-system {gps|galileo|glonass|beidou}

no gps satellite-system {gps|galileo|glonass|beidou}

#### **Parameters**

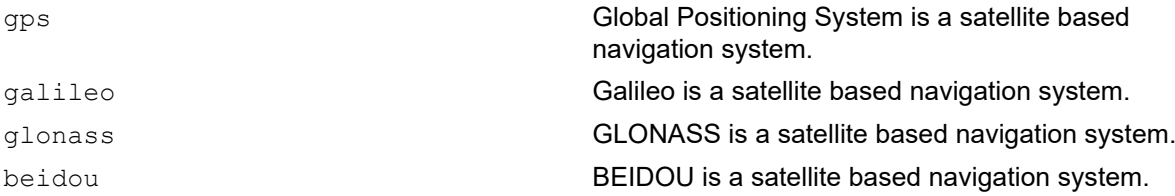

#### **Default**

None

#### **Command Mode**

Configuration mode
## **Applicability**

Introduced in OcNOS version 6.5.2 and is applicable for UfiSpace Qumran2 series platforms and Qumran-UX series platforms.

#### **Example**

The below example shows how to configure the GNSS:

```
OcNOS(config)#gps satellite-system gps galileo
OcNOS(config)#gps satellite-system glonass
OcNOS(config)#no gps satellite-system gps galileo
OcNOS(config)#no gps satellite-system glonass
```
# **grandmaster-priority2**

Use this command to set grandmaster-priority2 for virtual-clock-port. Applicable for g.8275.1 profile. Not applicable to Ethernet interfaces.

Use the no form of this command to set priority2 default value 128.

## **Command Syntax**

```
grandmaster-priority2 <0-255>
no grandmaster-priority2
```
#### **Parameters**

<0-255> Priority range

#### **Command Mode**

PTP Clock Port Mode

## **Applicability**

This command was introduced in OcNOS version 4.0.

```
(config)#ptp clock 0 profile g8275.1
(config-ptp-clk)#clock-port 1
(config-clk-port)#grandmaster-priority2 2
```
# **holdover**

Use this command to enable holdover.

Use the no form of this command to set default duration 120.

# **Command Syntax**

```
holdover <0-10080>
no holdover
```
# **Parameters**

<0-10080> Range of holdover in minutes.

# **Command Mode**

PTP Clock Mode

# **Default**

Default holdover minutes is 120.

# **Applicability**

This command was introduced in OcNOS version 4.0.

```
(config)#ptp clock 0 profile g8275.1
(config-ptp-clk)#holdover 15
```
# **local-priority (ptp-clk mode)**

Use this command to specify the local attribute of the local clock.

Use the no form of this command to set default value 128.

Note: Not supported for default profile.

#### **Command Syntax**

```
local-priority <1-255>
no local-priority
```
#### **Parameters**

<1-255> A numerical value specifying the local priority

## **Command Mode**

PTP Clock Mode

## **Applicability**

This command was introduced in OcNOS version 3.0.

```
(config)#ptp clock 0 profile g8275.1
(config-ptp-clk)#local-priority 100
```
# **local-priority (ptp-clk-port mode)**

Use this command to specify the local attribute of the local clock.

Use the no form of this command to set default value 128.

## **Command Syntax**

local-priority <1-255> no local-priority

### **Parameters**

<1-255> Local priority

### **Command Mode**

PTP Clock Port Mode

## **Applicability**

This command was introduced in OcNOS version 3.0.

```
(config)#ptp clock 0 profile g8275.1
(config-ptp-clk)#clock-port 5
(config-clk-port)#local-priority 50
```
# **log-announce-interval**

Use this command to set log-announce-interval. Applicable for only G.8275.2 profile, G 8265.1, SMPTE and default profile.

Use the no form of this command to set default value:

- -3 for G 8275.2 profile
- 1 for default profile
- 1 for G 8265.1 profile

### **Command Syntax**

```
log-announce-interval <-3-4>
no log-announce-interval
```
#### **Parameters**

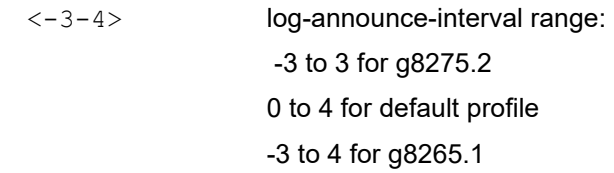

#### **Command Mode**

PTP Clock Port Mode

## **Applicability**

This command was introduced in OcNOS version 4.0.

```
(config)#ptp clock 0 profile g8275.2
(config-ptp-clk)#clock-port 1
(config-clk-port)#log-announce-interval -2
```

```
(config)#ptp clock 0 profile default
(config-ptp-clk)#clock-port 1
(config-clk-port)#log-announce-interval 2
```

```
(config)#ptp clock 0 profile g8265.1
(config-ptp-clk)#clock-port 1
(config-clk-port)#log-announce-interval 2
```
# **log-min-delay-req-interval**

Use this command to set log-min-delay-req-interval. Applicable for only G.8275.2 profile, G 8265.1, SMPTE, and default profile.

Use the no form of this command to set default value:

- -6 for g8275.2 profile
- 0 for default profile
- 5 for G 8265.1 profile

#### **Command Syntax**

```
log-min-delay-req-interval <-7-5> 
no log-min-delay-req-interval
```
#### **Parameters**

<-7-5> log-min-delay-req-interval range: -7 to 0 or g8275.2 0 to 5 for default profile -7 to 4 for g8265.1

#### **Command Mode**

PTP Clock Port mode

#### **Applicability**

This command was introduced in OcNOS version 4.0.

```
(config)#ptp clock 0 profile g8275.2
(config-ptp-clk)#clock-port 1
(config-clk-port)#log-min-delay-req-interval -5
(config)#ptp clock 0 profile default
(config-ptp-clk)#clock-port 1
(config-clk-port)#log-min-delay-req-interval 5
(config)#ptp clock 0 profile g8265.1
```

```
(config-ptp-clk)#clock-port 1
(config-clk-port)#log-min-delay-req-interval 4
```
# **log-sync-interval**

Use this command to set log-sync-interval. Applicable for only G.8275.2 profile, G 8265.1 profile, and default profile. Use the no form of this command to set default value:

- -6 for g8275.2 profile
- 0 for default profile
- -5 for G 8265.1 profile

#### **Command Syntax**

```
log-sync-interval <-7-1>
no log-sync-interval
```
#### **Parameters**

<-7-1> log-sync-interval range: -7 to 0 for g8275.2 -1 to 1 for default profile -7 to 4 for g8265.1

#### **Command Mode**

PTP Clock Port mode

## **Applicability**

This command was introduced in OcNOS version 4.0.

```
(config)#ptp clock 0 profile g8275.2
(config-ptp-clk)#clock-port 1
(config-clk-port)#log-sync-interval -4
```

```
(config)#ptp clock 0 profile default
(config-ptp-clk)#clock-port 1
(config-clk-port)#log-sync-interval -1
```

```
(config)#ptp clock 0 profile g8265.1
(config-ptp-clk)#clock-port 1
(config-clk-port)#log-sync-interval -1
```
# **master**

Use this command to configure master IPv4 and IPv6 address. Applicable for g.8275.2 profile, G 8265.1 profile, SMPTE, and default profile.

Use the no form of this command to delete master address.

Note: Priority is applicable for G 8265.1 profile only.

### **Command Syntax**

```
master (ipv4 A.B.C.D|ipv6 X:X::X:X) (priority PRIORITY|)
no master (ipv4 A.B.C.D|ipv6 X:X::X:X)
```
#### **Parameters**

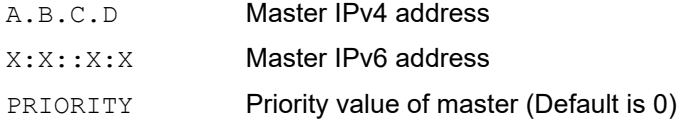

#### **Command Mode**

PTP Clock Port mode

#### **Applicability**

This command was introduced in OcNOS version 4.0.

```
(config)#ptp clock 0 profile g8275.2
(config-ptp-clk)#clock-port 1
(config-clk-port)#transport ipv4
(config-clk-port)#master ipv4 10.1.1.2
```

```
(config)#ptp clock 0 profile default
(config-ptp-clk)#clock-port 1
(config-clk-port)#transport ipv4
(config-clk-port)#master ipv4 10.1.1.2
```

```
(config)#ptp clock 0 profile g8265.1
(config-ptp-clk)#clock-port 1
(config-clk-port)#transport ipv4
(config-clk-port)#master ipv4 10.1.1.2 priority 1
```

```
(config)#ptp clock 0 profile g8265.1
(config-ptp-clk)#clock-port 1
(config-clk-port)#transport ipv4
(config-clk-port)#master ipv4 10.1.1.2
```
# **master-only**

Use this command to set a port to a master-only port.

Use the no form of this command to delete this configuration.

### **Command Syntax**

```
master-only
no master-only
```
### **Parameters**

None

### **Command Mode**

PTP Clock Port Mode

# **Applicability**

This command was introduced in OcNOS version 3.0.

```
(config)#ptp clock 0 profile g8275.1
(config-ptp-clk)#clock-port 10
(config-clk-port)#master-only
```
# **max-steps-removed**

Use this command to specify the maximum number of communication paths between the local clock and the grandmaster clock.

Use the no form of this command to set default value 255.

#### **Command Syntax**

```
max-steps-removed <1-255>
no max-steps-removed
```
#### **Parameters**

<1-255> Number of communication links between the local clock and the grandmaster clock.

#### **Command Mode**

PTP Clock Mode

### **Applicability**

This command was introduced in OcNOS version 3.0.

```
(config)#ptp clock 0 profile g8275.1
(config-ptp-clk)#max-steps-removed 10
```
# **network-interface**

Use this command to reference the configured underlying interface that is used by this PTP Port. Use the no form of this command to delete network-interface.

### **Command Syntax**

```
network-interface IFNAME
network-interface IFNAME vlan VLAN_ID
network-interface IFNAME port IFNAME
network-interface(gps|prc)
no network-interface
```
#### **Parameters**

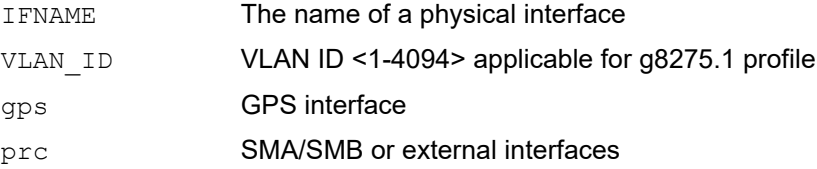

### **Command Mode**

PTP Clock Port Mode

## **Applicability**

This command was introduced in OcNOS version 4.0.

```
(config)#ptp clock 0 profile g8275.1
(config-ptp-clk)#clock-port 1
(config-clk-port)#network-interface xe2
(config-clk-port)#exit
(config-ptp-clk)#clock-port 2
(config-clk-port)#network-interface xe3 vlan 2
(config-clk-port)#exit
(config-ptp-clk)#clock-port 3
(config-clk-port)#network-interface gps
```

```
(config)#ptp clock 0 profile g8275.2
(config-ptp-clk)#clock-port 1
(config-clk-port)#network-interface vlan1.2 port xe1
```

```
(config)#ptp clock 0 profile default 
(config-ptp-clk)#clock-port 1
(config-clk-port)#network-interface vlan1.2 port xe1
```

```
(config)#ptp clock 0 profile g8265.1 
(config-ptp-clk)#clock-port 1
(config-clk-port)#network-interface vlan1.2 port xe1
```
# **number-ports**

Use this command to set the number of PTP ports on the instance. If the number of ports is larger than one, the clock is configured as a boundary clock, otherwise it's an ordinary clock.

Use the no form of this command to set default value 1.

#### **Command Syntax**

```
number-ports <1-31>
no number-ports
```
#### **Parameters**

<1-31> Number of PTP ports on this instance.

#### **Command Mode**

PTP Clock Mode

#### **Applicability**

This command was introduced in OcNOS version 3.0.

```
(config)#ptp clock 0 profile g8275.1
(config-ptp-clk)#number-ports 3
```
# **offset-log-variance**

Use the command to specify an offset variance. The offset (scaled logarithmic variance) provides an estimate of the variations of the clock from a linear time scale when it is not synchronized to another clock using the PTP protocol.

Use the no form of this command in PTP Clock Mode to set the default value 65535.

Use the no form of this command in PTP Clock Port Mode to set the default value 0x4E5D for clock-port.

Note: Applicable for Non-Ethernet ports for PTP Clock Port mode.

### **Command Syntax**

```
offset-log-variance <0-65535>
no offset-log-variance
```
#### **Parameters**

<0-65535> The offset variance when not synchronized.

#### **Command Mode**

PTP Clock Mode

PTP Clock Port Mode

### **Applicability**

This command was introduced in OcNOS version 3.0.

#### **Example**

(config)#ptp clock 0 profile g8275.1 (config-ptp-clk)#offset-log-variance 3000

```
(config-ptp-clk)#clock-port 1
(config-clk-port)#offset-log-variance 2000
```
# **one-way**

Use this command to set G 8265.1 one-way. Applicable for G.8265.1. Default is two-way. Use the no form of this command to set default value.

### **Command Syntax**

one-way

#### **Parameters**

None

### **Command Mode**

PTP Clock mode

## **Applicability**

This command was introduced in OcNOS version 4.2.

```
(config)#ptp clock 0 profile g8265.1 
(config-ptp-clk)#one-way
```
# **priority1**

Use this command to set the Priority1 attribute of the local clock (as specified in the IEEE-1588 standard). This command applicable only for Default and SMPTE profiles.

Use the no form of this command to set default value 128.

## **Command Syntax**

```
priority1 <0-255>
no priority1
```
#### **Parameters**

<0-255> The Priority1 attribute of the local clock.

#### **Default**

None

### **Command Mode**

PTP Clock Mode

### **Applicability**

This command was introduced in OcNOS version 6.4.2

#### **Example**

Following is an example to execute the CLI.

```
#configure terminal
(config)#ptp clock 0 profile smpte (config-ptp-clk)#priority1 3
```
# **priority2**

Use this command to set the Priority2 attribute of the local clock (as specified in the IEEE-1588 standard). Use the no form of this command to set default value 128.

# **Command Syntax**

```
priority2 <1-255>
no priority2
```
### **Parameters**

<1-255> The Priority2 attribute.

## **Command Mode**

PTP Clock Mode

# **Applicability**

This command was introduced in OcNOS version 3.0.

```
#configure terminal
(config)#ptp clock 0 profile g8275.1
(config-ptp-clk)#priority2 3
```
# **ptp clock profile**

Use this command to enter PTP Clock Mode and to configure the G 8275.1, G 8275.2, default profile, and G 8265.1. Use the no form of this command to delete PTP clock.

Note: For a single clock configuration, only clock 0 should be configured. Clock 1 is used only for the IWF use case.

#### **Command Syntax**

```
ptp clock <0-1> profile (g8275.1|g8275.2|default|g8265.1|smpte)
no ptp clock <0-1> profile
```
#### **Parameters**

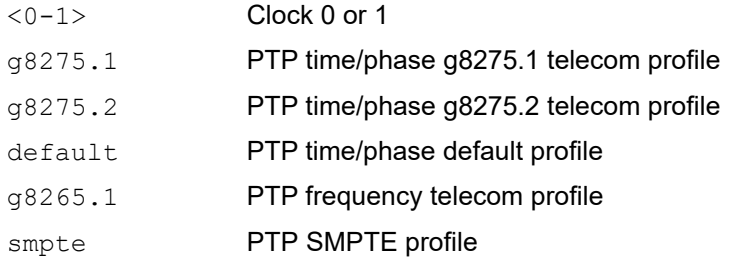

### **Command Mode**

Configure Mode

## **Applicability**

This command was introduced in OcNOS version 4.0.

#### **Example**

```
(config)#ptp clock 0 profile g8275.1 
(config-ptp-clk)exit
(config)#ptp clock 0 profile g8275.2 
(config-ptp-clk)exit
(config)#ptp clock 0 profile default 
(config-ptp-clk)exit
(config)#ptp clock 0 profile g8265.1 
(config-ptp-clk)exit
(config)#ptp clock 0 profile smpte
```
(config-ptp-clk)exit

# **ptp clock profile e2e-transparent**

Use this command to configure PTP transparent clock profile.

Use the no form of this command to unconfigure PTP transparent clock profile.

### **Command Syntax**

```
ptp clock 0 profile e2e-transparent
no ptp clock 0 profile
```
#### **Parameters**

None

#### **Command Mode**

Configure mode

## **Applicability**

This command is introduced in OcNOS version 4.2.

#### **Examples**

(config)#ptp clock 0 profile e2e-transparent

(config)#no ptp clock 0 profile

# **ptp-clock-sync**

Use this command to initialize the PTP clock from the operating system clock.

Use the no form of this command to disable ptp clock sync.

### **Command Syntax**

```
ptp-clock-sync
no ptp-clock-sync
```
#### **Parameters**

None

### **Command Mode**

PTP Clock Mode

# **Applicability**

This command was introduced in OcNOS version 6.0.0.

```
(config)#ptp clock 0 profile g8275.2
(config-ptp-clk)#ptp-clock-sync
(config)#
(config)#ptp clock 0 profile g8275.1
(config-ptp-clk)#ptp-clock-sync
```
# **reserved-vlan-base-id**

Use this command to set the Reserved VLAN base ID.

Use the no form of this command to set default base id 4064.

### **Command Syntax**

```
reserved-vlan-base-id <2-4094>
no reserved-vlan-base-id
```
#### **Parameters**

<2-4094> Base VLAN identifier range.

#### **Command Mode**

PTP Clock Mode

#### **Default**

Default VLAN base ID is 4064.

#### **Applicability**

This command was introduced in OcNOS version 4.0.

```
(config)#ptp clock 0 profile g8275.1
(config-ptp-clk)#reserved-vlan-base-id 2
```
# **servo-history**

Use this command to enable servo-history with specified interval.

Use the no form of this command to disable servo-history.

### **Command Syntax**

```
servo-history <1-60>
no servo-history
```
#### **Parameters**

<1-60> Enable servo-history in interval of <1-60> minutes (default is 15 minutes)

### **Command Mode**

PTP Clock Mode

### **Default**

Default interval value is 15 minutes.

### **Applicability**

This command was introduced in OcNOS version 4.0.

```
(config)#ptp clock 0 profile g8275.1
(config-ptp-clk)#servo-history 2
```
# **servo fts**

Use this command to enable full time support with synce.

Use the no form of this command to disable servo FTS.

Note: This command is available for default and G.8275.2 profiles only.

#### **Command Syntax**

```
servo fts
no servo
```
#### **Parameters**

None

#### **Command Mode**

PTP Clock Mode

## **Applicability**

This command was introduced in OcNOS version 6.0.0.

```
(config)#ptp clock 0 profile g8275.2
(config-ptp-clk)#servo fts
```

```
(config)#ptp clock 0 profile default
(config-ptp-clk)#servo fts
```
# **show ptp clock**

Use this command to display a summary of the Precision Time Protocol (PTP) clock status.

Note: The sm-tlv option applicable only for SMPTE profile.

### **Command Syntax**

```
show ptp clock <0-1> ((dataset (default|current|parent|time-properties|)|)|
  (sm-tlv))
```
#### **Parameters**

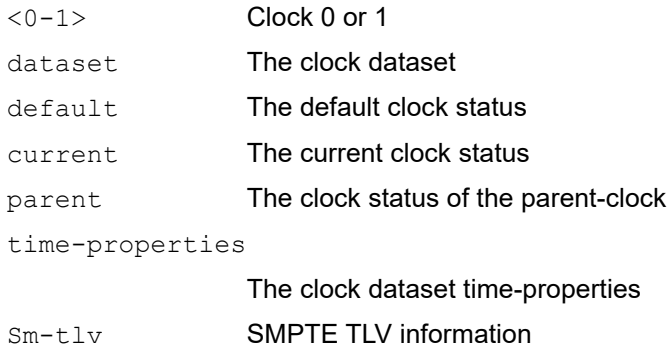

## **Command Mode**

Privileged Exec mode

## **Applicability**

This command was introduced in OcNOS version 3.0.

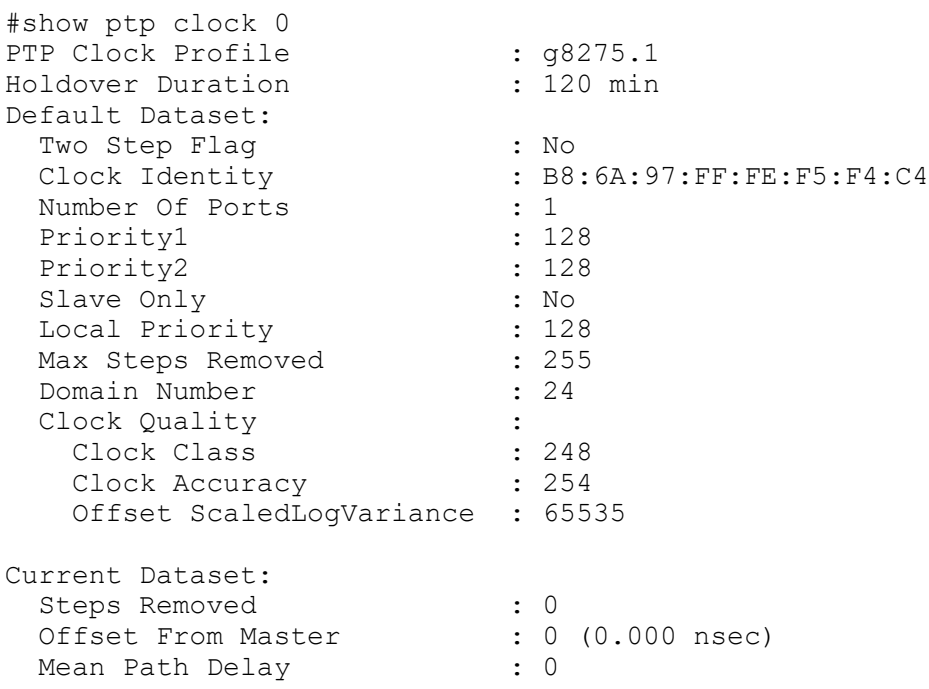

```
Parent Dataset:
 Parent Port ID :<br>Clock Identity :
                      .<br>: B8:6A:97:FF:FE:F5:F4:C4<br>: 0
 Port Number<br>Parent Stats
Parent Stats : No
Observed Parent O.S.L.V : 65535 (Offset Scaled Log Variance)
Observed Parent P.C.R. : 2147483647 (Phase Change Rate)
Grandmaster Identity : B8:6A:97:FF:FE:F5:F4:C4
Grandmaster Priority1 : 128
Grandmaster Priority2 : 128
  Grandmaster Clock Quality :
   Clock Class : 248<br>Clock Accuracy : 38
   Clock Accuracy
    Offset ScaledLogVariance : 65535
Time Dateset:
  Current UTC Offset Valid : False
 Current UTC Offset : 36
 Leap 59 : False
  Leap 61 : False
 Time Traceable : False<br>Frequency Traceable : False
 Frequency Traceable : False
PTP Timescale : True
 Time Source : Internal Oscillator
 Time of Day : Thu Jan 1 19:52:59 1970
OcNOS#sh ptp clock 0 sm-tlv
SMPTE Sync Metadata:
  Default frame rate : 30000/1001
GM Lock Status : 0
Time Address Flags : 0x00
Current Local Offset : -37
  Jump Seconds : 0
Time of Next Jump : 0x0000000000000
Time of Next Jam : 0x0000000000000
Time of Previous Jam : 0x000000000000
 Previous Jam Local Offset : 0
 Daylight Saving :
Current : Not in effect
 Next discontinuity : Not in effect
   Previous daily jam event : Not in effect<br>
eap Second Jump : 0x00Leap Second Jump
```
# **show ptp clock port brief**

Use this command to display a summary of PTP ports.

#### **Command Syntax**

show ptp clock <0-1> port (<1-31>|) brief

#### **Parameters**

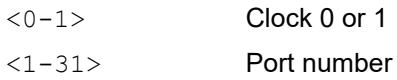

### **Command Mode**

Privileged Exec mode

### **Applicability**

This command was introduced in OcNOS version 3.0.

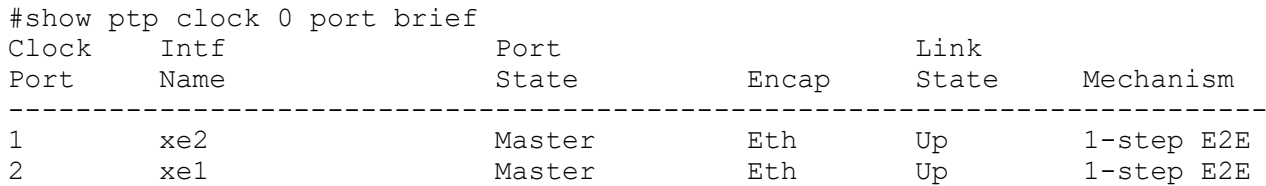

# **show ptp clock port dataset**

Use this command to display a summary of PTP ports.

#### **Command Syntax**

show ptp clock <0-1> port (<1-31>|) dataset

#### **Parameters**

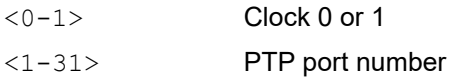

#### **Command Mode**

Privileged Exec mode

### **Applicability**

This command was introduced in OcNOS version 3.0.

```
#show ptp clock 0 port dataset
Port 1:<br>Port State
Port State : Master
 Port Identity : B8:6A:97:FF:FE:F5:F4:C4:00:01
 Log Min Delay Req Interval : -4
 Peer Mean Path Delay : 0
Log Announce Interval : -3
Announce Receipt Timeout : 3
Log Sync Interval : -4
Delay Mechanism : End to end
 Version Number : 2
 Local Priority : 128
Master only : False
Signal Fail (1995) : False
 \begin{minipage}{.4\linewidth} \texttt{Network} \texttt{Interface} & \texttt{::} \texttt{xe0} \end{minipage}Vlan Configured :<br>Description : 13
 Description
 TTL : 64<br>DSCP : 56
DSCP : 56
 Unicast Grant Duration : 300
 Configured delay asymmetry : 101000000 nsec
Received Packets : 0
Discarded Packets : 0
  Transmitted Packets : 99
```
# **show ptp clock port drop-counters**

Use this command to display drop-counters of the clock-port.

### **Command Syntax**

show ptp clock <0-1> port (<1-31>|) drop-counters

#### **Parameters**

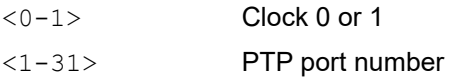

### **Command Mode**

Privileged Exec mode

## **Applicability**

This command was introduced in OcNOS version 4.0.

```
#show ptp clock 0 port drop-counters
Port 1:
  Drop Counters
 Pkt rcvd on bad port state : 4042
```
# **show ptp clock port peer**

Use this command to display a peer summary of PTP ports.

### **Command Syntax**

show ptp clock <0-1> port (<1-31>|) peer

#### **Parameters**

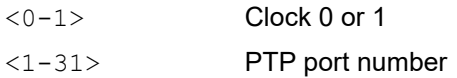

### **Command Mode**

Privileged Exec mode

### **Applicability**

This command was introduced in OcNOS version 3.0.

```
#show ptp clock 0 port peer
Port 1 (1 peers):
  Peer #0
 IPv4 Address : 10.1.1.2
 Clock Identity : e8:c5:7a:ff:fe:2e:63:1c
Received Announce : 3297
Received Sync (26523)
Received Delay Response : 26524
Received Signalling : 9
 Transmitted Delay Request : 26524
 Transmitted Signalling : 9
```
# **show ptp clock port master**

Use this command to display a master summary of PTP ports.

### **Command Syntax**

show ptp clock <0-1> port (<1-31>|) master

#### **Parameters**

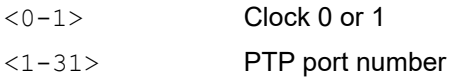

### **Command Mode**

Privileged Exec mode

## **Applicability**

This command was introduced in OcNOS version 4.0

```
#show ptp clock 0 port master
Port 1:<br>Master #0
                            : 10.1.1.2
```
# **show ptp clock port slave**

Use this command to display a slave summary of PTP ports.

### **Command Syntax**

show ptp clock <0-1> port (<1-31>|) slave

#### **Parameters**

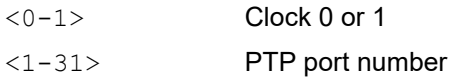

## **Command Mode**

Privileged Exec mode

## **Applicability**

This command was introduced in OcNOS version 4.0.

```
#show ptp clock 0 port slave
Port 1: Slave #0
 IPv4 Address : 10.1.1.1
 Clock Identity : e8:c5:7a:ff:fe:2e:4b:1c
Delay Mechanism (and to end in End to end
log Announce Interval : -3
log Sync Interval : -6
Log Delay Req Interval : -6
```
# **show ptp servo**

Use this command to display servo information.

## **Command Syntax**

show ptp servo

### **Parameters**

None

### **Command Mode**

Privileged Exec mode

# **Applicability**

This command was introduced in OcNOS version 3.0.

```
#show ptp servo
PTP servo status for clock 0
Servo Config \qquad \qquad : Phase Correction
Servo State : Warmup
Servo State Duration : 04:26:07
 Servo APTS Mode : N/A
Lock Status (and Status in Unlocked
Frequency Correction : 0.000 ppb
Phase Correction : 0.000 nsec
Offset From Master : 0.000 nsec
Mean Path Delay (1988) 1988 : 0 nsec
Sync Packet Rate : 0
 Delay Packet Rate : 0
```
# **show ptp servo history**

Use this command to display servo history.

#### **Command Syntax**

show ptp servo history

#### **Parameters**

None

## **Command Mode**

Privileged Exec mode

# **Applicability**

This command was introduced in OcNOS version 4.0.

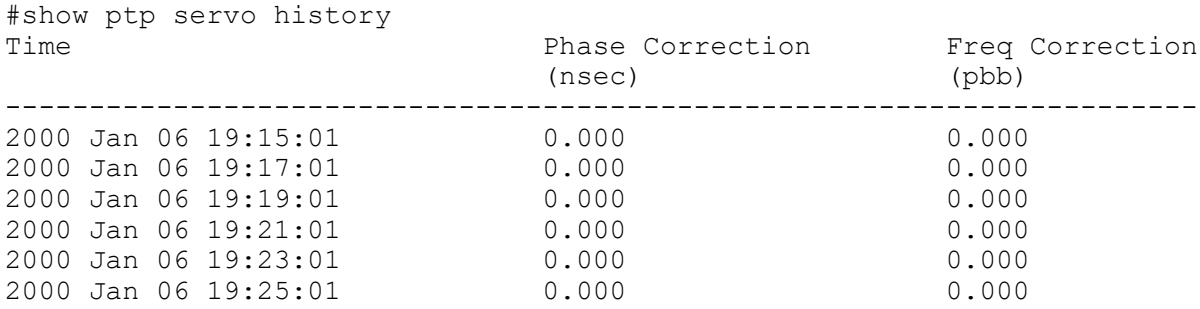

# **show ptp clock stats**

Use this command to display PTP packet statistics.

### **Command Syntax**

show ptp clock <0-1> stats

#### **Parameters**

<0-1> Clock 0 or 1

# **Command Mode**

Privileged Exec mode

### **Applicability**

This command was introduced in OcNOS version 3.0.

#### **Example**

#show ptp clock 0 stats

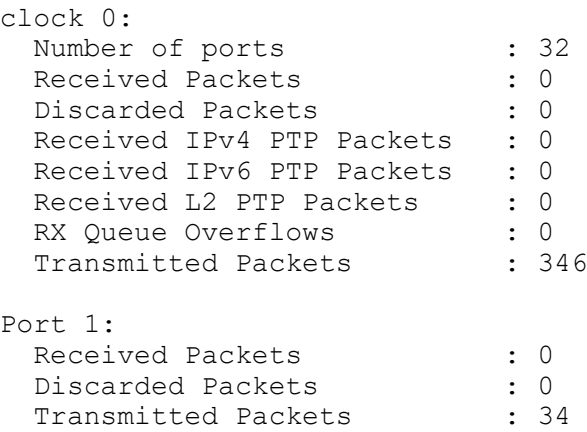

# **show ptp utc-offset**

Use this command to display PTP leap seconds configuration.

## **Command Syntax**

show ptp utc-offset

### **Parameters**

None

### **Command Mode**

Privileged Exec mode

# **Applicability**

This command was introduced in OcNOS version 6.4.1.

```
#show ptp utc-offset
Utc offset baseline is 37
```

```
Leap seconds configured:
  From 2024-01-01 (3913056000 NTP seconds), utc offset is +38 seconds.
  From 2024-07-01 (3928780800 NTP seconds), utc offset is +39 seconds.
```
# **slave-only**

Use this command to set a clock to a slave-only clock.

Use the no form of this command to unconfigure this option.

### **Command Syntax**

```
slave-only
no slave-only
```
### **Parameters**

None

### **Command Mode**

PTP Clock Mode

# **Applicability**

This command was introduced in OcNOS version 3.0.

```
#configure terminal
(config)#ptp clock 0 profile g8275.1
(config-ptp-clk)#slave-only
```
# **sm-tlv default-frame-rates**

Use this command to set the default frame rate. Applicable only for SMPTE profile.For example, if the video default frame rate is 30000/1001 Hz, set first argument to numerator value (i.e 30000) and second argument to denominator value (i.e 1001).

Use the no form of this command to unconfigure default frame rates.

For the complete command reference, refer to [sm-tlv default-frame-rates](#page-84-0) in *PTP SMPTE Profile Configuration* section.

# **sm-tlv time-address-flags color-frame**

Use this command to set sm-tlv color frame. Applicable only for SMPTE profile.

Use the no form of this command to unconfigure sm-tlv color-frame.

For the complete command reference, refer to [sm-tlv time-address-flags color-frame](#page-82-0) in *PTP SMPTE Profile Configuration* section.

# **sm-tlv time-address-flags drop-frame**

Use this command to set sm-tlv drop frame. Applicable only for SMPTE profile.

Use the no form of this command to unconfigure sm-tlv drop-frame.

For the complete command reference, refer to [sm-tlv time-address-flags drop-frame](#page-83-0) in *PTP SMPTE Profile Configuration* section.

### **source-address address**

Use this command to set source-address as configured IP address for G.8275.2 profile, G 8265.1, SMPTE and Default profile.

Use the  $n \circ$  form of this command to unconfigure this command. This command supports only if transport mode is multicast.

### **Command Syntax**

```
source-address ipv4 address A.B.C.D
source-address ipv6 address X:X::X:X
no source-address (ipv4 | ipv6) address
```
### **Parameters**

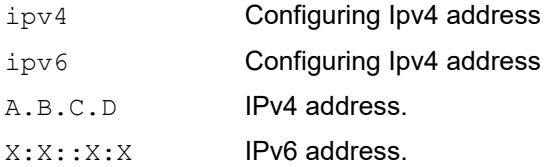

### **Default**

None

### **Command Mode**

PTP Clock Port mode

### **Applicability**

This command was introduced in the OcNOS version 6.4.2.

### **Example**

Following is an example to execute the CLI.

```
OcNOS(config)#ptp clock 0 profile g8275.2
OcNOS(config-ptp-clk)#clock-port 1
OcNOS(config-clk-port)# source-address ipv4 address 10.1.1.1
```

```
OcNOS(config)#ptp clock 0 profile g8275.2
OcNOS(config-ptp-clk)#clock-port 1
OcNOS(config-clk-port)#source-address ipv6 address 10:1::1
```
## **source-address linklocal**

Use this command to set source-address as link local for G.8275.2 profile, G 8265.1, SMPTE, and default profile. Use the no form of this command to unconfigure this command.

### **Command Syntax**

source-address ipv6 linklocal no source-address ipv6 linklocal

### **Parameters**

None.

### **Command Mode**

PTP Clock Port mode

### **Applicability**

This command was introduced in OcNOS version 3.0.

```
(config)#ptp clock 0 profile g8275.2
(config-ptp-clk)#clock-port 1
(config-clk-port)#source-address ipv6 linklocal
```

```
(config)#ptp clock 0 profile default
(config-ptp-clk)#clock-port 1
(config-clk-port)#source-address ipv6 linklocal
```
## **source-address interface**

Use this command to set source-address as configured interface ip address for G.8275.2 profile, G 8265.1, SMPTE, and default profile.

Use the no form of this command to unconfigure this command.

### **Command Syntax**

source-address (ipv4 | ipv6) interface IFNAME no source-address (ipv4 | ipv6) interface

### **Parameters**

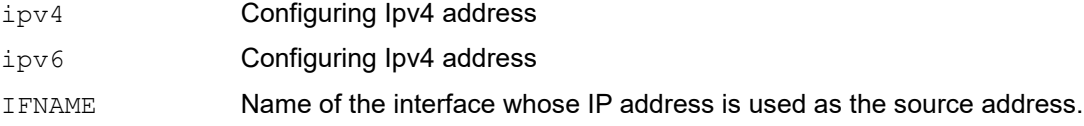

### **Command Mode**

PTP Clock Port mode

### **Applicability**

This command was introduced in OcNOS version 6.4.1.

```
OcNOS(config)#ptp clock 0 profile g8275.2
OcNOS(config-ptp-clk)#clock-port 1
OcNOS(config-clk-port)#source-address ipv4 interface lo
```

```
OcNOS(config)#ptp clock 0 profile g8275.2
OcNOS(config-ptp-clk)#clock-port 1
OcNOS(config-clk-port)#source-address ipv6 interface lo
```
## **sm-tlv append disable**

Use this command to disable tlv append. Applicable only for SMPTE profile.

Use the no form of this command to unconfigure sm-tlv append disable.

For the complete command reference, refer to [sm-tlv append disable](#page-84-1) section in *OcNOS Key Feature* document, Release 6.4.2.

## **sm-tlv process disable**

Use this command to disable tlv processing. Applicable only for smpte profile.

Use the no form of this command to unconfigure sm-tlv process disable.

For the complete command reference, refer to [sm-tlv process disable](#page-85-0) section in *OcNOS Key Feature* document, Release 6.4.2.

## **transport**

Use this command to set transport type as IPv4 unicast/multicast or IPv6 Unicast/Multicast. Applicable for G.8275.2 profile, G 8265.1, SMPTE and default profile.

Use the no form of this command to unconfigure transport-type.

### **Command Syntax**

```
transport (ipv4|ipv6|ipv4-multicast|ipv6-multicast) 
no transport
no transport ipv6-multicast
```
### **Parameters**

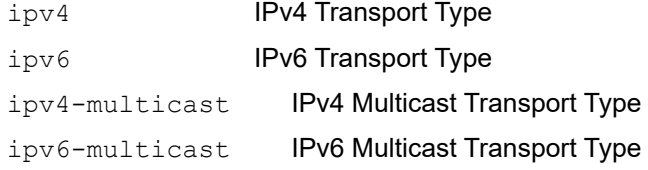

### **Default**

None

### **Command Mode**

PTP Clock Port mode

### **Applicability**

transport (ipv4|ipv6) was introduced in the OcNOS version 4.0.

transport (ipv4-multicast|ipv6-multicast) was introduced in OcNOS version 6.4.2.

### **Example**

Following is an example to execute the CLI.

```
OcNOS#configure terminal
(config)#ptp clock 0 profile g8275.2
(config-ptp-clk)#clock-port 1 
(config-clk-port)#transport ipv4-multicast
```

```
(config)#ptp clock 0 profile g8275.2
(config-ptp-clk)#clock-port 1 
(config-clk-port)#no transport
```

```
(config)#ptp clock 0 profile g8275.2
(config-ptp-clk)#clock-port 1 
(config-clk-port)#transport ipv6-multicast
```

```
(config)#ptp clock 0 profile g8275.2
(config-ptp-clk)#clock-port 1 
(config-clk-port)#no transport
```
# **transport ipv6-multicast type**

Use this command to set transport type as ipv6 multicast and we can specify the multicast address type. Applicable for G.8275.2 profile, G 8265.1, SMPTE profile and default profile.

Use the no form of this command to unconfigure transport-type.

For the complete command reference, refer to [transport ipv6-multicast type](#page-86-0) section in *OcNOS Key Feature* document, Release 6.4.2.

# **ttl**

Use this command to set ttl value. Applicable for G.8275.2 profile, G 8265.1, SMPTE and default profile. Use the no form of this command to set default value 64.

### **Command Syntax**

ttl VALUE no ttl

### **Parameters**

<1-255> Setting ttl value (default is 64)

### **Command Mode**

PTP Clock Port mode

### **Applicability**

This command was introduced in OcNOS version 4.0.

### **Example**

```
(config)#ptp clock 0 profile g8275.2 
(config-ptp-clk)#clock-port 1
(config-clk-port)#ttl 2
```
(config)#ptp clock 0 profile default (config-ptp-clk)#clock-port 1 (config-clk-port)#ttl 2

```
(config)#ptp clock 0 profile g8265.1 
(config-ptp-clk)#clock-port 1
(config-clk-port)#ttl 2
```
# **two-step**

Use this command to set clock two-step flag.

Note: Applicable for QUX platforms.

Use the no form of this command to set default one-step.

### **Command Syntax**

```
two-step
no two-step
```
### **Parameters**

None

### **Default**

Default is one-step.

### **Command Mode**

PTP Clock mode

### **Applicability**

This command introduced in OcNOS version 4.2.

```
(config)#ptp clock 0 profile g8275.2 
(config-ptp-clk)#two-step
```
# **unicast-grant-duration**

Use this command to set unicast-grant-duration value. Applicable for G.8275.2, G 8265.1, SMPTE and default profile. Default is 300.

Use the no form of this command to set default value 300.

### **Command Syntax**

```
unicast-grant-duration <60-1000>
no unicast-grant-duration
```
### **Parameters**

<60-1000> Unicast-grant-duration value (default is 300)

### **Command Mode**

PTP Clock Port mode

### **Applicability**

This command was introduced in OcNOS version 4.0.

```
(config)#ptp clock 0 profile g8275.2 
(config-ptp-clk)#clock-port 1
(config-clk-port)#unicast-grant-duration 70
```

```
(config)#ptp clock 0 profile default
(config-ptp-clk)#clock-port 1
(config-clk-port)#unicast-grant-duration 70
```

```
(config)#ptp clock 0 profile g8265.1
(config-ptp-clk)#clock-port 1
(config-clk-port)#unicast-grant-duration 70
```
## **utc-offset baseline**

Use this command to set the UTC leap seconds baseline which is the default value of leap seconds at the time before any configured utc-offset date, to calculate UTC time from TAI timescale: UTC = TAI - offset.

Use the no form of this command to set default value 37 seconds, which is applied on 2017-01-01.

### **Command Syntax**

utc-offset baseline <0-99>

#### **Parameters**

<0-99> UTC leap seconds baseline

### **Command Mode**

PTP Clock Mode

### **Applicability**

This command was introduced in OcNOS version 6.3.0.

```
(config)#ptp clock 0 profile g8275.1
(config-ptp-clk)#utc-offset baseline 38
(config-ptp-clk)#utc-offset date 2024-07-01 39
(config-ptp-clk)#clock-type tgm
(config-ptp-clk)#number-ports 1
(config-ptp-clk)#clock-port 1
(config-clk-port)#network-interface xe5
(config-clk-port)#master-only
(config-clk-port)#exit
(config-ptp-clk)#commit
(config-ptp-clk)#exit
```
# **utc-offset date**

Use this command to set the UTC date when applying new offset value of leap seconds. Multiple dates with offset entries can be added.

### **Command Syntax**

utc-offset date YYYY-MM-DD <0-99> no utc-offset date YYYY-MM-DD

### **Parameters**

YYYY-MM-DD Date <0-99> Offset in seconds

### **Command Mode**

PTP Clock Mode

### **Applicability**

This command was introduced in OcNOS version 6.3.0.

```
(config)#ptp clock 0 profile g8275.1
(config-ptp-clk)#utc-offset baseline 38
(config-ptp-clk)#utc-offset date 2024-07-01 39
(config-ptp-clk)#clock-type tgm
(config-ptp-clk)#number-ports 1
(config-ptp-clk)#clock-port 1
(config-clk-port)#network-interface xe5
(config-clk-port)#master-only
(config-clk-port)#exit
(config-ptp-clk)#commit
(config-ptp-clk)#exit
```
# Synchronous Ethernet Configuration Guide

# CHAPTER 1 Configuring Synchronous Ethernet

This chapter shows how to configure Synchronous Ethernet. This chapter shows two scenarios in selecting a frequency source:

- Using quality level
- Using priority

# **Topology**

In the topology shown in [Figure 1-10](#page-160-0), SW2 can select a clock source from SW1 or SW3. The selection is based on quality level or priority.

Note: We can enable SyncE on the physical interfaces which can be L2, L# or member port of the LAG.

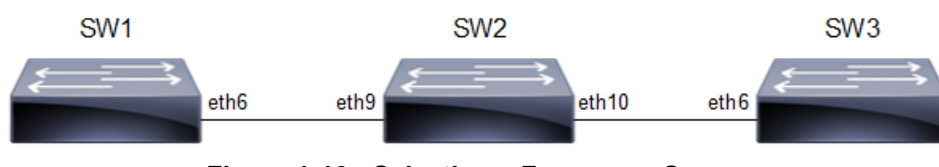

**Figure 1-10: Selecting a Frequency Source**

# <span id="page-160-0"></span>**Using Quality Level**

In the procedure below, SW1 and SW3 are both configured as output sources, with SW1 having quality level QL\_PRC and SW3 having quality level QL\_SSU\_A. SW2 is configured to accept a frequency from either SW1 or SW3. Because quality level is used as the clock selection criteria (the default setting), SW2 chooses SW1 as the frequency source.

### **SW1**

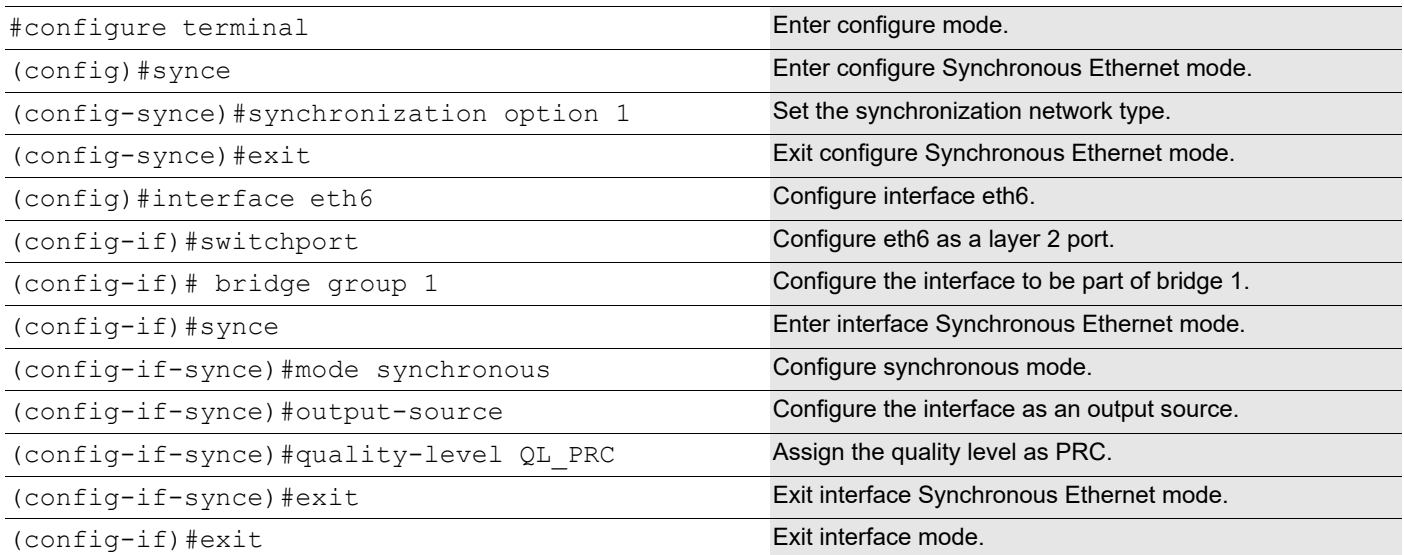

**SW2**

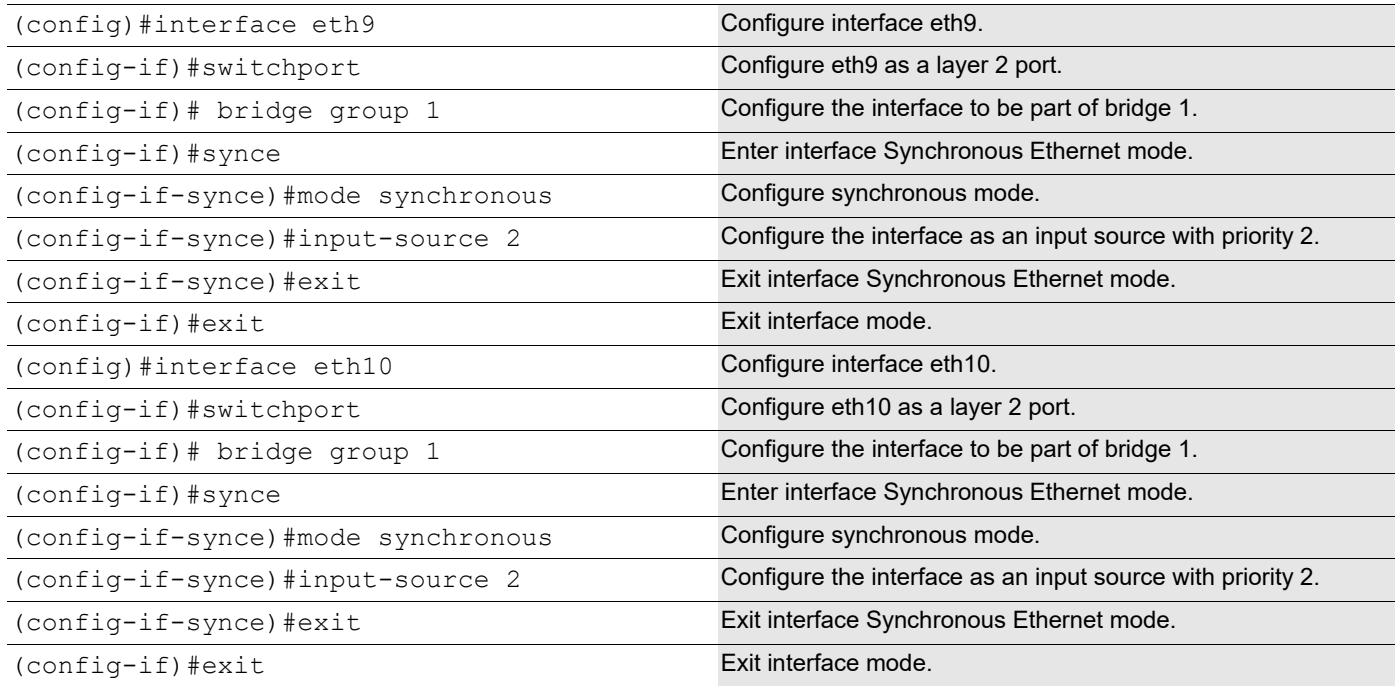

### **SW3**

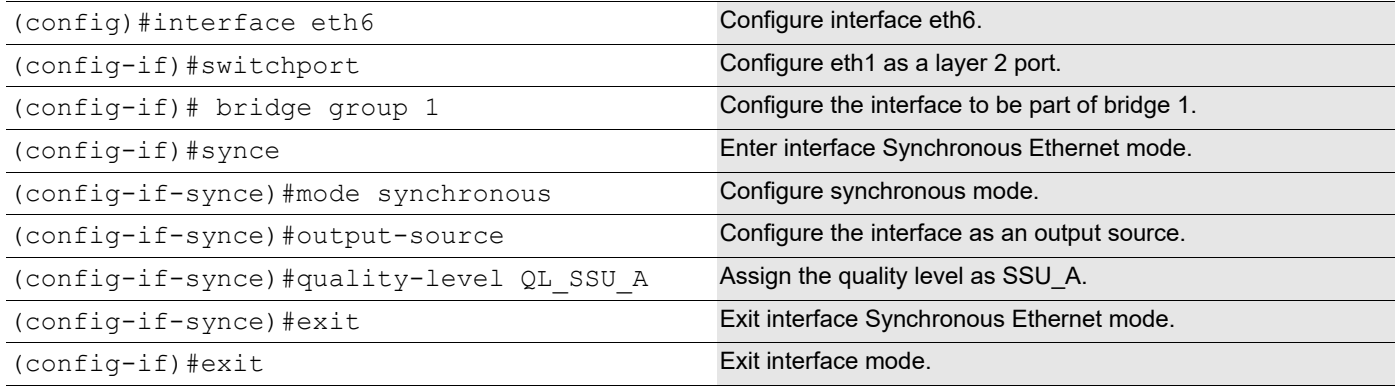

### **Validation**

### **SW1**

1. Verify the Synchronous Ethernet details.

```
#Verify the output source.
#show synce output-sources
Interface Name : eth6
Link State : Up
QL Configured : QL_PRC
QL Operational : QL_PRC
```
### **SW2**

1. Verify the input source.

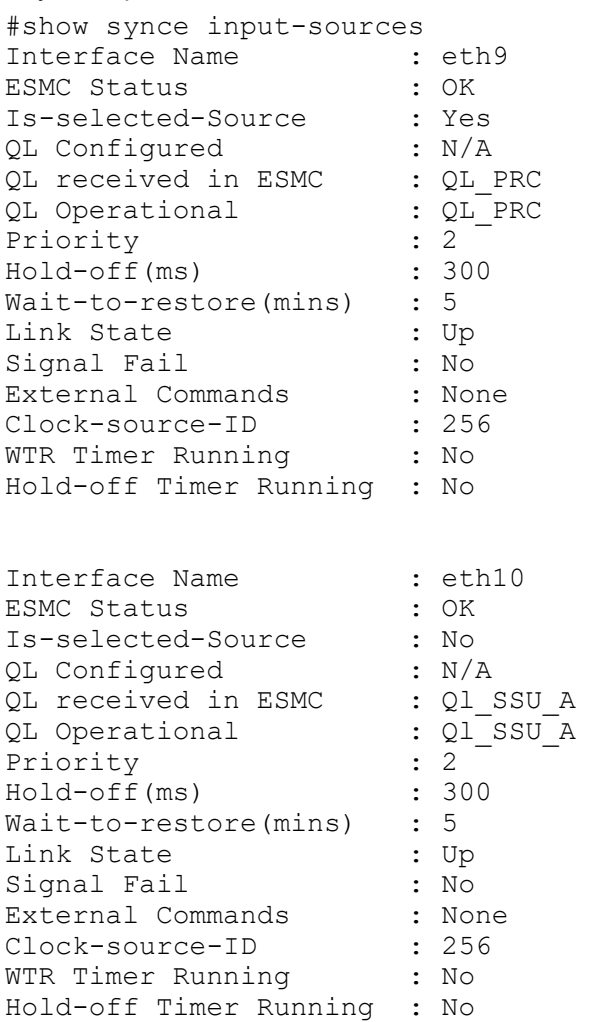

2. Verify the Synchronous Ethernet details.

```
#
# show synce de
Equipment Clock : EEC-option1<br>Interface Name : eth9
Interface Name : eth<br>ESMC Status : OK
ESMC Status
Is-selected-Source : YES
QL : QL_PRC
SyncE Clock State
DPLL Clock State
Synce State Duration : 00:02:25
Selected-Clk-Src-ID : 256
```
### **SW3**

1. Verify the Synchronous Ethernet details.

```
#
#show synce de
```

```
Equipment Clock : EEC-option1
SyncE Clock State : Free-run
DPLL Clock State : Free-run
```
#### 2. Verify the output source on SW3.

# Interface Name : eth6 Link State : Up QL Configured : QL\_SSU\_A QL Operational : QL\_SSU\_A

Note: Use "show synce stats" to check the counter statistics and use "clear synce stats" to clear the counters. Show esmc counters changed to show synce stats.

# **Using Priority**

In the procedure below, SW1 and SW3 in [Figure 1-10](#page-160-0) are both configured as output sources, with SW1 having priority 2 and SW3 having priority 1. SW2 is configured to accept a frequency from either SW1 or SW3. Because quality level is not used as the clock selection criteria (an explicit setting), SW2 chooses SW3 (with the higher priority) as the frequency source.

### **SW1**

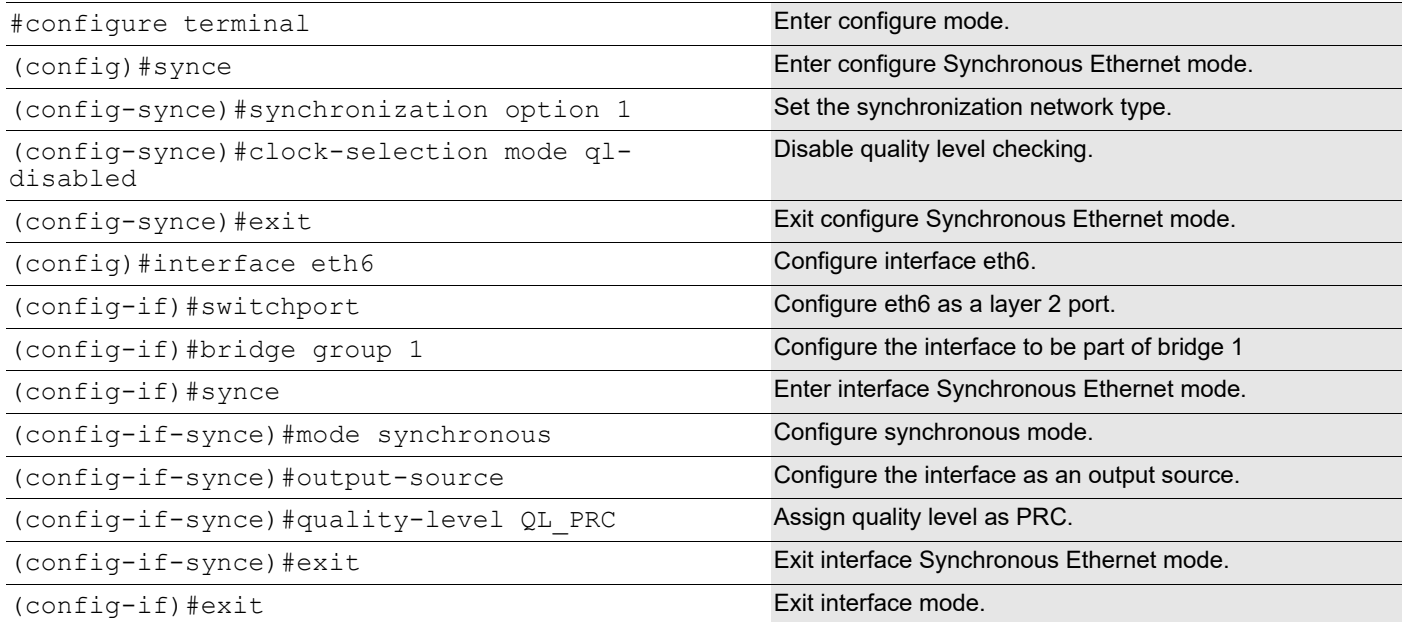

### **SW2**

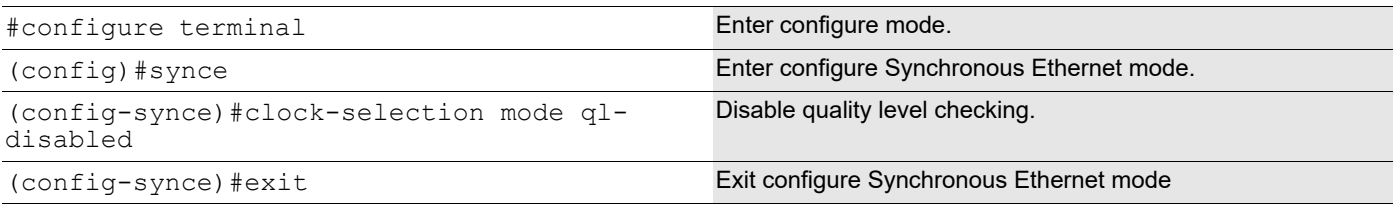

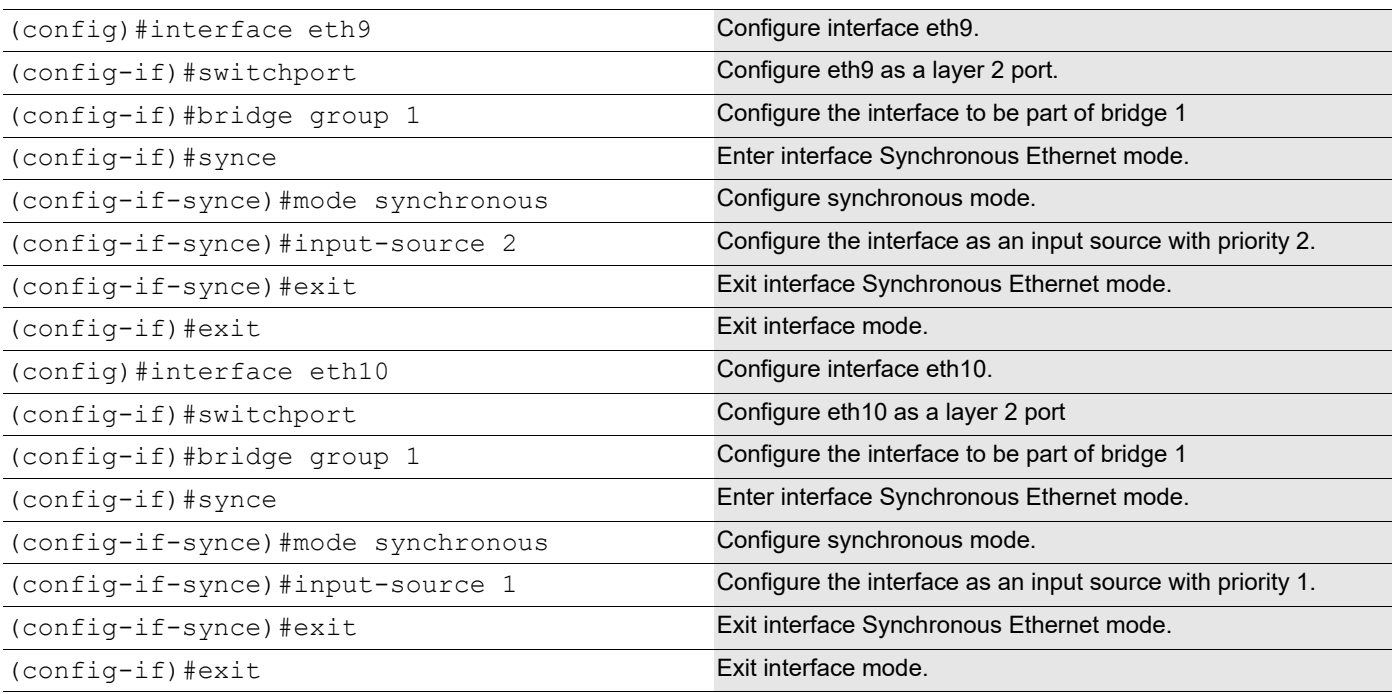

### **SW3**

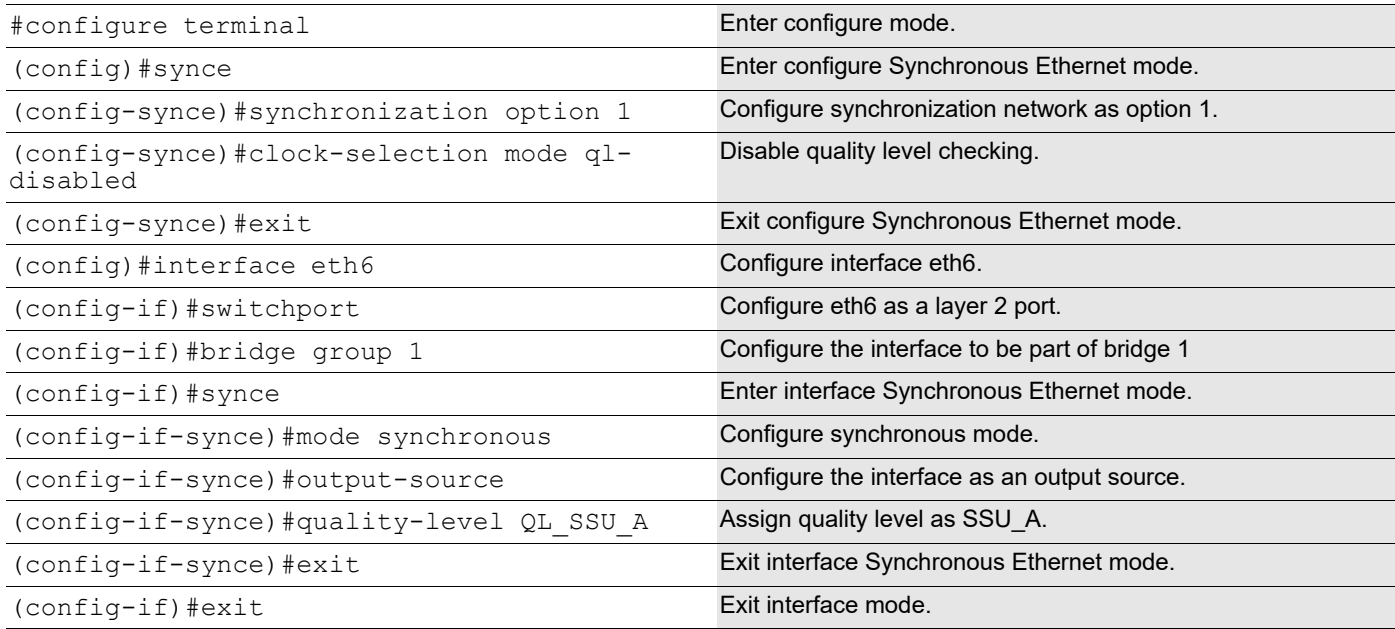

# **Validation**

### **SW1**

1. Verify the Synchronous Ethernet details.

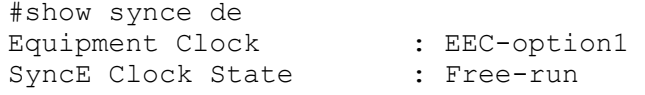

DPLL Clock State : Free-run<br>Synce State Duration : 00:39:20 Synce State Duration

#### 2. Verify the output source.

#show synce output-sources Interface Name : eth6<br>Link State : Up Link State QL Configured : QL\_PRC QL Operational : QL\_PRC

### **SW2**

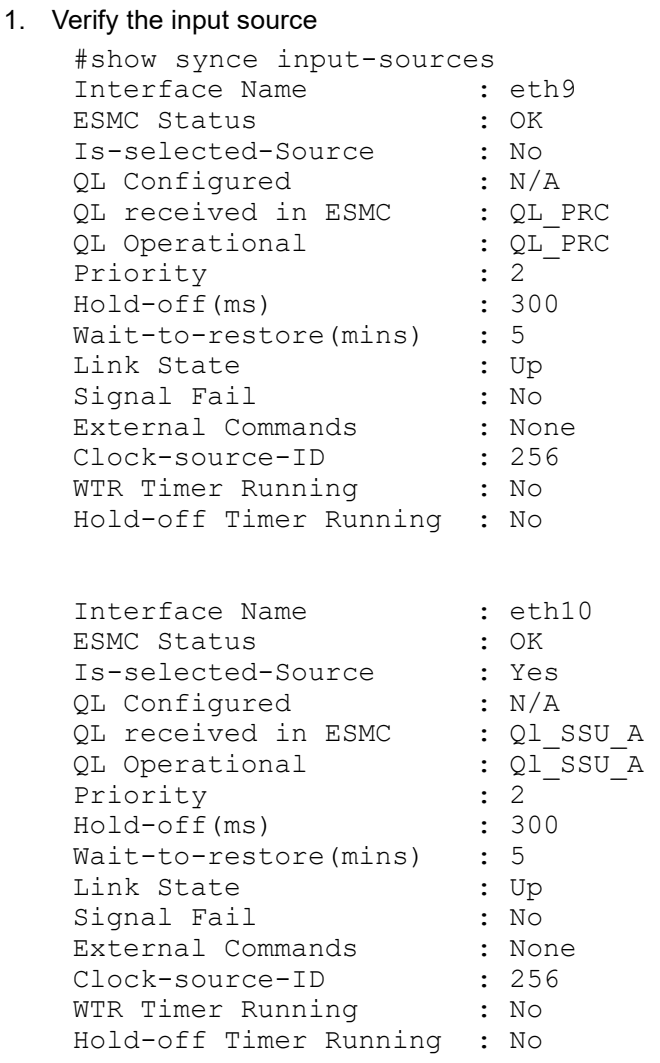

### 2. Verify the Synchronous Ethernet details.

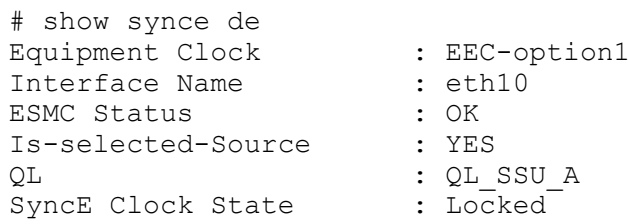

DPLL Clock State : Locked Synce State Duration : 00:02:25 Selected-Clk-Src-ID : 256

### **SW3**

1. Verify the Synchronous Ethernet details.

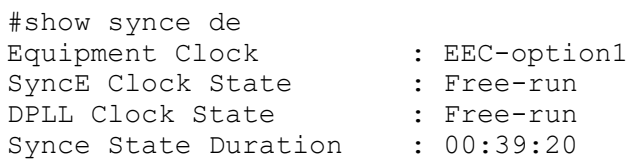

### 2. Verify the output source.

#show synce output-sources Interface Name : eth6 Link State : Up QL Configured : QL\_SSU\_A QL Operational : QL\_SSU\_A

# Synchronous Ethernet Command Reference

# CHAPTER 1 SyncE Commands

This chapter describes the Synchronous Ethernet configuration commands:

- [1000Base-T mode](#page-169-0)
- [clock-selection mode](#page-170-0)
- [clock-source-id](#page-171-0)
- [debug synce](#page-172-0)
- [dpll3-select](#page-173-0)
- [hold-off](#page-174-0)
- [holdover](#page-175-0)
- [input-source](#page-176-0)
- [mode](#page-177-0)
- [output-source](#page-178-0)
- [quality-level](#page-179-0)
- [synce \(configure mode\)](#page-180-0)
- [synce \(interface mode\)](#page-181-0)
- [synce-interface](#page-182-0)
- [synchronization option](#page-183-0)
- [wait-to-restore](#page-184-0)

# <span id="page-169-0"></span>**1000Base-T mode**

Use this command to set the 1000Base-T mode as master or slave. Applicable for broncos phy ports.

Use no form of this command to unset this configuration and set default value as auto

### **Command Syntax**

```
1000Base-T (master|slave)
no 1000Base-T
```
### **Parameters**

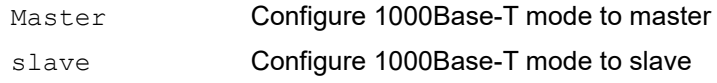

### **Default**

The default value is auto.

### **Command Mode**

Interface Synchronous Ethernet mode

### **Applicability**

This command was introduced in OcNOS version 4.1.

```
(config)#interface ge1
(confiq-if)#
(config-if)#synce
(config-if-synce)#1000Base-T master
```
# <span id="page-170-0"></span>**clock-selection mode**

Use this command to set whether to use the Quality Level (QL) as a criteria when selecting a clock. Use the no form of this command to set the QL to its default  $(q_1$ -enabled).

### **Command Syntax**

```
clock-selection mode (ql-enabled|ql-disabled)
no clock-selection
```
### **Parameters**

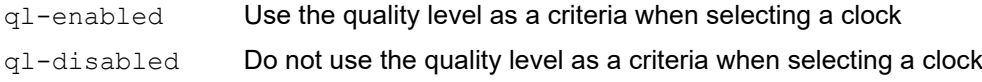

### **Default**

```
The default value is q1-enabled.
```
### **Command Mode**

Synchronous Ethernet mode

### **Applicability**

This command was introduced before OcNOS version 1.3.

```
(config)#synce
(config-synce)#clock-selection mode ql-enabled
```

```
(config-synce)#no clock-selection
```
# <span id="page-171-0"></span>**clock-source-id**

Use this command to set the clock source ID for Synchronous Ethernet interface.

Use the no form of this command to unset this value.

Note: Assign the same clock source ID if interfaces are connected to same clock source.

### **Command Syntax**

```
clock-source-id <1-255>
no clock-source-id
```
### **Parameters**

<1-255> Clock Source ID.

### **Command Mode**

Interface Synchronous Ethernet Mode

### **Applicability**

This command was introduced in OcNOS version 3.0.

```
#configure terminal
(config)#interface xe1
(config-if)#synce
(config-if-synce)#clock-source-id 1
```
# <span id="page-172-0"></span>**debug synce**

Use this command to turn on debugging.

Use the no form of this command to turn off debugging

### **Command Syntax**

```
debug synce (event|recvd|trans|all)
no debug synce (event|recvd|trans|all)
```
### **Parameters**

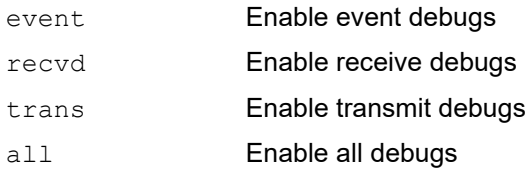

### **Command Mode**

Exec mode and Privileged Exec mode

Configure mode

### **Applicability**

This command was introduced before OcNOS version 1.3.

### **Example**

(config)#debug synce event (config)#debug synce recvd (config)#debug synce trans (config)#no debug synce event (config)#no debug synce recvd (config)#no debug synce trans

# <span id="page-173-0"></span>**dpll3-select**

Use this command to select dpll3 as fixed input 10MHZ-IN.

Use no form of this command to unset this configuration.

### **Command syntax**

```
dpll3-select 10mhz-in
no dpll3-select
```
### **Command Mode**

Configure Synchronous Ethernet mode

### **Applicability**

This command was introduced before OcNOS version 4.0. Applicable only for UFI-S9500-30XS board.

```
(config)#synce
(config-synce)#dpll3-select 10mhz-in
```
# <span id="page-174-0"></span>**hold-off**

Use this command to set the hold-off time in milliseconds. The hold-off time ensures that short activation of signal fail is not passed to the selection process.

Use the no form of this command to set the default value (300 milliseconds).

### **Command syntax**

```
hold-off <300-1800>
no hold-off
```
### **Parameters**

<300-1800> Hold-off time in milliseconds

### **Default**

The default value is 300 milliseconds.

### **Command Mode**

Interface Synchronous Ethernet mode

### **Applicability**

This command was introduced before OcNOS version 1.3.

```
(config)#interface eth1
(config-if)#synce
(config-if-synce)#hold-off 500
```

```
(config-if-synce)#no hold-off
```
# <span id="page-175-0"></span>**holdover**

Use this command to set Synchronous holdover.

Use no form of this command to disable holdover.

### **Command Syntax**

```
holdover (<0-1440>|)
no holdover
```
### **Parameters**

<0-1440> Synchronous holdover range in minutes.

### **Command Mode**

Synchronous Ethernet Mode

### **Default**

Default Synchronous holdover is 10 minutes.

### **Applicability**

This command was introduced in OcNOS version 4.0. Applicable only for 10MHz out interface.

```
#configure terminal
(config)#synce
(config-synce)#holdover 2
```
# <span id="page-176-0"></span>**input-source**

Use this command to set an input timing source. Synchronization packets are received from this source and sent to the clock selection algorithm.

Use the no form of this command to delete an input source.

### **Command Syntax**

```
input-source <0-255>
no input-source
```
### **Parameters**

<0-255> Priority: 1 is the highest, 255 is the lowest; 0 means the source will not be considered by the clock selection algorithm

### **Default**

The default value is 0 meaning the interface will not be considered by the clock selection algorithm.

### **Command Mode**

Interface Synchronous Ethernet mode

### **Applicability**

This command was introduced before OcNOS version 1.3.

```
(config)#interface eth1
(config-if)#synce
(config-if-synce)#input-source 1
```
## <span id="page-177-0"></span>**mode**

Use this command to configure the interface as synchronous or non-synchronous:

- Synchronous interfaces extract the frequency of their input signal from synchronization packets and passes them to their internal clocks.
- Non-synchronous interfaces do not participate in the synchronization process.

Use the no form of this command to set the mode to its default  $(n \circ n - \circ y)$ nchronous).

### **Command Syntax**

```
mode (synchronous | non-synchronous)
no mode
```
### **Parameters**

synchronous Synchronous mode non-synchronous

Non-synchronous mode

### **Default**

The default value is non-synchronous.

### **Command Mode**

Interface Synchronous Ethernet mode

### **Applicability**

This command was introduced before OcNOS version 1.3.

### **Example**

```
(config)#interface eth1
(config-if)#synce
(config-if-synce)#mode synchronous
```
(config-if-synce)#no mode

## <span id="page-178-0"></span>**output-source**

Use this command to use an Ethernet interface as a timing output source.

Use the no form of this command to stop using an Ethernet interface as a timing output source.

### **Command Syntax**

output-source no output-source

### **Parameters**

None

### **Command Mode**

Interface Synchronous Ethernet mode

### **Applicability**

This command was introduced before OcNOS version 1.3.

```
(config)#interface eth1
(config-if)#synce
(config-if-synce)#output-source
```
# <span id="page-179-0"></span>**quality-level**

Use this command to set the quality level (QL) for the timing source.

Use the no form of this command unconfigure quality-level on a port.

### **Command Syntax**

```
quality-level QL_VAL
no quality-level
```
### **Parameters**

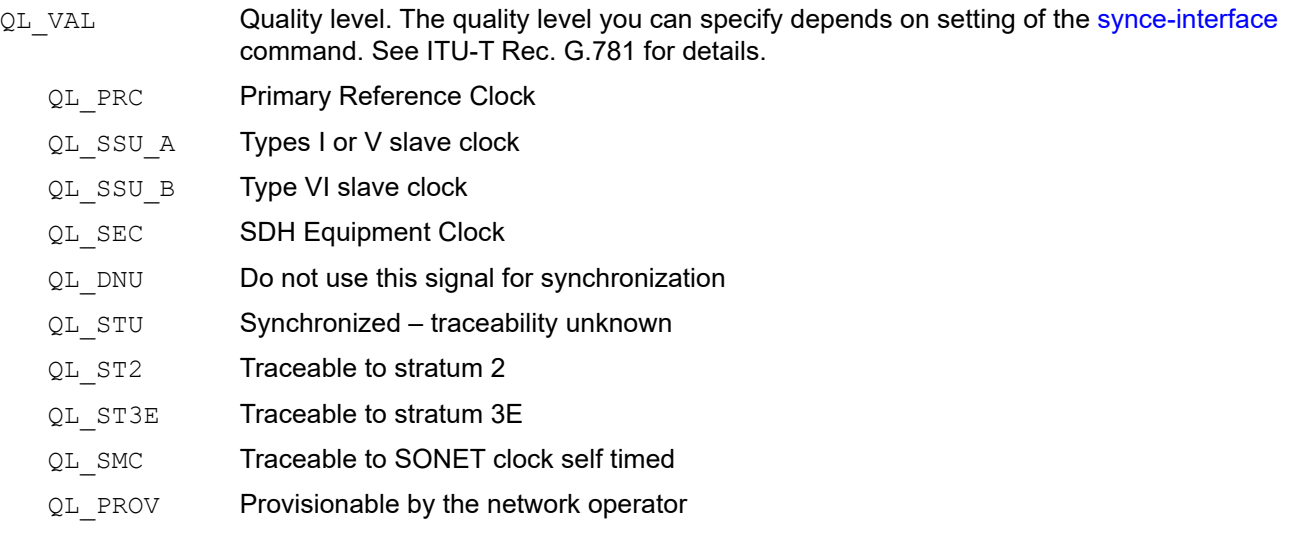

### **Command Mode**

Interface Synchronous Ethernet mode

### **Applicability**

This command was introduced before OcNOS version 1.3.

```
(config)#interface eth1
(config-if)#synce
(config-if-synce)#quality-level QL_PRC
```
# <span id="page-180-0"></span>**synce (configure mode)**

Use this command to configure Synchronous Ethernet.

This command changes the mode from configure mode to configure Synchronous Ethernet mode and initializes the global Synchronous Ethernet parameters.

Use no form of this command to disable synce.

#### **Command Syntax**

synce

no synce

#### **Parameters**

None

#### **Command Mode**

Configure mode

#### **Applicability**

This command was introduced before OcNOS version 1.3.

#### **Example**

(config)#synce (config-synce)

# <span id="page-181-0"></span>**synce (interface mode)**

Use this command to enable Synchronous Ethernet for an interface.

This command changes the mode from interface mode to interface Synchronous Ethernet mode.

This command does not automatically start synchronization distribution. You must explicitly give the [mode](#page-177-0) command, specifying the synchronous option.

Use the no form of this command disable Synchronous Ethernet for an interface.

#### **Command Syntax**

synce no synce

#### **Parameters**

None

#### **Command Mode**

Interface mode

#### **Applicability**

This command was introduced before OcNOS version 1.3.

```
(config)#interface eth1
(config-if)#synce
(config-if-synce)#
```
# <span id="page-182-0"></span>**synce-interface**

Use this command to enable Synchronous Ethernet for both GPS and 10MHz interfaces as input interfaces. This command changes the mode from interface mode to Synchronous interface Ethernet mode.

Use no form of this command to delete synce interface.

Note: Bits-e1 Applicable only for UFI-S9500-30XS, UFI-S9500-22XST, AS7316-26XB boards.

Note: Bits-t1 Applicable only for UFI-S9500-30XS, UFI-S9500-22XST boards.

#### **Command Syntax**

```
synce-interface (gps | 10mhz-in|ptp|bits-t1|bits-e1)
no synce-interface (gps | 10mhz-in|ptp |bits-t1|bits-e1)
```
#### **Parameters**

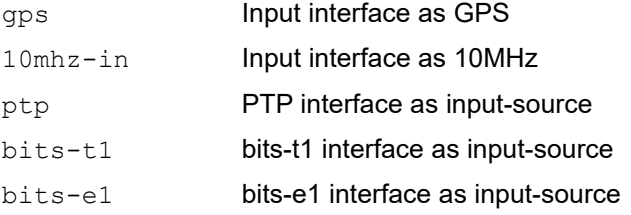

#### **Command Mode**

Interface mode

#### **Applicability**

This command was introduced in OcNOS version 4.0.

```
(config)#interface eth1
(config-if)#synce-interface gps
(config-synce-if)#
 (config)#synce-interface bits-t1
(config-synce-if)#
```
# <span id="page-183-0"></span>**synchronization option**

Use this command to set the synchronization option for the internal clock that is locked in frequency to an incoming signal.

Use the no form of this command to set the default synchronization option (1).

#### **Command Syntax**

```
synchronization option (1 | 2)
no synchronization option
```
#### **Parameters**

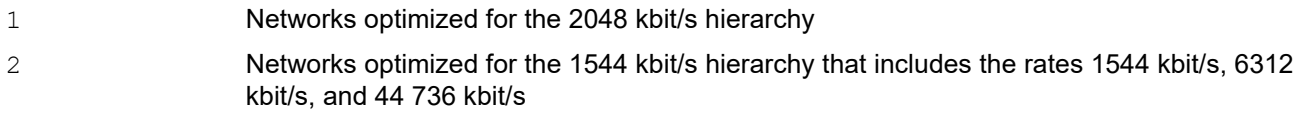

#### **Default**

The default value is 1.

#### **Command Mode**

Configure Synchronous Ethernet mode

#### **Applicability**

This command was introduced before OcNOS version 1.3.

```
(config)#synce
(config-synce)#synchronization option 2
(config-synce)#no synchronization option
```
## <span id="page-184-0"></span>**wait-to-restore**

Use this command to set the wait-to-restore timer in minutes. The wait-to-restore time ensures that a synchronization source that previously failed is considered by the selection process again only if it is fault free for a certain time.

Use the no form of this command to set the default wait-to-restore time (5 minutes).

#### **Command syntax**

```
wait-to-restore <0-12>
no wait-to-restore
```
#### **Parameters**

<0-12> Wait-to-restore time in minutes

#### **Default**

The default value is 5 minutes.

#### **Command Mode**

Interface Synchronous Ethernet mode

#### **Applicability**

This command was introduced before OcNOS version 1.3.

```
(config)#interface eth1
(config-if)#synce
(config-if-synce)#wait-to-restore 1
```

```
(config-if-synce)#no wait-to-restore
```
# CHAPTER 2 SyncE Show Commands

This chapter describes the Synchronous Ethernet show commands:

- [show debugging synce](#page-186-0)
- [show synce stats](#page-187-0)
- [show synce details](#page-188-0)
- [show synce input-sources](#page-189-0)
- [show synce output-sources](#page-190-0)

# <span id="page-186-0"></span>**show debugging synce**

Use this command to display debugging of Ethernet Synchronization.

#### **Command Syntax**

show debugging synce

#### **Parameters**

NoneOcNOS version 6.2.0

#### **Command Mode**

Exec mode and Privileged Exec mode

#### **Applicability**

This command was introduced in OcNOS version 6.3.0.

#### **Example**

#debug synce all #show debugging synce SyncE debugging status: SyncE events debugging is on SyncE receive debugging is on SyncE transmit debugging is on

# <span id="page-187-1"></span><span id="page-187-0"></span>**show synce stats**

Use this command to display Ethernet Synchronization statistics.

Note: Show esmc counters changed to show synce stats.

#### **Command Syntax**

show synce stats

#### **Parameters**

None

#### **Command Mode**

Privileged Exec mode

#### **Applicability**

This command was introduced in OcNOS version 3.0.

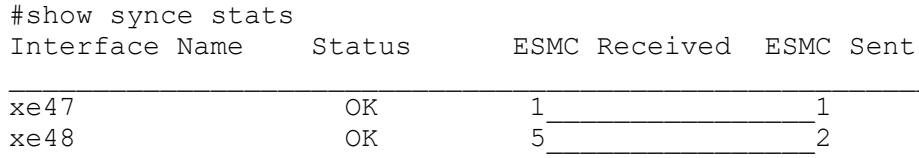

# <span id="page-188-1"></span><span id="page-188-0"></span>**show synce details**

Use this command to display details of the clock most recently selected by the Clock Selection Algorithm (CSA).

#### **Command Syntax**

show synce details

#### **Parameters**

None

#### **Command Mode**

Privileged Exec mode

#### **Applicability**

This command was introduced in OcNOS version 3.0.

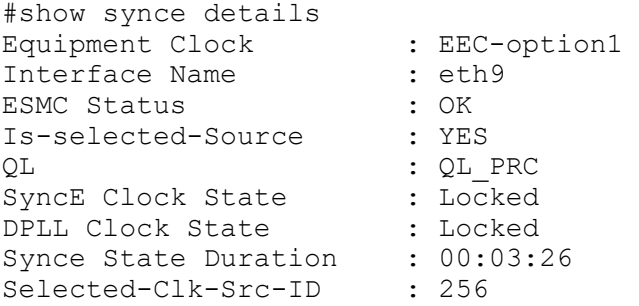

# <span id="page-189-1"></span><span id="page-189-0"></span>**show synce input-sources**

Use this command to display details of all interfaces that are configured as Synchronous Ethernet input sources.

#### **Command Syntax**

show synce input-sources

#### **Parameters**

None

#### **Command Mode**

Privileged Exec mode

#### **Applicability**

This command was introduced in OcNOS version 3.0.

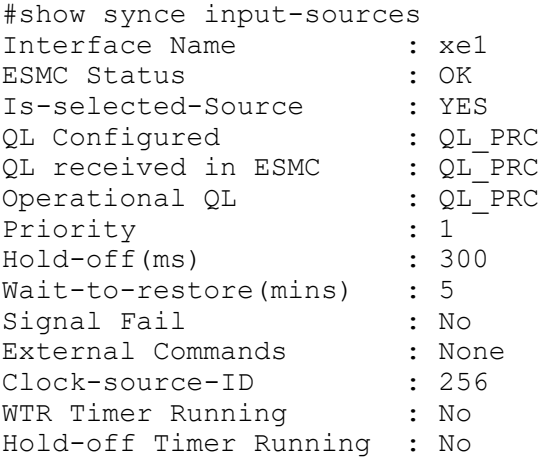

## <span id="page-190-1"></span><span id="page-190-0"></span>**show synce output-sources**

Use this command to display details of all interfaces that are configured as Synchronous Ethernet output sources.

#### **Command Syntax**

show synce output-sources

#### **Parameters**

None

#### **Command Mode**

Privileged Exec mode

#### **Applicability**

This command was introduced in OcNOS version 3.0.

#### **Example**

#show synce output-sources Interface Name : eth6 Link State : Up QL Configured : QL\_PRC QL Operational : QL\_DNU

# Index

#### **B**

begin modifier [14](#page-13-0) BGP community value command syntax [12](#page-11-0) boundary clock [21](#page-20-0) Ethernet [21](#page-20-1) braces command syntax [11](#page-10-0)

#### **C**

clock-selection mode [171](#page-170-0) clock-source-id [172](#page-171-0) command abbreviations [10](#page-9-0) command completion [10](#page-9-1) command line errors [10](#page-9-2) help [9](#page-8-0) keyboard operations [13](#page-12-0) command modes [17](#page-16-0) configure [17](#page-16-1) exec [17](#page-16-2) interface [17](#page-16-3) privileged exec [17](#page-16-4) router [17](#page-16-5) command negation [11](#page-10-1) command syntax ? [12](#page-11-1) . [12](#page-11-2) () [11](#page-10-2) {} [11](#page-10-0) | [11](#page-10-3) A.B.C.D/M [12](#page-11-3) AA:NN [12](#page-11-4) BGP community value [12](#page-11-0) braces [11](#page-10-0) conventions [11](#page-10-4) curly brackets [11](#page-10-0) HH:MM:SS [12](#page-11-5) IFNAME [12](#page-11-6) interface name [12](#page-11-7) IPv4 address [12](#page-11-8) IPv6 address [12](#page-11-9) LINE [12](#page-11-10) lowercase [11](#page-10-5) MAC address [12](#page-11-11) monospaced font [11](#page-10-6) numeric range [12](#page-11-12) parantheses [11](#page-10-7) parentheses [11](#page-10-2) period [12](#page-11-2) question mark [12](#page-11-1) square brackets [12](#page-11-13) time [12](#page-11-14)

uppercase [11](#page-10-8) variable placeholders [12](#page-11-15) vertical bars [11](#page-10-3) WORD [12](#page-11-16) X:X::X:X [12](#page-11-17) X:X::X:X/M [12](#page-11-18) XX:XX:XX:XX:XX:XX [12](#page-11-19) configure mode [17](#page-16-1) curly brackets command syntax [11](#page-10-0)

### **D**

debug synce [173](#page-172-0) dpll3-select [174](#page-173-0)

#### **E**

Ethernet [21](#page-20-1) exec command mode [17](#page-16-2)

#### **H**

hold-off [175](#page-174-0) holdover [176](#page-175-0)

#### **I**

IFNAME [12](#page-11-6) input-source [177](#page-176-0) interface mode [17](#page-16-3) IPv4 address command syntax [12](#page-11-8) IPv6 address command syntax [12](#page-11-9)

### **L**

LINE [12](#page-11-10)

#### **M**

MAC address command syntax [12](#page-11-11) mode [178](#page-177-1)

### **O**

output-source [179](#page-178-0)

### **P**

parantheses command syntax [11](#page-10-7) parentheses command syntax [11](#page-10-2) period command syntax [12](#page-11-2) privileged exec mode [17](#page-16-4)

### **Q**

quality-level [180](#page-179-0) question mark command syntax [12](#page-11-1)

### **R**

router mode [17](#page-16-5)

### **S**

show commands [14](#page-13-0) exclude modifier [15](#page-14-0) include modifier [15](#page-14-1) redirect modifier [16](#page-15-0) show esmc counters [188](#page-187-1) show synce details [189](#page-188-1) show synce input-sources [190](#page-189-1) show synce output-sources [191](#page-190-1) square brackets command syntax [12](#page-11-13) synce (configure mode) [181](#page-180-0) synce (interface mode) [182](#page-181-0) synce-interface [183](#page-182-0) synchronization option [184](#page-183-0)

### **T**

time command syntax [12](#page-11-14)

### **V**

vertical bars command syntax [11](#page-10-3)

#### **W**

wait-to-restore [185](#page-184-0) WORD [12](#page-11-16)